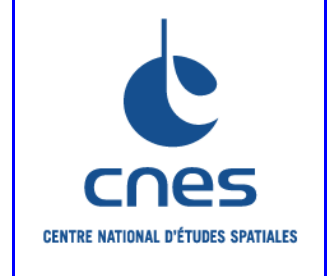

# **REFERENTIEL NORMATIF du CNES**

RNG

# **Version 3 02 Juin 2008**

# **Référence: RNC-CNES-Q-HB-80-534**

# **MANUEL**

# **ASSURANCE PRODUIT REGLES POUR L'UTILISATION DU LANGAGE IDL (INTERACTIVE DATA LANGUAGE)**

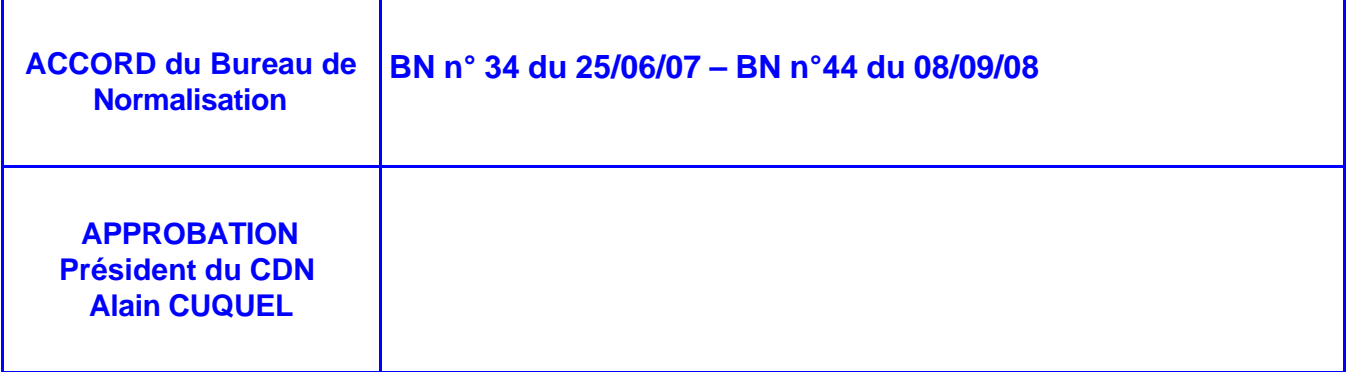

*Avant utilisation vérifier sur le site du RNC que la version utilisée est la version applicable*

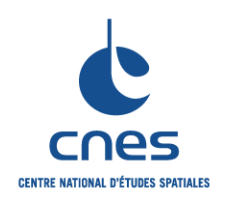

**RNC-CNES-Q-HB-80-534**

**Page 3**

**Version 3 02 juin 2008**

# **REGLES POUR L'UTILISATION DU LANGAGE IDL (INTERACTIVE DATA LANGUAGE)**

# **PAGE D'ANALYSE DOCUMENTAIRE**

# **TITRE** : **REGLES POUR L'UTILISATION DU LANGAGE IDL (Interactive Data Language)**

**MOTS CLES** : IDL, règle, langage, graphique

**NORME EQUIVALENTE :** Néant

**OBSERVATIONS :** Néant

**RESUME** : Ce document décrit les règles applicables pour un logiciel utilisant le langage IDL.

**SITUATION DU DOCUMENT** : Ce document fait partie de la collection des Manuels associés au Référentiel Normatif du CNES. Il est affilié au document « RNC-ECSS-Q-ST-80 Software product assurance ».

**NOMBRE DE PAGES** : 74 **LANGUE**: Française

**Progiciels utilisés / version** : Word 2002

**SERVICE GESTIONNAIRE** : Inspection Générale Direction de la Fonction Qualité (IGQ)

**AUTEUR(S) : DATE : 02/06/2008**

**Repris par J-C DAMERY** 

# **© CNES 2008**

Reproduction strictement réservée à l'usage privé du copiste, non destinée à une utilisation collective (article 41-2 de la loi n°57-298 du 11 Mars 1957).

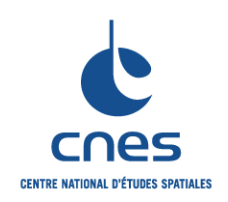

**RNC-CNES-Q-HB-80-534**

**Page 4**

**Version 3**

**02 juin 2008**

# **REGLES POUR L'UTILISATION DU LANGAGE IDL (INTERACTIVE DATA LANGUAGE)**

# **PAGES DES MODIFICATIONS**

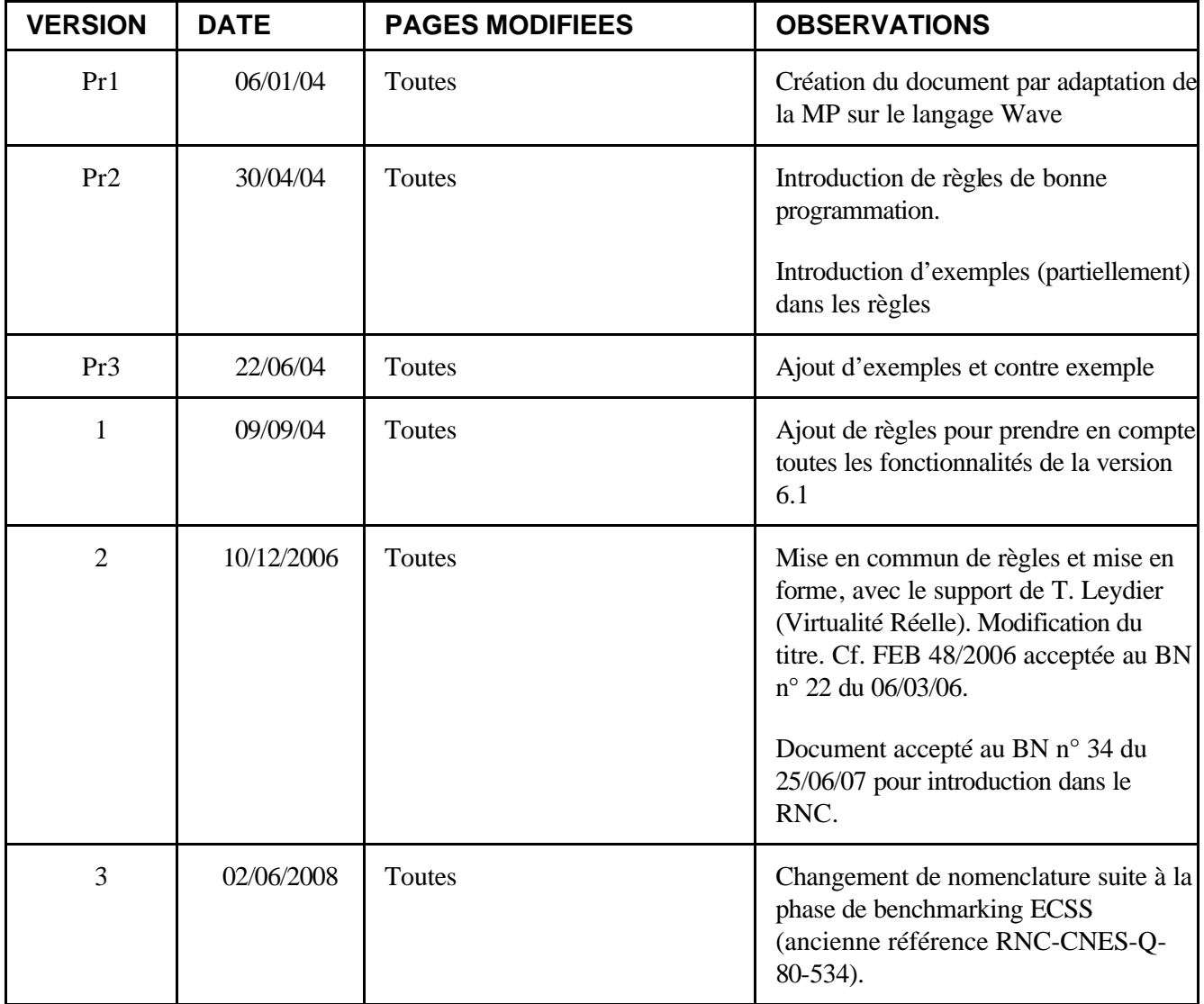

*Avant utilisation vérifier sur le site du RNC que la version utilisée est la version applicable*

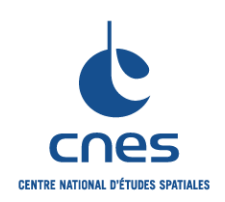

**REGLES POUR L'UTILISATION DU** 

**RNC-CNES-Q-HB-80-534** 

Page 5

**Version 3** 02 juin 2008

# **LANGAGE IDL (INTERAC TIVE DATA LANGUAGE)**

# **TABLE DES MATIERES**

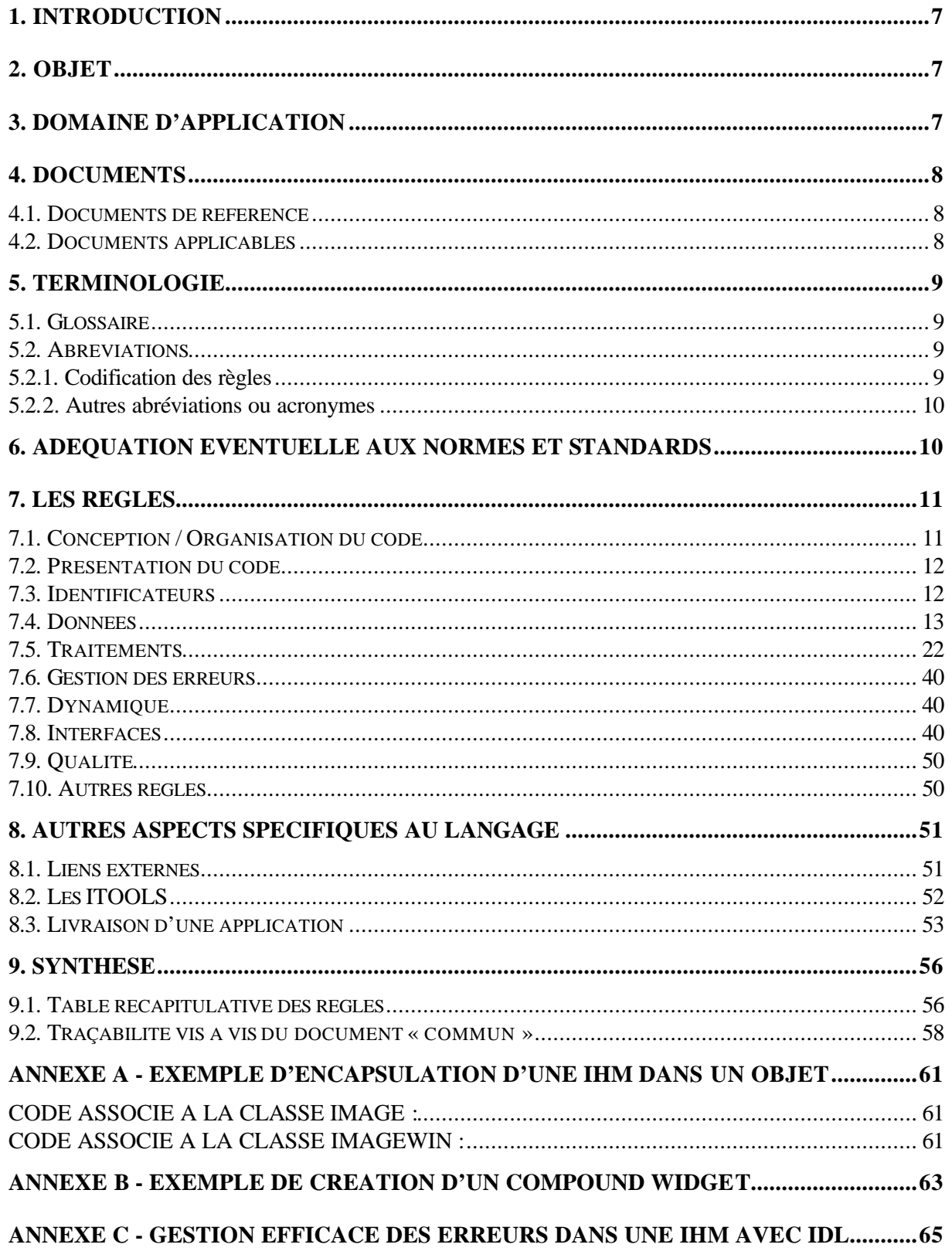

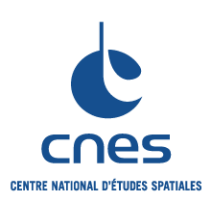

**\_\_\_\_\_\_\_**

# **Page 6**

# **REGLES POUR L'UTILISATION DU LANGAGE IDL (INTERACTIVE DATA LANGUAGE)**

**Version 3 02 juin 2008**

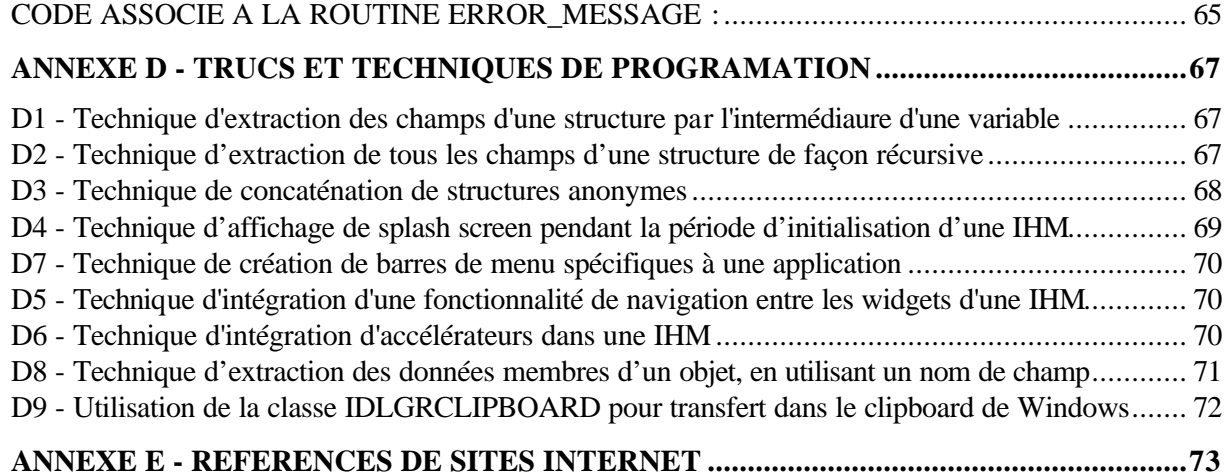

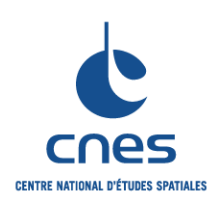

**\_\_\_\_\_\_\_**

#### **REGLES POUR L'UTILISATION DU LANGAGE IDL (INTERACTIVE DATA LANGUAGE)**

**Page 7 Version 3 02 juin 2008**

# **1. INTRODUCTION**

Le document « REGLES POUR L'UTILISATION DU LANGAGE IDL (Interactive Data Language) » est rattaché à la norme RNC-ECSS-Q-ST-80 « Software Product Assurance ». Il décrit les règles applicables pour un logiciel utilisant le langage IDL.

# **2. OBJET**

Le document présent décrit les règles essentielles pour l'utilisation du langage de traitement et visualisation graphique de données **IDL** et donne des recommandations d'utilisation sur quelques points particuliers (liens externes, iTools…).

Cette édition du document a été établie à partir de la version **6.1** de IDL. Il est à noter que certaines règles pourront être amenées à évoluer lors des évolutions apportées par de nouvelles versions de IDL.

Ce document n'est pas un manuel de référence du langage IDL. Il nécessite, pour être utilisé, la connaissance d'IDL.

# **3. DOMAINE D'APPLICATION**

Ce document est applicable au développement et à la maintenance de tous les systèmes informatiques pour leurs parties réalisées en langage IDL.

Il est complété par le document « Règles communes pour l'utilisation des langages de programmation » (DA1).

Pour utiliser les règles IDL sur un projet, il faudra suivre la procédure suivante :

- ? Sélectionner dans les règles communes et les règles IDL, les règles applicables au projet en fonction des critères de tailorisation ; cette sélection s'effectuera avec l'outil de tailorisation.
- ? Adapter certaines règles au projet.

Le document est ainsi destiné à plusieurs types de lecteurs :

- ? le chef de projet qui doit spécifier correctement l'application IDL à développer,
- ? le chef de projet et/ou l'ingénieur qualité qui doit sélectionner les règles et éventuellement adapter et compléter les règles en fonction du contexte de réalisation,
- ? les personnes chargées de la réalisation du projet : elles doivent appliquer les règles retenues.

*Avant utilisation vérifier sur le site du RNC que la version utilisée est la version applicable*

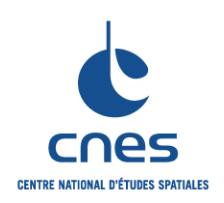

# **Page 8**

#### **REGLES POUR L'UTILISATION DU LANGAGE IDL (INTERACTIVE DATA LANGUAGE)**

**Version 3 02 juin 2008**

# **4. DOCUMENTS**

# **4.1. DOCUMENTS DE REFERENCE**

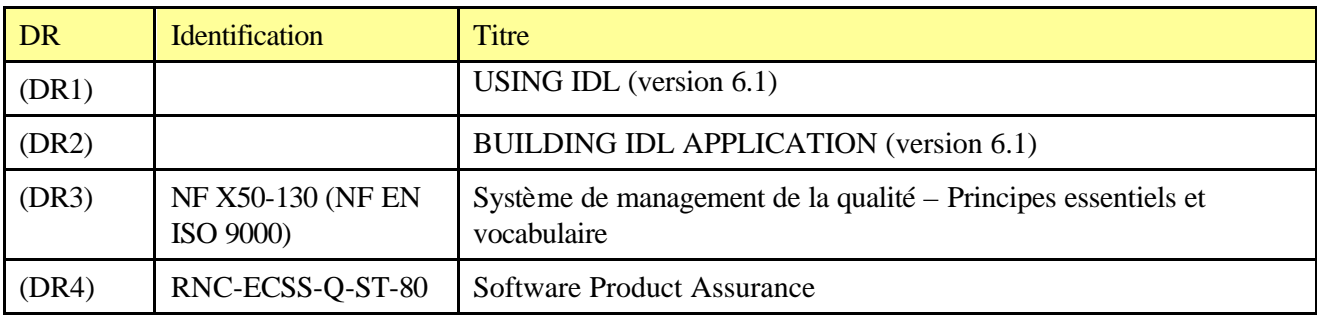

# **4.2. DOCUMENTS APPLICABLES**

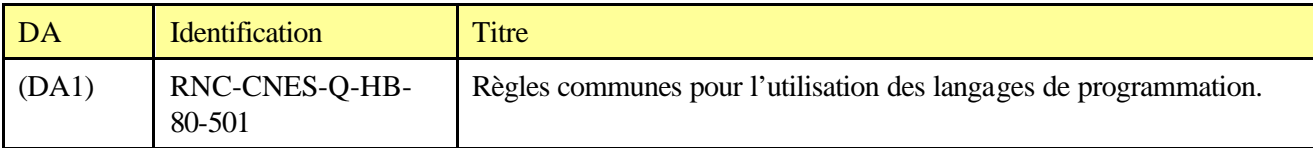

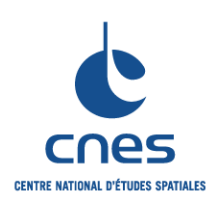

### **REGLES POUR L'UTILISATION DU LANGAGE IDL (INTERACTIVE DATA LANGUAGE)**

**Page 9 Version 3 02 juin 2008**

# **5. TERMINOLOGIE**

# **5.1. GLOSSAIRE**

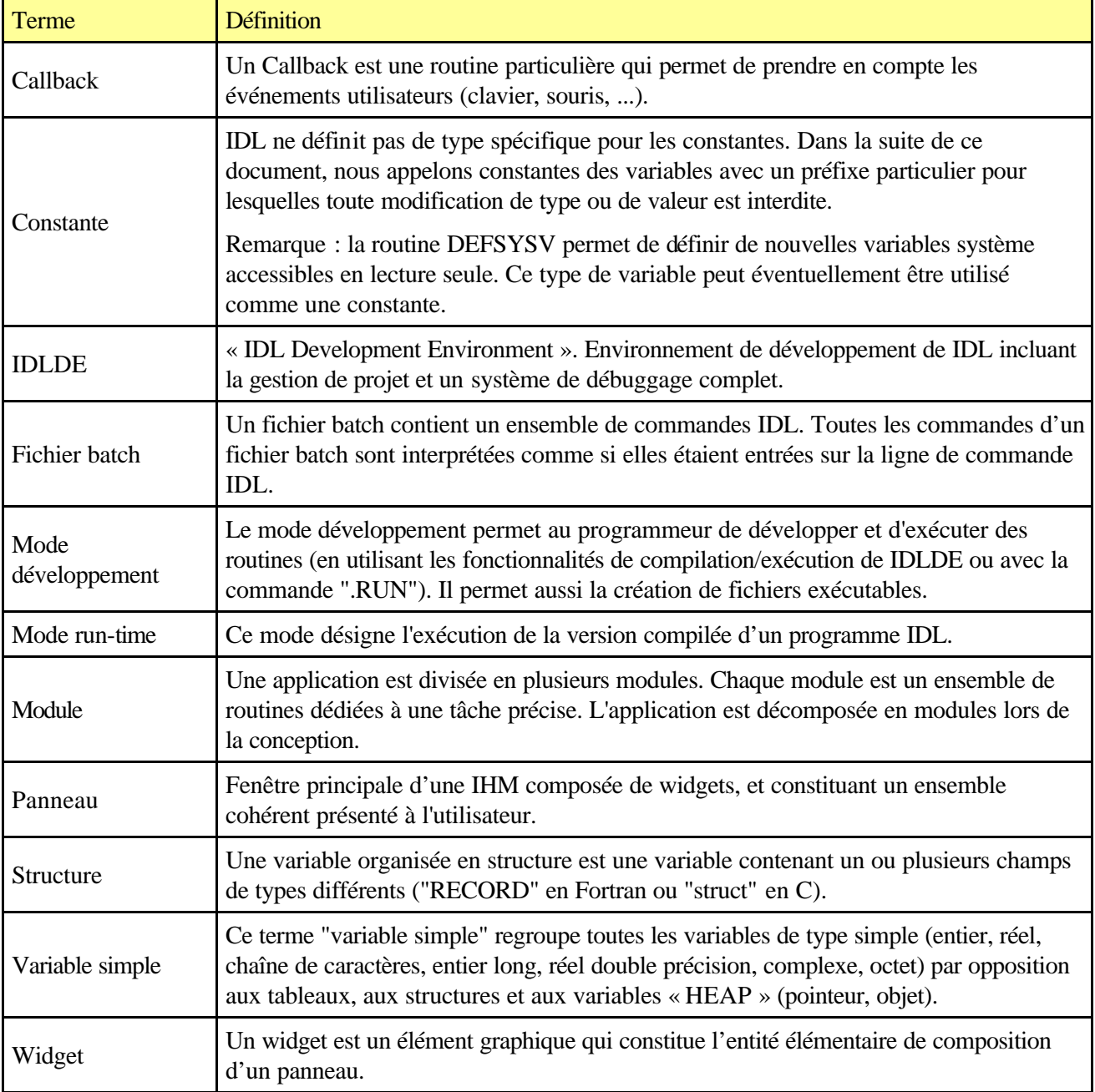

# **5.2. ABREVIATIONS**

# **5.2.1. Codification des règles**

Voir DA1

*Avant utilisation vérifier sur le site du RNC que la version utilisée est la version applicable*

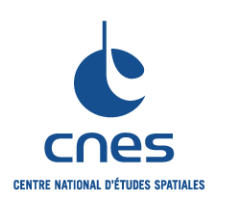

**RNC-CNES-Q-HB-80-534**

**Page 10 Version 3 02 juin 2008**

# **REGLES POUR L'UTILISATION DU LANGAGE IDL (INTERACTIVE DATA LANGUAGE)**

#### **5.2.2. Autres abréviations ou acronymes**

Voir DA1

# **6. ADEQUATION EVENTUELLE AUX NORMES ET STANDARDS**

Sans objet

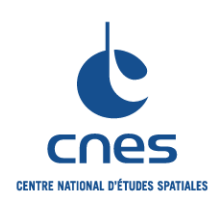

**RNC-CNES-Q-HB-80-534**

**Page 11 Version 3 02 juin 2008**

# **REGLES POUR L'UTILISATION DU LANGAGE IDL (INTERACTIVE DATA LANGUAGE)**

# **7. LES REGLES**

# **7.1. CONCEPTION / ORGANISATION DU CODE**

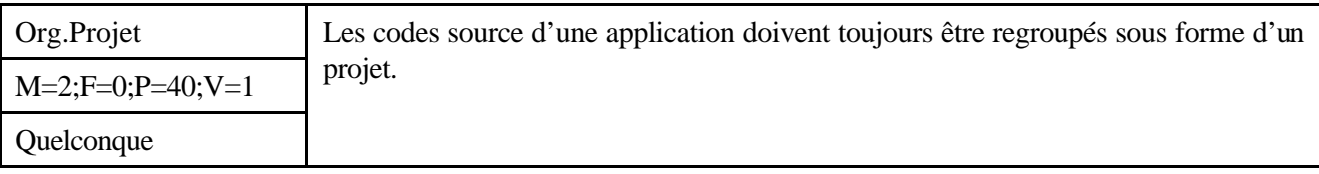

#### *Description*

Une application IDL peut être composée de quatre types d'unité de code :

- ? Un programme principal.
- ? Des routines.
- ? Des modules.
- ? Des fichiers batch.

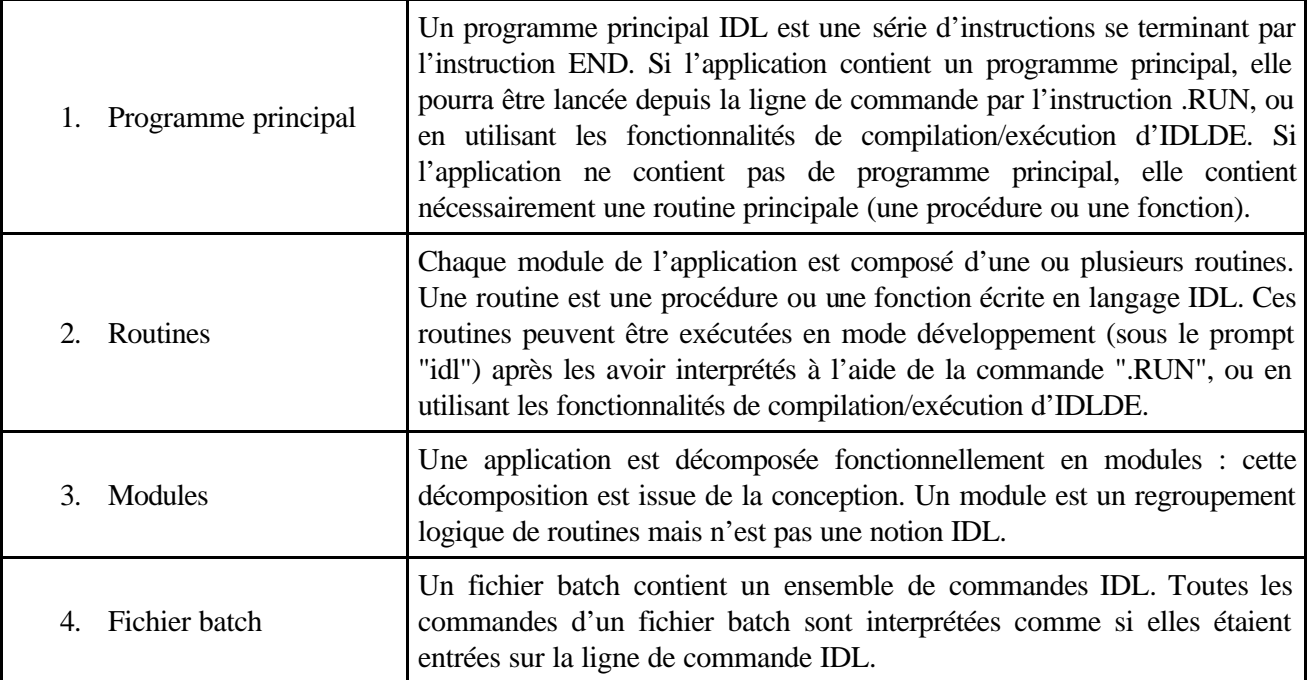

IDL permet de regrouper tous les fichiers source d'une application sous forme d'un projet, grâce à l'option de IDLDE : File->New->Project.

#### *Justification*

Le regroupement des codes source d'une application sous forme d'un projet présente de nombreux avantages :

La facilité de débuggage de l'application.

- La facilité d'exportation sous forme de code source.
- La facilité d'exportation sous forme de fichier exécutable.

*\_\_\_\_\_\_\_\_\_\_\_\_\_\_\_\_\_\_\_\_\_\_\_\_\_\_\_\_\_\_\_\_\_\_\_\_\_\_\_\_\_\_\_\_\_\_\_\_\_\_\_\_\_\_\_\_\_\_\_\_\_\_\_\_\_\_\_\_\_\_\_\_\_* La possibilité de sauvegarde de l'environnement de travail.

#### *Avant utilisation vérifier sur le site du RNC que la version utilisée est la version applicable*

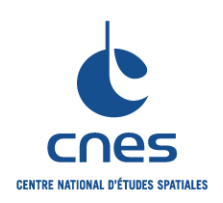

**Page 12 Version 3 02 juin 2008**

### **REGLES POUR L'UTILISATION DU LANGAGE IDL (INTERACTIVE DATA LANGUAGE)**

# **7.2. PRESENTATION DU CODE**

# **7.3. IDENTIFICATEURS**

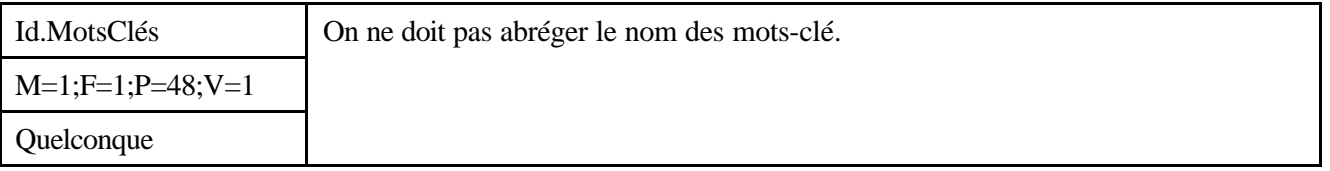

#### *Description*

IDL autorise l'abréviation des mots-clé à la plus courte chaîne de caractères non-ambiguë. Il est recommandé de ne pas abuser de cette propriété.

#### *Justification*

Il est préférable d'utiliser le nom complet d'un mot-clé plutôt qu'une abréviation, car de futurs mots-clé pourraient rendre abréviation courante ambiguë.

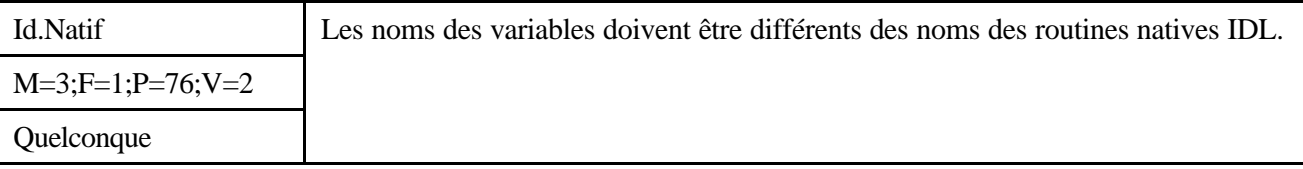

#### *Description*

Sans objet.

#### *Justification*

L'application de cette règle permet d'éviter un nombre important d'erreurs en phase d'intégration et de maintenance de l'application.

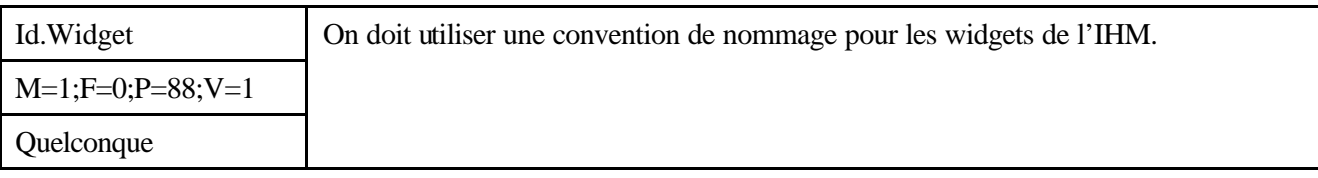

#### *Description*

Il est préférable de nommer les widgets d'une interface homme-machine en respectant une convention du type : wNameType. Le rôle de la partie « Name » est purement descriptif ; le rôle de la partie « Type » est d'indiquer le type du widget tel que spécifié par la routine de création.

#### *Justification*

Le respect d'une telle convention de nommage améliore grandement la lisibilité, la réutilisabilité et la maintenabilité du code de l'interface homme-machine.

*Exemple*

*Avant utilisation vérifier sur le site du RNC que la version utilisée est la version applicable*

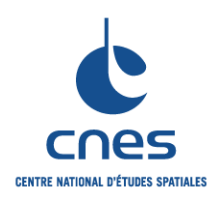

**RNC-CNES-Q-HB-80-534**

**Page 13**

**Version 3 02 juin 2008**

#### **REGLES POUR L'UTILISATION DU LANGAGE IDL (INTERACTIVE DATA LANGUAGE)**

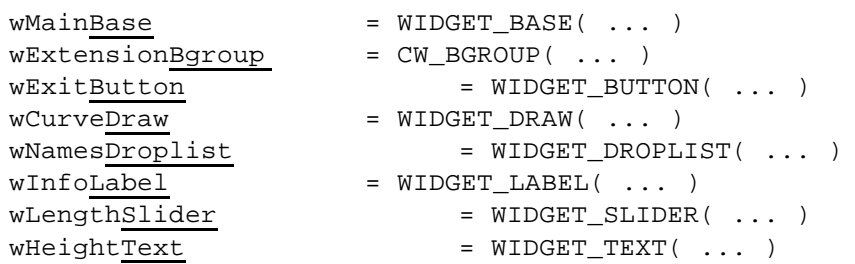

# **7.4. DONNEES**

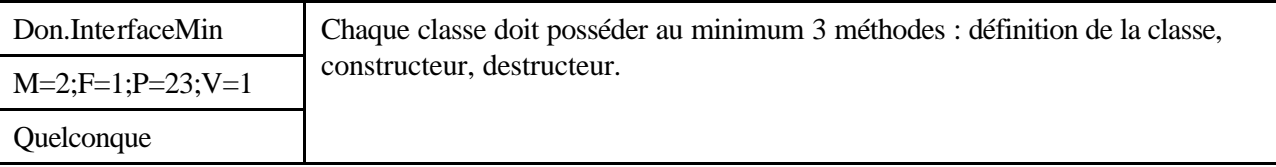

#### *Description*

Tout objet créé avec IDL est *persistant,* ce qui signifie qu'il existe en mémoire jusqu'à ce qu'il soit détruit. La « vie » d'un objet peut être décomposée en quatre étapes : création, initialisation, utilisation, et destruction. Les étapes de création, initialisation et destruction d'un objet sont appelées les méthodes « cycle de vie » (« lifecycle ») d'un objet : elles permettent de contrôler ce qui se produit lorsqu'un objet est créé ou détruit.

#### ? **DEFINITION D'UNE CLASSE**

Une classe doit OBLIGATOIREMENT posséder une méthode nommée CLASSE\_\_DEFINE, où « CLASSE » est le nom de la nouvelle classe créée. Cette méthode prend la forme d'une procédure et permet de définir les données membres de la classe, ainsi que la ou les classe(s) héritées par le mécanisme INHERITS.

#### ? **INITIALISATION**

Une classe doit OBLIGATOIREMENT posséder une méthode nommée « CLASSE ::INIT ». Le rôle de cette méthode est d'initialiser l'ensemble des données membre de la classe. Cette méthode prend la forme d'une fonction qui renvoie la valeur 1 si l'initialisation s'est bien passée, et toute autre valeur dans le cas contraire. Cette méthode est automatiquement appelée par la fonction de création d'objet OBJ\_NEW.

#### ? **DESTRUCTION**

Une classe doit OBLIGATOIREMENT posséder une méthode nommée CLASSE ::CLEANUP. Le rôle de cette méthode est de détruire l'objet ainsi que toute la mémoire allouée à cet objet (libération des pointeurs, destruction des données membre de type objet, destruction des widgets pour le cas des IHM encapsulées dans des objets…).

#### *Justification*

Sans objet.

*Avant utilisation vérifier sur le site du RNC que la version utilisée est la version applicable*

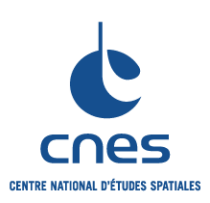

**RNC-CNES-Q-HB-80-534**

**Page 14**

#### **Version 3**

**02 juin 2008**

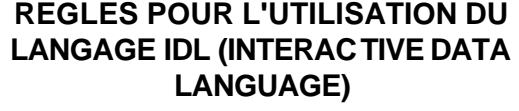

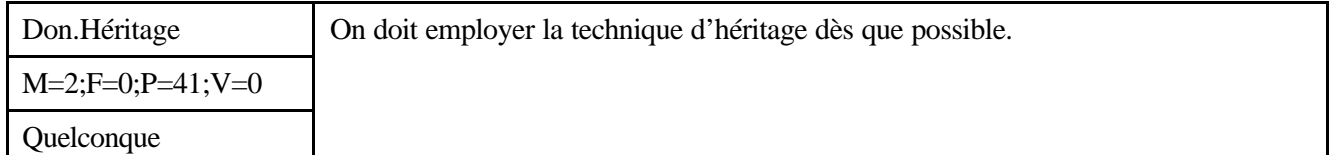

#### *Description*

La technique objet d'héritage permet de créer rapidement des objets héritant des données membres et des méthodes d'un objet donné, et est implémentée dans IDL par le mécanisme INHERITS. *Remarque :* les méthodes INIT et CLEANUP de la classe IMAGE doivent faire appel aux méthodes INIT et CLEANUP de la classe parente IDLGRIMAGE.

#### *Justification*

La technique objet d'héritage peut s'avérer particulièrement utile pour la création de nouveaux objets graphiques. Si l'on considère par exemple l'objet IDLGRIMAGE, cet objet constitue l'un des atomes graphiques d'IDL, c'est à dire qu'il peut être inséré en standard dans une hiérarchie graphique et visualisé vers un objet destination. De plus, cet objet possède déjà un nombre conséquent de méthodes permettant d'accéder en lecture ou en écriture à l'ensemble de ses propriétés.

Par contre, il n'est pas possible de passer directement en paramètre de la méthode INIT de la classe IDLGRIMAGE un nom de fichier, afin de charger automatiquement une image. Pour se faire, la technique consiste simplement à créer une nouvelle classe IMAGE héritant de la classe IDLGRIMAGE, comme illustré dans l'exemple ci-dessous.

#### *Exemple*

Illustration de la technique objet d'héritage.

```
pro image::cleanup
     ; Appel de la méthode cleanup de la classe parente :
     self->IDLGRIMAGE::CLEANUP
end
function image::init, filename, _extra = e
     ; Appel de la méthode INIT de la classe parente :
     out = self->IDLGRIMAGE::INIT(_EXTRA = e)
     IF out THEN BEGIN
        IF FILE TEST(filename) THEN BEGIN
             ; Lecture image :
             data = READ_IMAGE(filename)
             ; Lecture OK ?
             IF data(0) NE -1 THEN BEGIN
                  self->IDLGRIMAGE::SETPROPERTY, DATA = data
             END ELSE $
                out = 0 END ELSE $
            out = 0 END
```
*Avant utilisation vérifier sur le site du RNC que la version utilisée est la version applicable*

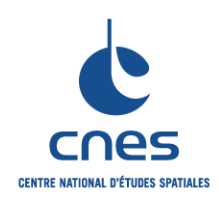

**\_\_\_\_\_\_\_**

**Page 15 Version 3 02 juin 2008**

# **REGLES POUR L'UTILISATION DU LANGAGE IDL (INTERACTIVE DATA LANGUAGE)**

```
 RETURN, out
END
pro image__define
     define = {IMAGE, INHERITS IDLGRIMAGE}
```
end

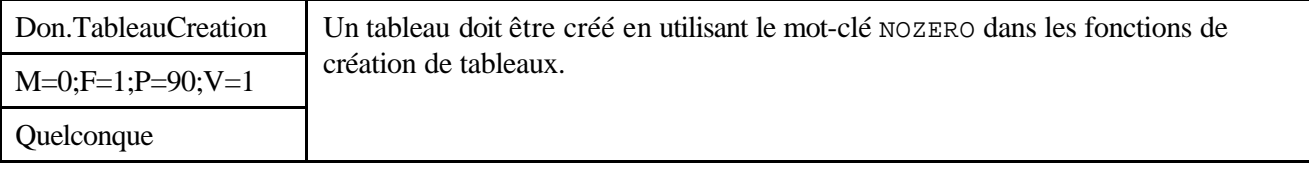

#### *Description*

L'utilisation du mot-clé NOZERO dans une fonction de création de tableaux (BYTARR, FLTARR, ….) permet de créer un nouveau tableau sans initialiser ses éléments à zéro.

#### *Justification*

Le comportement par défaut des différentes fonctions de création de tableaux (BYTARR, FLTARR, …) est d'allouer de la mémoire pour le tableau, et de mettre à zéro l'ensemble des éléments de ce tableau. L'utilisation du mot-clé NOZERO réduit l'opération de création d'un nouveau tableau à une simple opération d'allocation mémoire, et constitue un gain de temps substantiel.

Cela est particulièrement intéressant quand le tableau est utilisé en modification juste après sa création.

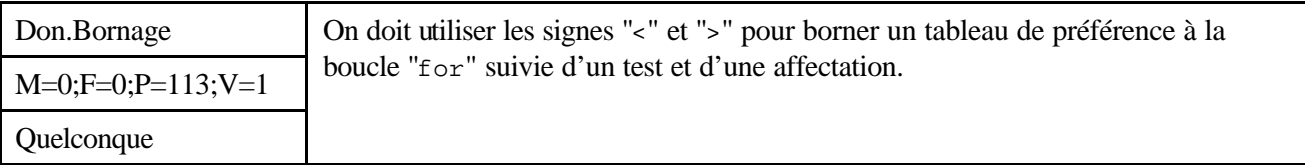

#### *Description*

Cette règle permet d'affecter automatiquement une valeur maximum ou minimum à un tableau sans le parcourir à l'aide d'une boucle.

#### *Justification*

Cette règle permet d'améliorer les performances.

#### *Exemple*

```
Tab = [1, 2, 3, 4, 5]Tab=Tab < 3 ; modifie le tableau qui vaut désormais [1,2,3,3,3]
```
*Avant utilisation vérifier sur le site du RNC que la version utilisée est la version applicable*

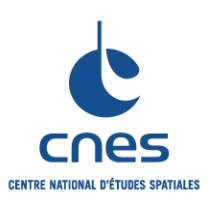

**RNC-CNES-Q-HB-80-534**

#### **Page 16**

# **Version 3**

**02 juin 2008**

#### **REGLES POUR L'UTILISATION DU LANGAGE IDL (INTERACTIVE DATA LANGUAGE)**

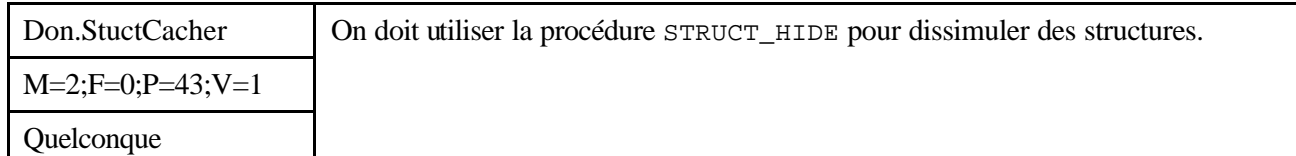

#### *Description*

La procédure STRUCT\_HIDE est utilisée pour « dissimuler » certaines structures et certains objets. Ces éléments « dissimulés » ne sont alors plus affichés par la procédure HELP (HELP, /STRUCTURES ou HELP, /OBJECTS), à moins d'utiliser le mot-clé FULL.

#### *Justification*

La procédure HELP (HELP, /STRUCTURES ou HELP, /OBJECTS) affiche des informations sur toutes les structures et classes d'objets connues. Même si ce comportement est le plus souvent souhaité, les développeurs d'applications volumineuses ou de librairies souhaitent parfois préserver une partie privée dans leur application. Lors de la création d'objets, le développeur pourra par exemple placer la procédure STRUCT\_HIDE dans la procédure \_\_DEFINE qui définit la structure.

#### *Exemple*

Cet exemple montre comment une structure peut être dissimulée si un développeur souhaite rendre cette structure « invisible » par la routine HELP, /STRUCTURE, /BRIEF :

```
; Définition d'une variable contenant la structure nommée :
tmp = {ııbullwinkle, moose:1, squirrel:0}; IDL renvoie BULLWINKLE ainsi que d'autres variables système :
HELP, /STRUCTURE, /BRIEF 
; Dissimulation de la structure en utilisant la procédure STRUCT_HIDE :
STRUCT_HIDE, tmp
; Cette fois, IDL renvoie les variables système mais pas la structure 
BLLWINKLE :
 HELP, /STRUCTURE, /BRIEF 
; Le seul moyen d'afficher le contenu de la structure tmp est de 
; connaître son nom, puisque cette structure a été dissimulée par la
; routine STRUCT_HIDE :
HELP, tmp
```
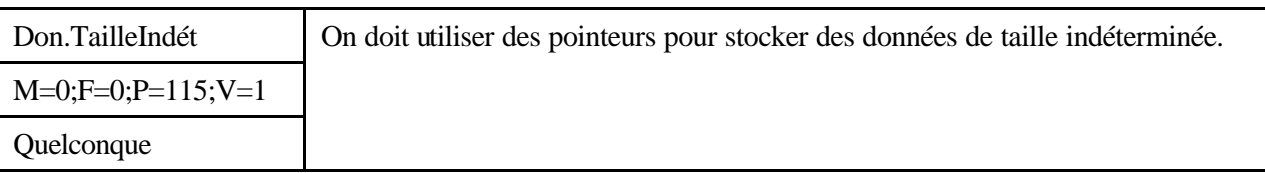

#### *Description*

On utilise l'instruction PTR\_NEW avec le mot-clé NO\_COPY pour stocker des données de taille indéterminée.

#### *Justification*

*Avant utilisation vérifier sur le site du RNC que la version utilisée est la version applicable*

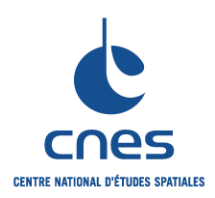

**RNC-CNES-Q-HB-80-534**

**Page 17 Version 3 02 juin 2008**

#### **REGLES POUR L'UTILISATION DU LANGAGE IDL (INTERACTIVE DATA LANGUAGE)**

En cours de programmation d'une application, on ne connaît pas toujours les dimensions des tableaux. Dans d'autres cas, la taille ou le type d'un tableau peut également être amenée à changer. On peut imaginer par exemple une application dans laquelle un utilisateur est amené à charger des images de dimensions ou de type différent.

Dans ces cas particuliers, la solution consiste à stocker le tableau contenant les données dans un pointeur appartenant à la structure d'état de l'application. On peut ainsi stocker des données de taille ou de type différent sans avoir à modifier la structure d'état de l'application.

#### *Exemple*

```
; Définition de la variable d'état de l'application. 
; Initialement, le champ pArray est égal au pointeur null :
state = \{buttonDown: 0B, color: 0, pArray: PTR_NEW() \}; Exemple d'initialisation du champ pArray de la structure state :
IF ptr PTR VALID(state.pArray) THEN $
     ; Le pointeur est valide :
    *state.pArray = image else $
    ; Le pointeur n'a pas encore été initialisé :
state.pArray = PTR_NEW(image, /NO_COPY)
```
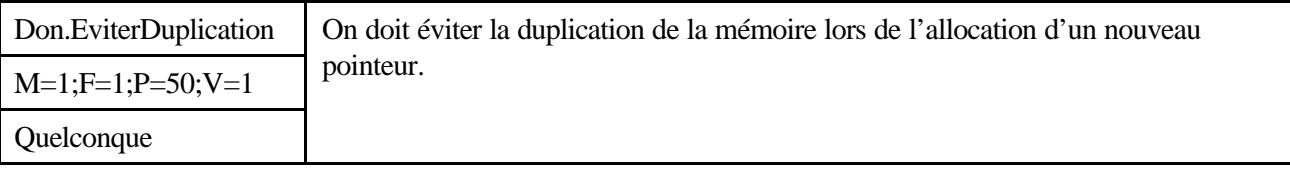

#### *Description*

Le mot-clé NO\_COPY peut être utilisé avec la fonction PTR\_NEW afin d'éviter la duplication de la mémoire.

#### *Justification*

pointer = PTR\_NEW(value)

Après exécution de cette instruction, le contenu du pointeur « pointer » est égal à la variable value, et la variable value reste définie. Une copie de cette variable a donc été effectuée. L'utilisation du mot-clé NO\_COPY permet de transférer la variable « value » dans le pointeur « pointer », et de rendre la variable « value » indéfinie. Cette instruction est équivalente à l'instruction suivante :

Pointer = PTR\_NEW(TEMPORARY(value))

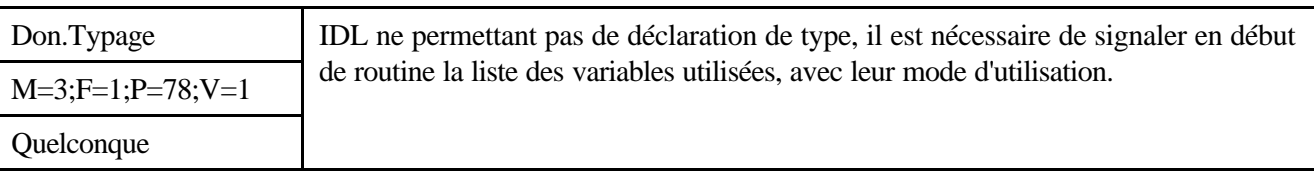

*Description*

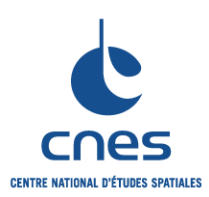

**RNC-CNES-Q-HB-80-534**

# **REGLES POUR L'UTILISATION DU LANGAGE IDL (INTERACTIVE DATA LANGUAGE)**

**Page 18 Version 3 02 juin 2008**

Dans le langage IDL, les variables peuvent être de trois natures (scalaires, tableaux ou structures), et de huit types : octets, entiers, entiers longs, réels, réels double précision, complexes et chaînes. Il n'existe pas de déclaration de type explicite pour les variables simples. Le typage est **implicite** à chaque affectation. Afin de pallier ce manque de typage, deux solutions peuvent être envisagées :

Déclaration virtuelle dans les commentaires : cette méthode facilite la mise à jour lorsque le programmeur décide de modifier le type d'une variable,

Nommage des variables en incluant le type : cette méthode facilite la lisibilité du programme mais semble difficile à respecter en phase de maintenance ou d'évolution du programme (en particulier pour des applications importantes, certaines variables risquent d'être oubliées).

Pour les types simples (entier, chaîne de caractères), il est possible d'adopter une troisième possibilité, en donnant une affectation à la variable.

#### *Justification*

Cette règle permet de "typer" la variable et de ne pas l'utiliser sans avoir préalablement défini son type.

*Exemple*

; DEBUT D'EN-TETE ;============================================================ ; NOM : DIVISION ; VERSION :<br>: AUTEUR :  $;$  AUTEUR ; DATE DE CREATION : ; DESCRIPTION : Réalise la division de deux valeurs ; : retourne le résultat de type flottant ;============================================================ ; LISTE DES ROUTINES UTILISEES : ; Sans objet ;============================================================ ; MODE D'APPEL : ; flottant res = ; DIVISION ( ; flottant val1 ; (IN) dividende ; flottant ,val2 ); (IN) diviseur ;============================================================ ; COMMONS UTILISES ; Sans objet ; LISTE DES VARIABLES LOCALES ; flottant resultat ; ALGORITHME ; Sans objet ;============================================================ ; FIN D'EN-TETE ;============================================================ ; CORPS DE LA ROUTINE ;============================================================ FUNCTION DIVISION vall.val2 ; DECLARATION (INITIALISATION) DES VARIABLES LOCALES  $:$  resultat =  $0.0$ ; TESTS DES PRE-CONDITIONS

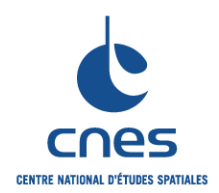

**\_\_\_\_\_\_\_**

#### **REGLES POUR L'UTILISATION DU LANGAGE IDL (INTERACTIVE DATA LANGUAGE)**

**Page 19 Version 3 02 juin 2008**

IF (val2 EQ 0) THEN BEGIN resultat = CST\_INFINI GOTO LBL\_FIN ENDIF

; PARTIE TRAITEMENT resultat = val1 / val2 GOTO LBL\_FIN

LBL\_FIN :

RETURN, resultat

END

*Avant utilisation vérifier sur le site du RNC que la version utilisée est la version applicable*

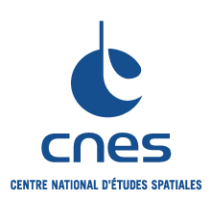

**REGLES POUR L'UTILISATION DU LANGAGE IDL (INTERACTIVE DATA LANGUAGE)**

**RNC-CNES-Q-HB-80-534**

**Page 20**

#### **Version 3**

**02 juin 2008**

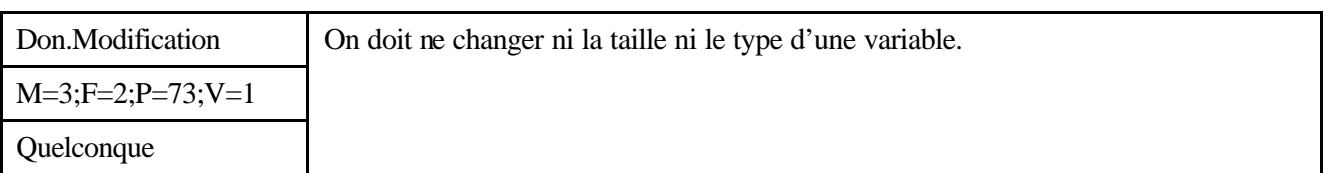

#### *Description*

La seule dérogation est accordée pour la libération mémoire des tableaux qui doit toujours être accompagnée d'un commentaire.

#### *Justification*

Le langage IDL permet au programmeur de modifier le type d'une variable en l'affectant avec une valeur d'un autre type. Le changement de type d'une variable en cours de traitement est source d'erreurs et nuit fortement à la lisibilité et à la maintenabilité du programme.

#### *Exemple*

```
Exemple 1
    A=2.0B=3.0RES = A/B est un flottant qui vaut 0.66667.
    A = FIX(A)B = FIX(B)RES = A/B est un entier qui vaut 0 !
Exemple 2
    ; Construction d'un tableau de valeurs initialisées 1/nb d'éléments
     ; Exemple Correct
    N=10
    Tab = (FLTARR(N)+1.)/N est un tableau dont chaque élément vaut 1./N; Exemple Incorrect
    Tab=FLTARR(10)
    Tab=1./N est une variable flottante de valeur 1./N
```
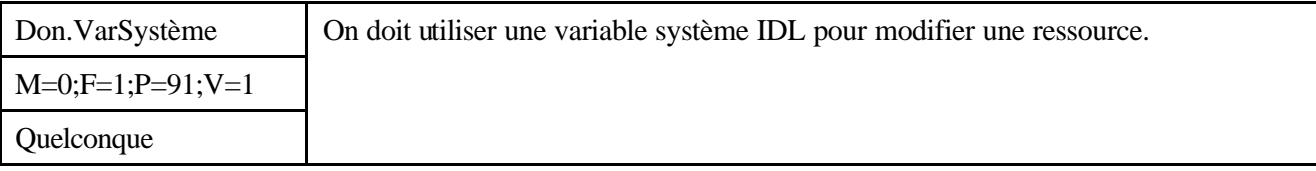

#### *Description*

Les variables système d'IDL représentent les paramètres par défaut d'une session IDL, et servent notamment à définir les paramètres graphiques par défaut.

#### *Justification*

La modification d'une variable système reste persistante le temps d'une session IDL, et se répercute à toutes les routines utilisant la ressource (graphique ou non) représentée par cette variable système.

*Avant utilisation vérifier sur le site du RNC que la version utilisée est la version applicable*

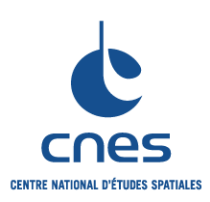

**RNC-CNES-Q-HB-80-534**

#### **Page 21**

#### **Version 3**

**02 juin 2008**

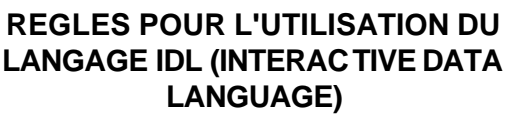

Don.CommonInit M=3;F=3;P=5;V=1 Quelconque Lorsqu'un COMMON est utilisé pour passer des variables d'une routine à une autre, il doit toujours être initialisé par l'appelant.

#### *Description*

L'appelant doit initialiser les variables du COMMON qui sont utilisées par l'appelé. Dans le cas d'appel en cascade (P1 appelle P2 qui appelle P3), le COMMON sera initialisé par la procédure de niveau supérieur comme dans le cas de paramètres positionnels.

#### *Justification*

Cette règle permet de limiter le nombre de paramètres positionnels d'une procédure. Cette utilisation ne doit être qu'exceptionnelle.

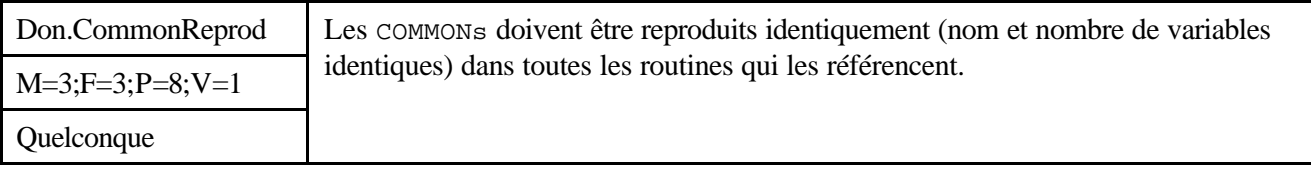

#### *Description*

Le moyen de garantir cette règle est d'utiliser les fichiers batch avec la commande "@". Elle permet d'assurer l'intégrité des COMMONs.

#### *Justification*

IDL autorise la redéfinition d'un COMMON avec un nombre différent de variables (idem Fortran77) et permet aussi le changement des noms qui le composent.

#### *Exemple*

Exemple 1 : Pas d'utilisation de fichiers batch

```
; Définition des commons dans un fichier
COMMON Commons_locaux, CL_var1, CL_var2
; DEBUT D'EN-TETE
;============================================================
; NOM : 
; VERSION :
; AUTEUR :
; DATE DE CREATION :
; DESCRIPTION : 
;============================================================
; LISTE DES ROUTINES UTILISEES :
; Sans objet
;============================================================
; MODE D'APPEL :
;============================================================
; COMMONS UTILISES
; commons_locaux
; LISTE DES VARIABLES LOCALES
```
#### *Avant utilisation vérifier sur le site du RNC que la version utilisée est la version applicable*

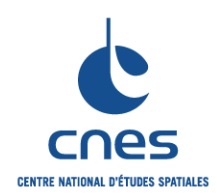

**REGLES POUR L'UTILISATION DU LANGAGE IDL (INTERACTIVE DATA LANGUAGE)**

**RNC-CNES-Q-HB-80-534**

**Page 22**

**Version 3**

**02 juin 2008**

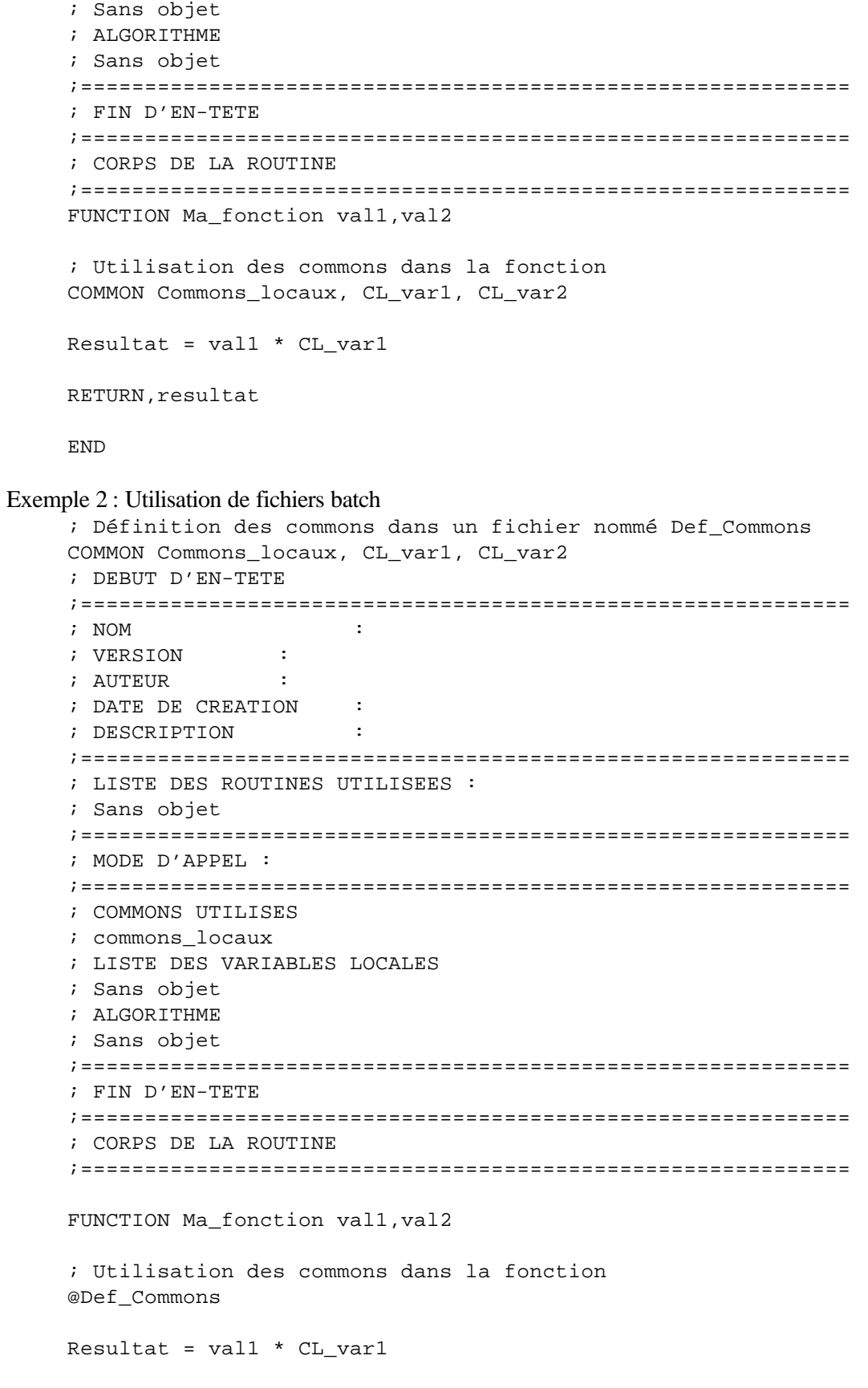

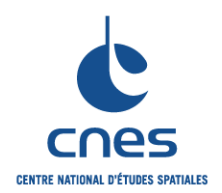

**\_\_\_\_\_\_\_**

# **REGLES POUR L'UTILISATION DU LANGAGE IDL (INTERACTIVE DATA LANGUAGE)**

**Page 23 Version 3 02 juin 2008**

RETURN, resultat

END

*Avant utilisation vérifier sur le site du RNC que la version utilisée est la version applicable*

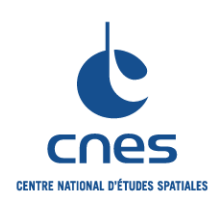

**RNC-CNES-Q-HB-80-534**

**Page 24 Version 3 02 juin 2008**

# **REGLES POUR L'UTILISATION DU LANGAGE IDL (INTERACTIVE DATA LANGUAGE)**

# **7.5. TRAITEMENTS**

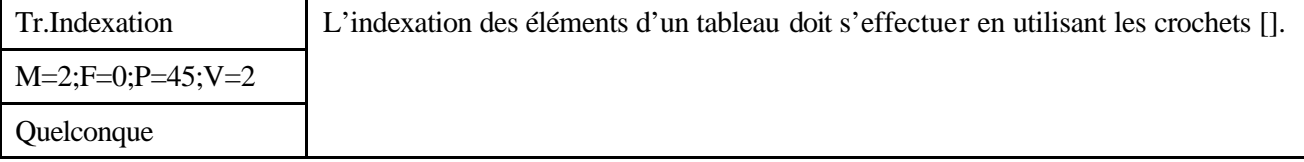

*Description*

Sans objet.

*Justification* 

Cette règle permet d'obtenir une meilleure lisibilité du code, dans la mesure ou l'emploi des parenthèses est réservé à l'appel des routines de type fonction avec paramètres.

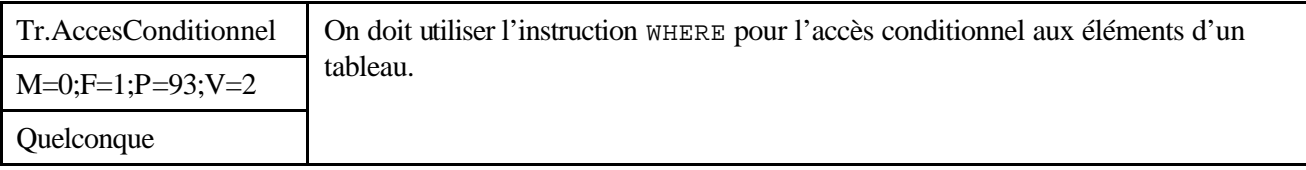

*Description*

Cette règle permet d'accéder à certains éléments d'un tableau en fonction d'une certaine condition, sans avoir à utiliser de boucles et d'instructions IF.

#### *Justification*

Cette règle améliore les performances car l'instruction WHERE fonctionne avec tous les tableaux quelque soit le nombre de dimensions, et évite donc l'imbrication de boucles FOR. D'autre part, cette instruction renvoie un tableau d'indices uniques, permettant d'accéder rapidement aux éléments de ce même tableau vérifiant la condition.

*Exemple*

```
vec = WHERE((array GT 10) AND (array LT 125), count)
if count GT 0 then $
    print, array(vec)
```
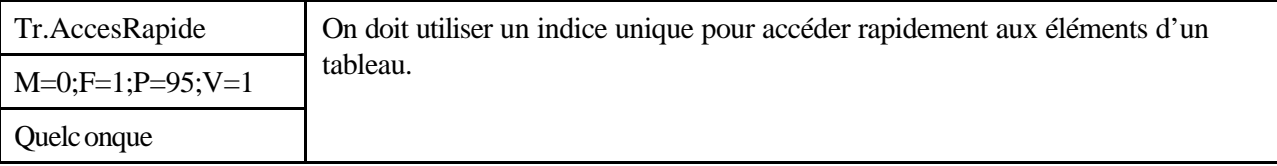

*Description*

Tous les éléments d'un tableau sont rangés en mémoire de façon contiguë. On peut accéder aux éléments d'un tableau en utilisant un indice pour chaque dimension, ou en utilisant un indice unique. L'utilisation d'un indice unique s'avère être 20% plus rapide que l'utilisation d'un indice par dimension.

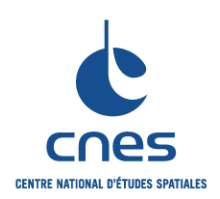

**Page 25 Version 3 02 juin 2008**

### **REGLES POUR L'UTILISATION DU LANGAGE IDL (INTERACTIVE DATA LANGUAGE)**

#### *Justification*

Cette règle évite l'utilisation de boucles imbriquées.

#### *Exemple*

 $array = INTARR(10, 20, 30)$ FOR  $I = 0L$ , N ELEMENTS(array)-1 DO BEGIN ; Traitement spécifique :  $array(i) = array(i)*2$ 

#### END

```
Contre Exemple
     array = INTARR(10, 20, 30)FOR K = 0, 29 DO BEGIN
         FOR J = 0, 19 DO BEGIN
               FOR I = 0, 9 DO BEGIN
                …
                ENDFOR
         ENDFOR
     ENDFOR
```
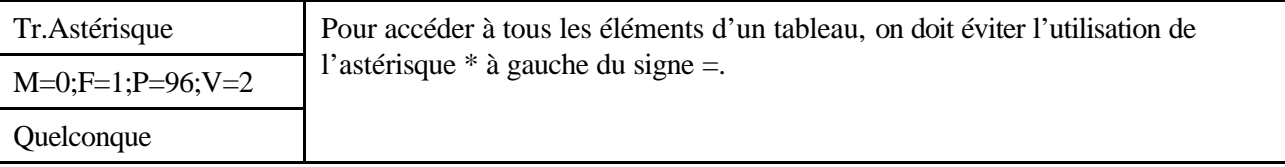

#### *Description*

L'usage de l'astérisque à gauche du signe « = » doit se limiter aux tableaux de petite taille, c'est à dire aux tableaux dont la taille mémoire est très nettement inférieure aux capacités de la mémoire vive. Dans le cas des tableaux volumineux, il est préférable d'utiliser une boucle. Se référer à Tr.TableauInit.

#### *Justification*

L'utilisation d'un astérisque à gauche du signe « = » implique la création par IDL d'un tableau d'indices temporaire. Plus le tableau est volumineux, plus le temps de création du tableau d'indices temporaires est important. L'utilisation d'une boucle peut donc s'avérer beaucoup plus rapide sur des tableaux volumineux.

#### *Exemple*

Si le tableau « array » contient m éléments, alors :

```
array(*) = 100est équivalent à :
array([0, 1, 2, ..., m-1]) = 100
```
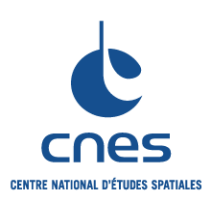

**RNC-CNES-Q-HB-80-534**

#### **Page 26**

# **Version 3**

**02 juin 2008**

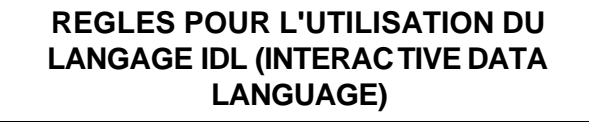

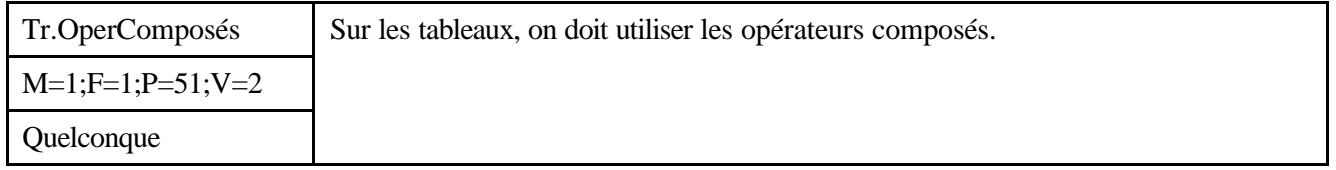

#### *Description*

La liste des opérateurs composés est donnée dans le tableau ci-dessous :

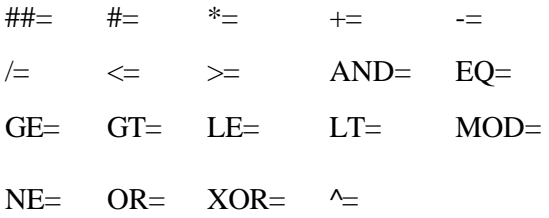

Ces opérateurs associent l'opération d'affectation avec d'autres opérations particulières. On peut également y ajouter les opérateurs ++ pour l'incrémentation et -- pour la décrémentation.

#### *Justification*

Une instruction qui utilise un opérateur composé utilise la mémoire de façon beaucoup plus efficace, car elle effectue l'opération sur la variable cible elle -même. Par opposition, une instruction qui utilise des opérateurs simples effectue une copie de la variable, effectue l'opération sur la copie, et réaffecte le résultat à la variable originale, ce qui implique une utilisation temporaire de mémoire supplémentaire.

#### *Exemple*

```
L'expression :
     A op= expression 
Est identique à l'instruction IDL :
     A = TEMPORARY(A) op (expression) 
Concrètement :
L'expression :
     A GE= 3
Est identique à l'instruction IDL :
     A = TEMPORARY(A) GE 3
L'expression :
     B XOR= 200b
Est identique à l'instruction IDL :
     B = TEMPORARY(B) XOR 200b
```
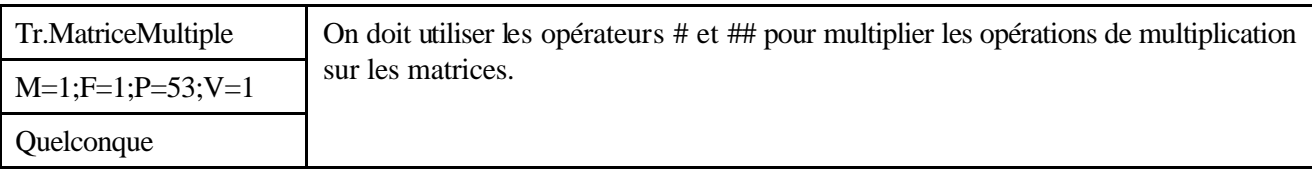

#### *Description*

Utiliser l'opérateur # pour multiplier les colonnes d'un premier tableau par les lignes d'un second tableau.

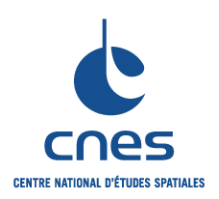

**RNC-CNES-Q-HB-80-534**

**Page 27 Version 3 02 juin 2008**

# **REGLES POUR L'UTILISATION DU LANGAGE IDL (INTERACTIVE DATA LANGUAGE)**

Utiliser l'opérateur ## pour multiplier les lignes d'un premier tableau par les colonnes d'un second tableau.

#### *Justification*

Il est beaucoup plus rapide d'utiliser l'opérateur ## que d'effectuer la même opération par l'intermédiaire d'une boucle.

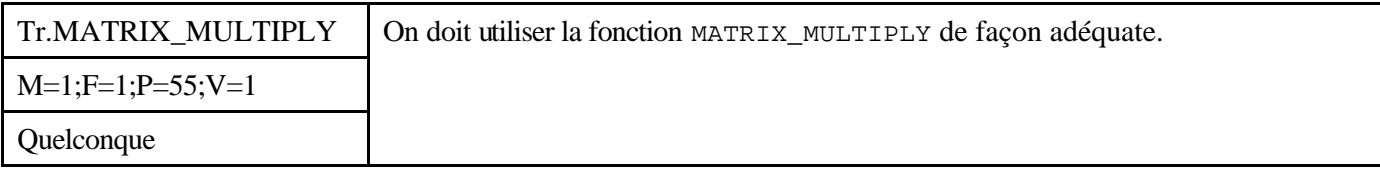

#### *Description*

L'utilisation de la fonction MATRIX\_MULTIPLY est équivalente à l'utilisation de l'opérateur #, ou à la combinaison de l'opérateur # avec une opération de transposition, comme illustré par le tableau d'équivalences ci-dessous :

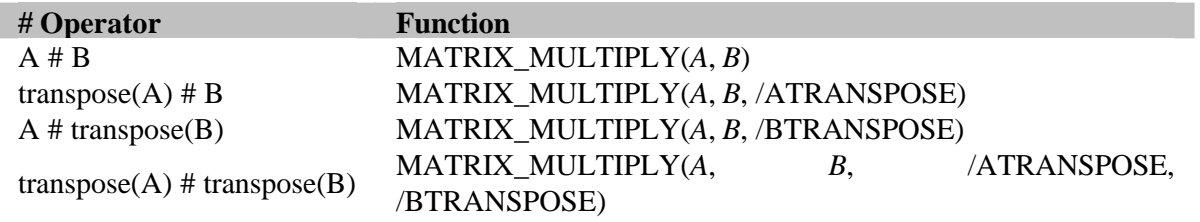

#### *Justification*

L'utilisation de la fonction MATRIX\_MULTIPLY est plus rapide et plus efficace.

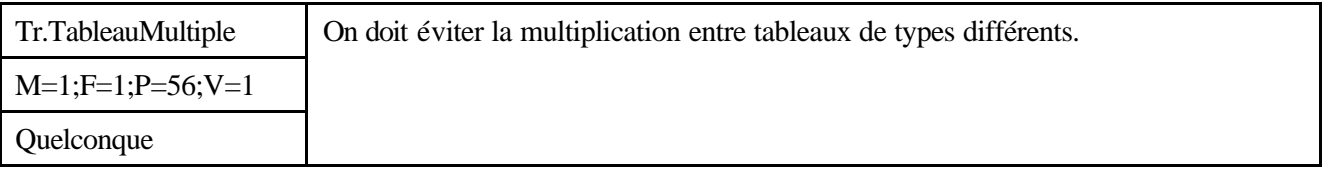

#### *Description*

Sans objet.

#### *Justification*

Lors de l'opération de multiplication entre des tableaux de type différent, IDL effectue au préalable une conversion du(des) tableau(x) de précision la plus faible dans le type du tableau possédant la précision la plus haute. Le résultat de cette(ces) conversion(s) est alors stocké dans une(des) variable(s) temporaire(s).La multiplication est alors effectuée avant la destruction des différentes variables temporaires produites. Ceci peut s'avérer pénalisant pour les applications avec temps d'exécution critique.

*Avant utilisation vérifier sur le site du RNC que la version utilisée est la version applicable*

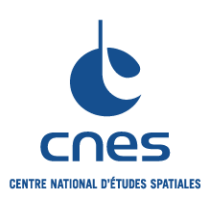

**RNC-CNES-Q-HB-80-534**

**Page 28**

#### **Version 3**

**02 juin 2008**

#### **REGLES POUR L'UTILISATION DU LANGAGE IDL (INTERACTIVE DATA LANGUAGE)**

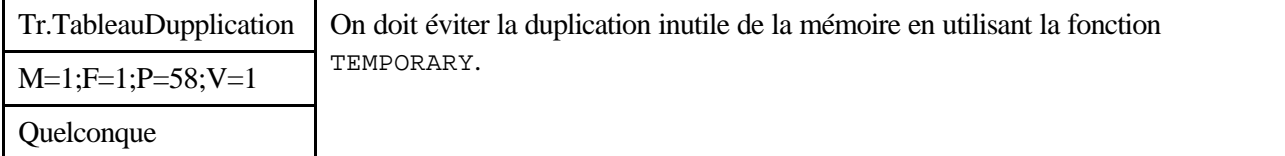

#### *Description*

La fonction TEMPORARY permet d'éviter la duplication superflue de la mémoire lorsqu'une même variable apparaît de part et d'autre du signe  $\leq \infty$ .

#### *Justification*

La fonction TEMPORARY permet d'optimiser la mémoire utilisée par une application.

#### *Exemple*

L'expression :

```
arr = 2 * arr
```
créée une variable temporaire de même dimension que le tableau arr pour stocker le résultat. L'expression :

 $arr = 2 * TEMPORARY(arr)$ 

signifie que IDL peut utiliser l'espace mémoire de la variable arr pour stocker les variables temporaires résultantes du calcul, au lieu d'allouer de la mémoire pour un nouveau tableau.

Il est à noter que la fonction TEMPORARY rend son paramètre d'entrée (le tableau arr) indéfini. Encore une fois, utiliser moins de mémoire peut avoir des effets très sensibles sur la vitesse d'exécution d'une application, dans la mesure où cela évite la pagination.

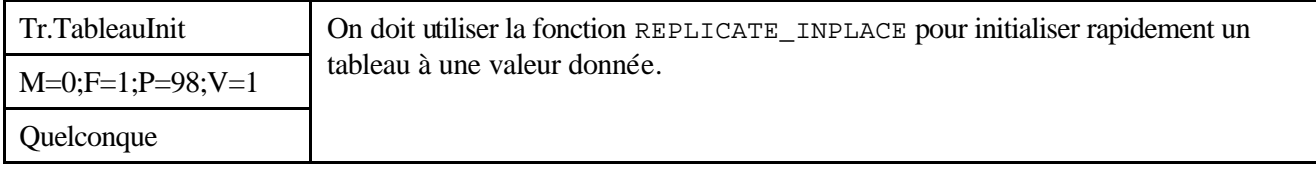

#### *Description*

L'utilisation de la fonction REPLICATE\_INPLACE permet d'initialiser un tableau ou un sous-tableau à une valeur donnée.

#### *Justification*

L'utilisation de la fonction REPLICATE\_INPLACE est beaucoup plus rapide que l'utilisation de l'astérisque à gauche du signe =.

#### *Exemple*

```
Exemple 1
     A = FLTARR( 40, 90, 10)
     ; Initialisation de la variable A avec la valeur 4.5. (i.e., A[*]= 4.5 ): 
    REPLICATE_INPLACE, A, 4.5 
Exemple 2
     ;Initialisation d'un sous-tableau (i.e., A[*,4,0]= 20. ): 
    REPLICATE_INPLACE, A, 20, 1, [0,4,0] 
Exemple 3
     ; Initialisation d'un groupe de sous-tableaux.
```
#### *Avant utilisation vérifier sur le site du RNC que la version utilisée est la version applicable*

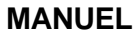

**\_\_\_\_\_\_\_**

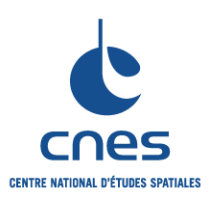

**RNC-CNES-Q-HB-80-534**

**Page 29**

# **Version 3 02 juin 2008**

#### **REGLES POUR L'UTILISATION DU LANGAGE IDL (INTERACTIVE DATA LANGUAGE)**

; (i.e., A[ 0, [0, 5,89], \* ] =  $-8$  ): REPLICATE\_INPLACE, A, -8, 3, [0,0,0], 2, [0,5,89]

#### Exemple 4

; Initialisation d'une « tranche » 2D du tableau A  $(i.e., A[9,*, *] = 0.):$ REPLICATE\_INPLACE, A, 0., 3, [9,0,0] , 2, LINDGEN(90)

*Avant utilisation vérifier sur le site du RNC que la version utilisée est la version applicable*

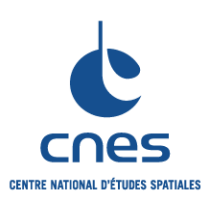

**REGLES POUR L'UTILISATION DU LANGAGE IDL (INTERACTIVE DATA LANGUAGE)**

**RNC-CNES-Q-HB-80-534**

**Page 30**

#### **Version 3**

**02 juin 2008**

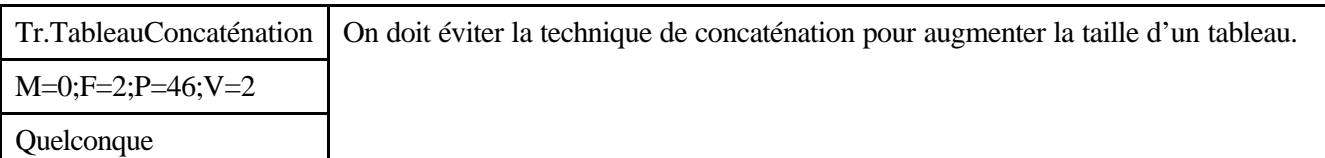

*Description*

L'expression :  $arrav = [arrav, sAnotherValue]$ peut s'avérer potentiellement dangereuse pour des tableaux volumineux.

#### *Justification*

L'utilisation de la technique de concaténation de tableaux pour augmenter la taille d'un tableau peut provoquer des problèmes de fragmentation de la mémoire. Si la dimension finale du tableau est connue par avance, il est préférable d'utiliser la fonction REPLICATE (cf. Exemple 1), qui est par ailleurs plus rapide. Si la dimension finale du tableau n'est pas connue, une solution consiste à allouer une dimension prédéfinie au tableau, puis couper ce même tableau à la fin de l'opération (cf. Exemple 2).

#### *Exemple*

```
Exemple 1
     Array = replicate(sValue, numValues)
Exemple 2
     ; Déclaration d'un tableau de dimension prédéfinie :
     array = <math>filter(1000); Compteur pour la coupure :
     count = 0L; Variable pour la lecture du fichier :
     dummy = 0.0; Lecture fichier :
     WHILE NOT EOF(lun) DO BEGIN
         READF, lun, dummy
         array[count] = dummy
         count = count + 1IF count GE n_elements(array) THEN $
     array=[array,array]
     ENDWHILE
     ; Coupure :
     array = array[0:count]
```
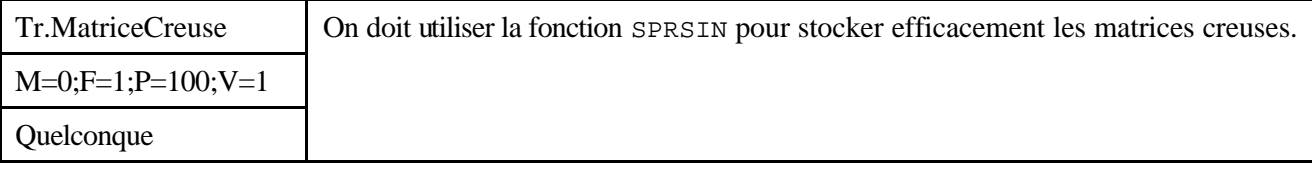

#### *Description*

Une matrice creuse peut être définie comme un tableau contenant un grand nombre de valeurs nulles. La fonction SPRSIN permet de retenir dans un tableau les éléments de valeur supérieure ou égale à un certain seuil, et mettre toutes les autres à 0. Les éléments conservés sont alors représentés par la fonction

*Avant utilisation vérifier sur le site du RNC que la version utilisée est la version applicable*

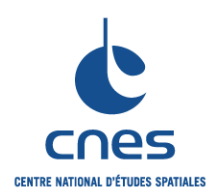

**\_\_\_\_\_\_\_ REGLES POUR L'UTILISATION DU LANGAGE IDL (INTERACTIVE DATA LANGUAGE)**

**RNC-CNES-Q-HB-80-534**

**Page 31**

# **Version 3 02 juin 2008**

SPRSIN sous la forme d'une structure contenant deux vecteurs : l'un contenant les valeurs retenues du tableau, l'autre contenant des indices vers le premier vecteur.

*Remarque :* La fonction FULSTR permet de rendre à un tableau son état initial (c'est à dire son état avant l'utilisation de la fonction SPRSIN).

#### *Justification*

La fonction SPRSIN permet de réduire l'espace mémoire nécessaire au stockage d'un tableau. Cette fonction peut s'employer conjointement à des routines de compression de données (compression en ondelettes par exemple).

#### *Exemple*

```
; Transformation en ondelettes d'une image :
transform = WTN(image, 4)
; Compression avec la fonction SPRSIN :
reducedTransform = SPRSIN(transform)
; Restitution du tableau original :
original = FULSTR(reducedTransform)
```
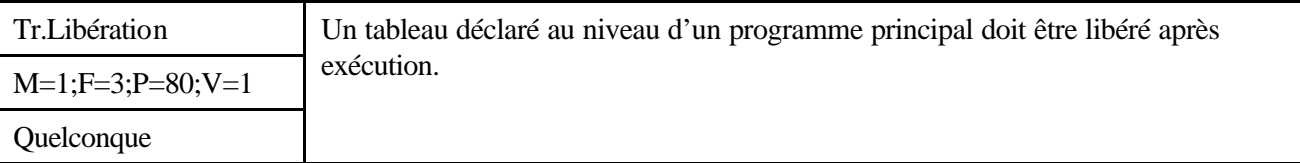

#### *Description*

Les tableaux déclarés au sein d'une routine sont locaux à cette routine, et sont automatiquement détruits en sortie de routine. Par contre un tableau déclaré au niveau du programme principal existe tant qu'il n'est pas explicitement détruit.

La destruction peut être effectuée en affectant une valeur scalaire à ce tableau.

#### *Justification*

Optimisation de l'utilisation de la mémoire.

*Exemple*

```
; Création du tableau :
array = INTARR(10000, 20000)
; Libération mémoire :
Array = 0
```
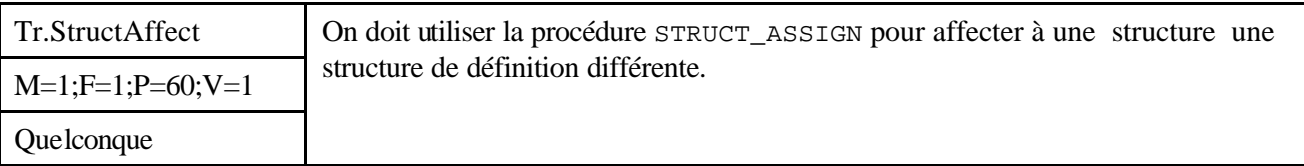

#### *Description*

L'opérateur « = » ne peut affecter à une structure une structure de définition différente. Par exemple, considérons la structure SRC avec la définition suivante :

source =  $\{$  SRC, A: FINDGEN(4), B:12  $\}$ 

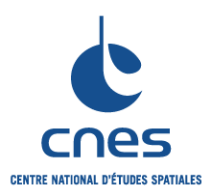

**RNC-CNES-Q-HB-80-534**

**Page 32**

# **Version 3 02 juin 2008**

**REGLES POUR L'UTILISATION DU LANGAGE IDL (INTERACTIVE DATA LANGUAGE)**

On décide de créer une seconde instance de la même structure mais avec une définition légèrement différente, par exemple :

dest =  $\{$  SRC, A:INDGEN(2), C:20  $\}$ 

L'exécution de la dernière instruction produit le message d'erreur suivant : % Conflicting data structures: <INT Array[2]>, SRC.

% Execution halted at: \$MAIN\$

Depuis la version 5.1 d'IDL, il existe un mécanisme permettant de résoudre ce problème. La procédure STRUCT\_ASSIGN effectue une copie champ à champ d'une structure vers une autre structure. Les champs sont copiés en suivant les règles suivantes :

Tous les champs présents dans la structure destination et absents de la structure source sont mis à zéro (0, chaîne de caractères vide, pointeur « null »ou référence objet en fonction du type du champ).

Tous les champs trouvés à la fois dans la structure source et la structure destination sont copiés un par un. Si nécessaire, une conversion de type est réalisée. Si un champ de la structure source contient moins d'éléments que le champ correspondant de la structure destination, alors les éléments supplémentaires dans le champ de la structure destination sont mis à zéro. Si un champ de la structure source contient plus d'éléments que le champ correspondant dans la structure destination, les éléments supplémentaires sont ignorés.

#### *Justification*

Le mécanisme STRUCT\_ASSIGN permet de simplifier le code et de le rendre plus efficace.

#### *Exemple*

En utilisant la procédure STRUCT\_ASSIGN, il devient possible d'effectuer une affectation qui échouait avec l'opérateur  $\kappa = \kappa$ .

```
source = \{ src, a: FINDGEN(4), b:12 \}dest = \{ dest, a: <i>INDGEN(2), c: 20</i> \}STRUCT ASSIGN, source, dest, /VERBOSE
IDL affiche : 
 % STRUCT_ASSIGN: SRC tag A is longer than destination.
```
The end will be clipped.

```
% STRUCT_ASSIGN: Destination lacks SRC tag B. Not copied.
```
En vérifiant la variable dest, on se rend compte qu'elle possède la définition de la structure dest et les données de la structure source :

HELP, dest, /STRUCTURE

IDL affiche :

\*\* Structure DEST, 2 tags, length=6:

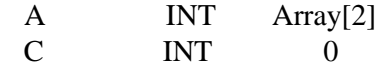

*Avant utilisation vérifier sur le site du RNC que la version utilisée est la version applicable*

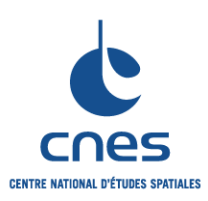

**RNC-CNES-Q-HB-80-534**

**Page 33**

#### **Version 3**

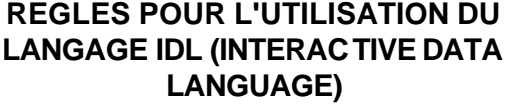

**02 juin 2008**

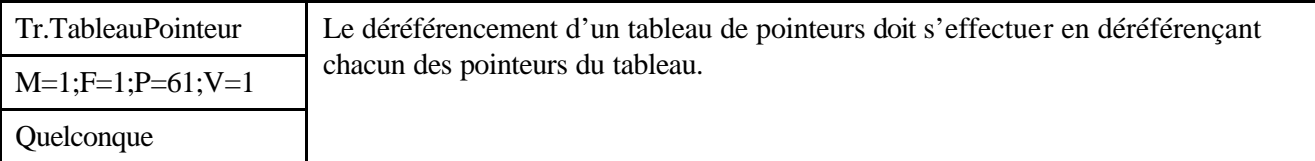

#### *Description*

L'opérateur « \* » de déréférencement de pointeur requiert une variable SCALAIRE de type pointeur. Cela implique qu'avec un tableau de pointeurs, il est nécessaire d'indiquer l'élément du tableau à déréférencer.

#### *Justification*

Sans objet.

#### *Exemple*

ptarr = PTRARR(3, /ALLOCATE\_HEAP) FOR  $i = 0$ , 2 DO \*ptarr[i] = I PRINT, \*ptarr ; IDL produit un message d'erreur : % Expression must be a scalar in this context: PTARR. % Execution halted at: \$MAIN\$ ; Pour afficher le contenu du tableau de pointeurs, utiliser : FOR i = 0, N\_ELEMENTS(ptarr)-1 DO PRINT, \*ptarr[I]

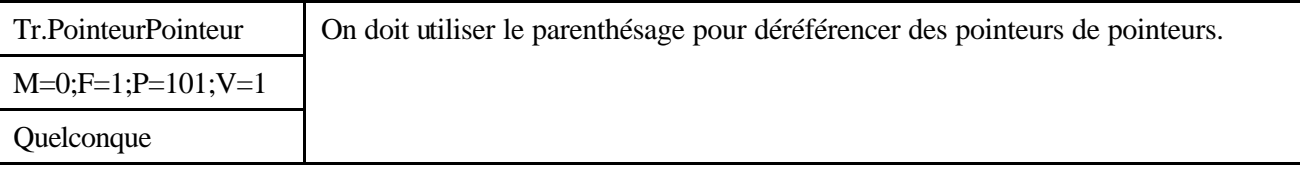

#### *Description*

On peut créer un pointeur de pointeur de la façon suivante : struct =  $\{data:10.0, pointer:ptr_new(20.0)\}$ ptstruct = PTR\_NEW(struct)

Pour déréférencer ce pointeur de pointeur, il faut nécessairement utiliser les parenthèses : le pointeur vers la structure est déréférencé, puis le pointeur à l'intérieur de la structure est déréférencé. PRINT, \*(\*pstruct).pointer

#### *Justification*

Sans objet.

*Avant utilisation vérifier sur le site du RNC que la version utilisée est la version applicable*

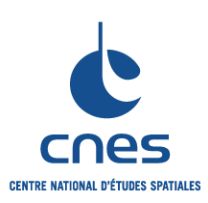

**RNC-CNES-Q-HB-80-534**

#### **Page 34**

# **Version 3**

**02 juin 2008**

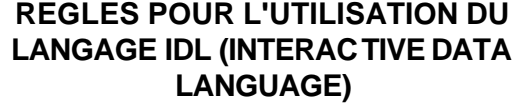

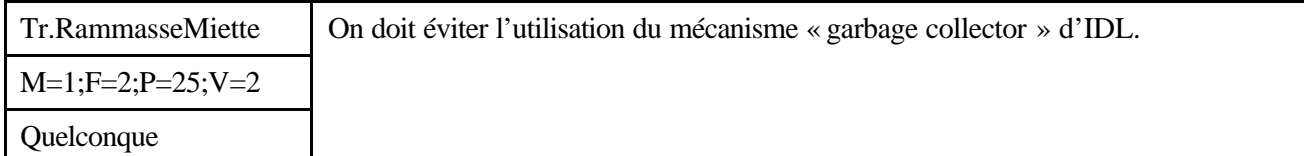

#### *Description*

L'utilisation de la procédure HEAP\_GC pour libérer l'espace mémoire des pointeurs non référencés est déconseillé.

#### *Justification*

Le mécanisme « garbage collector » d'IDL est très coûteux en terme d'opérations informatiques, et son utilisation dénote une mauvaise utilisation des pointeurs. Les applications devraient être écrites de telle sorte qu'aucune référence à un pointeur ou à un objet ne soit perdue, et ce afin d'éviter l'utilisation du mécanisme « garbage collector » d'IDL. Une solution consiste à s'assurer de l'utilisation paritaire des routines PTR\_NEW/PTR\_FREE et OBJ\_NEW/OBJ\_DESTROY.

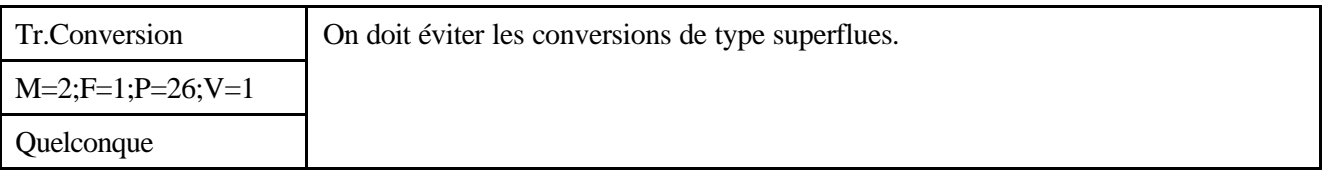

*Description*

Sans objet.

#### *Justification*

La conversion de type automatique est un avantage d'IDL particulièrement appréciable dans un environnement interactif. Cependant, et pour des raisons de performance, il est préférable d'éviter les conversions de type superflues. Cela revient en fait à respecter l'interface des routines IDL en utilisant les types de données appropriés.

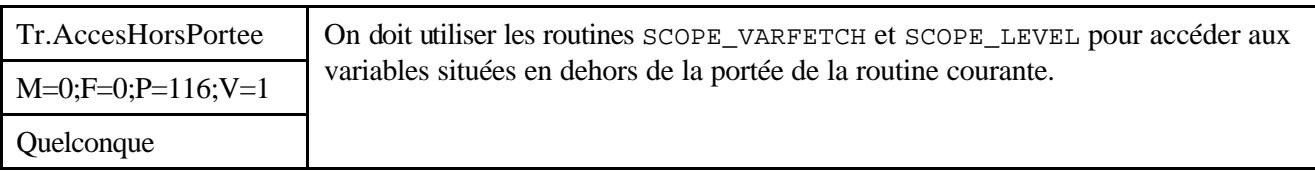

#### *Description*

Depuis la version 6.1, IDL permet aux routines d'accéder en lecture et en écriture à des variables en dehors de leur portée.

#### *Justification*

Certaines applications requièrent cette fonctionnalité. On peut notamment citer les applications possédant une interface graphique ayant besoin d'accéder à certaines variables directement, sans avoir à passer des variables en paramètres. Par exemple, chaque iTool possède une option permettant d'importer une variable IDL pour la visualiser (File->Import->From an IDL variable). Cette variable n'a jamais été passée en paramètre au iTool qui cependant peut y accéder.

*Avant utilisation vérifier sur le site du RNC que la version utilisée est la version applicable*

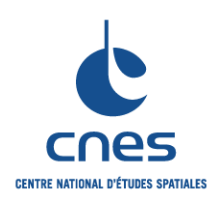

**REGLES POUR L'UTILISATION DU LANGAGE IDL (INTERACTIVE DATA LANGUAGE)**

**RNC-CNES-Q-HB-80-534**

**Page 35 Version 3**

**02 juin 2008**

La procédure SCOPE\_VARFETCH est utilisée pour accéder à ces variables. La procédure SCOPE\_LEVEL permet de déterminer la portée d'une variable. Se référer à l'aide en ligne pour de plus amples informations relatives à ces routines.

#### *Exemple*

Extraction des variables déclarées au niveau du prompt IDL, puis recréation automatique de ces variables au sein d'une routine.

Pour tester cet exemple, entrer plusieurs variables au niveau du prompt IDL :

 $x = 3$  $tab = INDEEN(100)$ 

Exécuter la routine getVariablesFromMainLevel. Cette routine extrait l'ensemble des variables déclarées au niveau du programme principal (donc x et tab) et les recrée au sein de la routine getVariablesFromMainLevel.

```
pro getVariablesFromMainLevel
    ; Extraction des noms de variables déclarées au niveau du prompt IDL :
     variables = SCOPE_VARNAME(LEVEL = 1)
   ; Boucle sur les résultats :
  for i = 0, N ELEMENTS(variables)-1 do begin
   ; Extraction des variables déclarées au niveau du programme principal:
      var = SCOPE_VARFETCH(variables(i), LEVEL = 1)
      ; Recréation dans la portée 
     ; de la routine getVariablesFromMainLevel de ces variables :
     (SCOPE_VARFETCH(variables(i), LEVEL=2)) = var 
   end
  help, x, tab
end
```
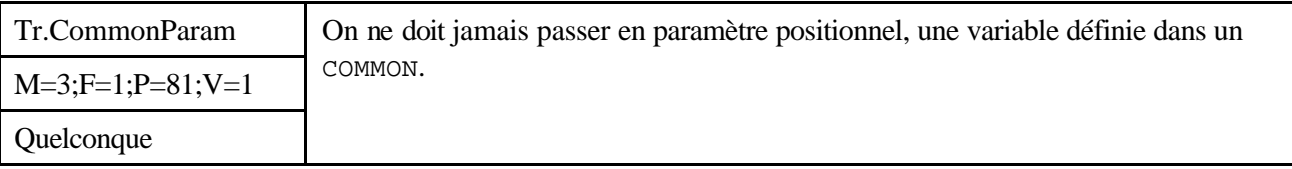

#### *Description*

Dans le cas contraire, la même variable est référencée par deux noms différents dans la même routine.

#### *Justification*

Les COMMONs sont un moyen de passer des paramètres à une routine. Il est donc dangereux et inutile de les passer en même temps comme des paramètres positionnels d'une routine sous peine de manipuler la même variable sous deux noms différents.

*Avant utilisation vérifier sur le site du RNC que la version utilisée est la version applicable*

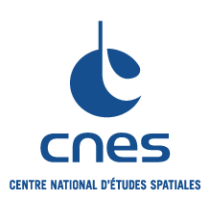

**REGLES POUR L'UTILISATION DU LANGAGE IDL (INTERACTIVE DATA LANGUAGE)**

**RNC-CNES-Q-HB-80-534**

**Page 36**

# **Version 3**

**02 juin 2008**

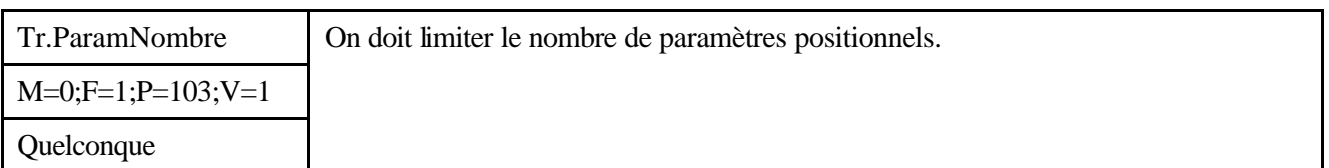

#### *Description*

Chaque projet définit le nombre maximum de paramètres positionnels. Le nombre de paramètres peut être diminué par la définition de structures par exemple.

Cette règle complète la règle commune Don.Localité pour obtenir un équilibre entre les COMMONs et les paramètres positionnels.

#### *Justification*

Un trop grand nombre de paramètres positionnels nuit à la lisibilité du code et alourdit la phase d'intégration et de maintenance.

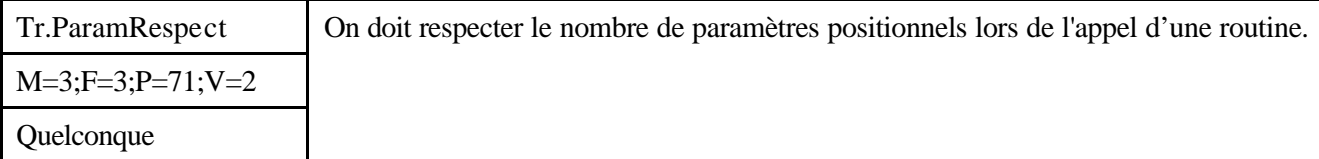

#### *Description*

La fonction " N\_PARAMS " permet de vérifier que tous les paramètres positionnels sont effectivement renseignés, et éventuellement si des paramètres supplémentaires ont été passés. La fonction N\_ELEMENTS permet de tester la présence d'un paramètre positionnel ou d'un mot-clé en renvoyant le nombre d'éléments de ce paramètre.

#### *Justification*

Cette règle permet d'assurer la robustesse du code. IDL n'effectue aucun contrôle de cohérence entre la déclaration d'une procédure et son appel. Si le nombre de paramètres obligatoires n'est pas respecté, le déroulement de la procédure peut être totalement incohérent.

#### *Exemple*

*\_\_\_\_\_\_\_\_\_\_\_\_\_\_\_\_\_\_\_\_\_\_\_\_\_\_\_\_\_\_\_\_\_\_\_\_\_\_\_\_\_\_\_\_\_\_\_\_\_\_\_\_\_\_\_\_\_\_\_\_\_\_\_\_\_\_\_\_\_\_\_\_\_* Exemple 1 : Utilisation de N\_PARAMS PRO Ma\_fonction, var1, var2 IF (N\_PARAMS() NE 2) THEN BEGIN PRINT, 'ERREUR : nombre de paramètres incorrect' endif ... END Exemple 2 : Utilisation de N\_ELEMENTS PRO Ma\_fonction, array IF (N\_ELEMENTS(array) GT 0) THEN BEGIN ; Traitement spécifique.

#### *Avant utilisation vérifier sur le site du RNC que la version utilisée est la version applicable*
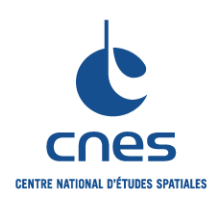

## **\_\_\_\_\_\_\_ REGLES POUR L'UTILISATION DU LANGAGE IDL (INTERACTIVE DATA LANGUAGE)**

#### ENDIF

END

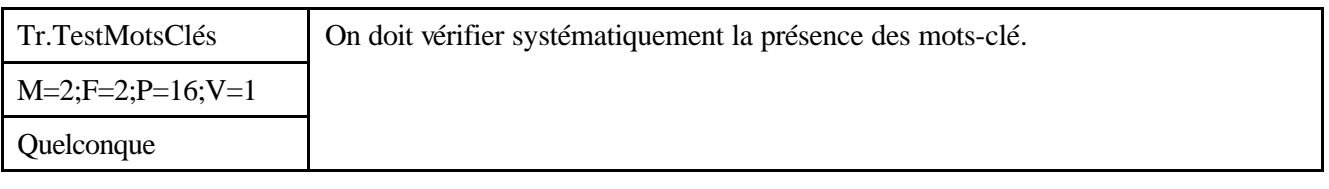

#### *Description*

Utiliser systématiquement les routines N\_ELEMENTS, KEYWORD\_SET, ou ARG\_PRESENT pour vérifier la présence des mots-clé.

N\_ELEMENTS : cette fonction renvoie la valeur 0 si un mot-clé est indéfini.

KEYWORD SET : cette fonction renvoie la valeur 0 si la valeur de son argument est 0 ou si son argument est indéfini.

ARG\_PRESENT : il faut être prudent avec l'utilisation de cette fonction. Cette fonction n'indique pas si un mot-clé est présent ou non. Si le mot-clé est absent, elle renvoie la valeur 0. Si mot-clé est présent, elle renvoie 1 si le mot-clé est passé par référence, et 0 si le mot-clé est passé par valeur.

#### *Justification*

Le test des mots-clé permet d'éviter des comportements aléatoires dans les applications.

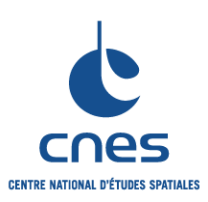

**REGLES POUR L'UTILISATION DU LANGAGE IDL (INTERACTIVE DATA LANGUAGE)**

**RNC-CNES-Q-HB-80-534**

**Page 38**

#### **Version 3**

**02 juin 2008**

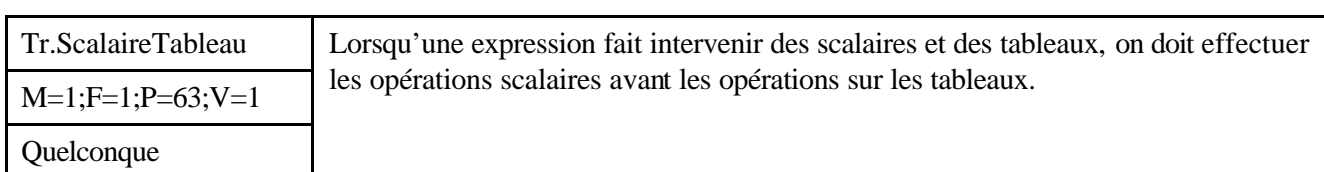

*Description*

Sans objet.

#### *Justification*

La vitesse de calcul des expressions arithmétiques peut être améliorée par un facteur de 2 ou plus en effectuant les opérations scalaires avant les opérations sur les tableaux.

#### *Exemple*

#### L'expression :

answer = array \* (scalar1 / scalar2) est beaucoup plus rapide que l'expression équivalente : answer = array \* scalar1 / scalar2

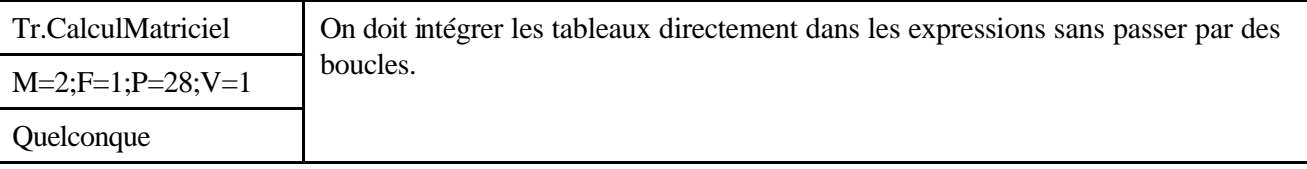

#### *Description*

IDL est un langage orienté tableau. Il est donc tout à fait possible d'intégrer des tableaux dans des expressions.

#### *Justification*

L'intégration directe des tableaux dans les expressions est beaucoup plus rapide que l'utilisation de boucles. Se référer aux règles concernant les tableaux.

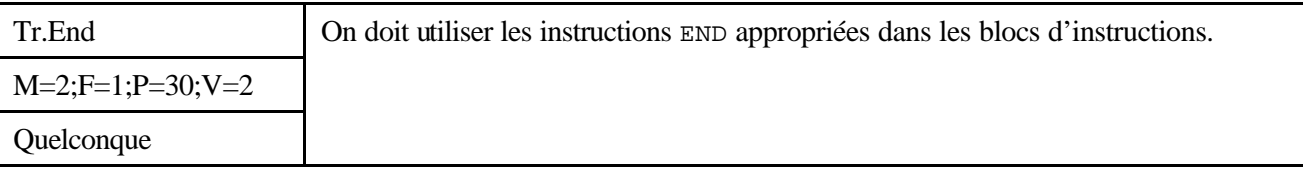

*Description*

IDL permet la définition de blocs d'instructions BEGIN … END. L'instruction END utilisée doit correspondre au type d'instruction située avant le début du bloc :

```
IF … ENDIF
ELSE … ENDELSE
FOR … ENDFOR
CASE … ENDCASE
REPEAT … ENDREP
WHILE … ENDWHILE
SWITCH … ENDSWITCH
```
#### *Avant utilisation vérifier sur le site du RNC que la version utilisée est la version applicable*

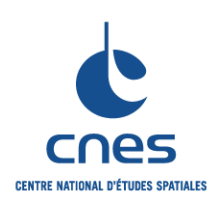

**RNC-CNES-Q-HB-80-534**

**Page 39 Version 3**

### **REGLES POUR L'UTILISATION DU LANGAGE IDL (INTERACTIVE DATA LANGUAGE)**

**02 juin 2008**

### *Justification*

Le respect de cette règle, utilisée conjointement avec l'indentation, améliore grandement la lisibilité et la maintenabilité d'un code.

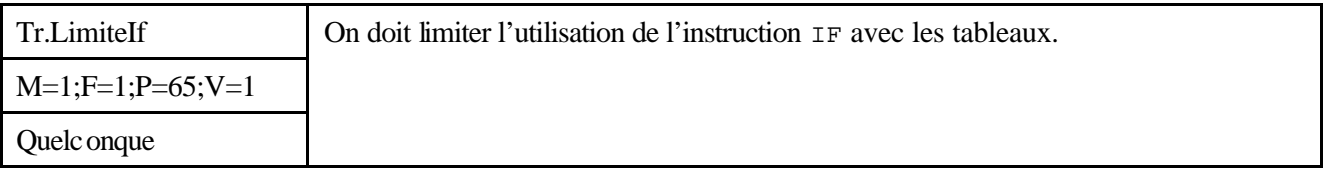

#### *Description*

Lorsqu'une instruction IF apparaît au milieu d'une boucle, et que chaque élément d'un tableau apparaît dans une expression conditionnelle, la boucle peut très souvent être remplacée par des expressions logiques sur les tableaux.

#### *Justification*

Les programmes utilisant des expressions matricielles fonctionnement plus rapidement que les programmes utilisant des scalaires, des boucles et des instructions IF.

#### *Exemple*

#### Exemple 1

```
Dans ce premier exemple, on ajoute tous les éléments positifs du tableau 
B au tableau A.
; Manière rapide: on masque les éléments négatifs en utilisant des 
opérateurs "tableau" :
A = A + (B GT 0) * B; Manière encore plus rapide :
A = A + (B > 0)Contre Exemple 1 
; Manière lente : utilisation d'une boucle :
FOR I = 0, (N-1) DO IF B[I] GT 0 THEN A[I] = A[I] + B[I]
```
Exemple 2

Dans ce deuxième exemple, chaque élément du tableau C est défini par la racine carrée de A si A[I] est positif; sinon, C[I] est défini par l'opposé de la racine carrée de la valeur absolue de A[I]. ; L'utilisation d'une expression matricielle est beaucoup plus rapide :  $C = ((A GT 0) * 2-1) * SQRT(ABS(A))$ 

L'expression (A GT 0) prend la valeur 1 si A[I] est positif, sinon la valeur 0. L'expression (A GT 0)\*2-1 est égale à +1 si A[I] est positif et est égale à –1 si A[I] est négatif. Le même résultat peut être obtenu en utilisant la fonction WHERE pour déterminer les indices des éléments négatifs du tableau A, et effectuer une négation des éléments correspondants du résultat :

```
; Obtention des indices des éléments négatifs :
negs = WHERE(A LT 0, count)
; Calcul de la racine carrée de la valeur absolue :
C = SORT(ABS(A)); Négation des éléments du tableau C correspondant aux valeurs négatives 
du tableau A :
```
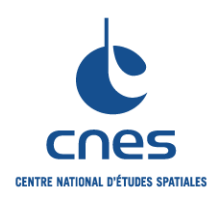

**\_\_\_\_\_\_\_**

### **REGLES POUR L'UTILISATION DU LANGAGE IDL (INTERACTIVE DATA LANGUAGE)**

**Page 40 Version 3 02 juin 2008**

IF count GT 0 THEN \$  $C[negs] = -C[negs]$ 

### Contre Exemple 2

```
; L'utilisation d'une instruction IF est lente :
FOR i = 0, (N-1) DO IF A[I] LE 0 THEN $
    C[I] = SQRT(-A[I]) ELSE C[I] = SQRT(A[I])
```
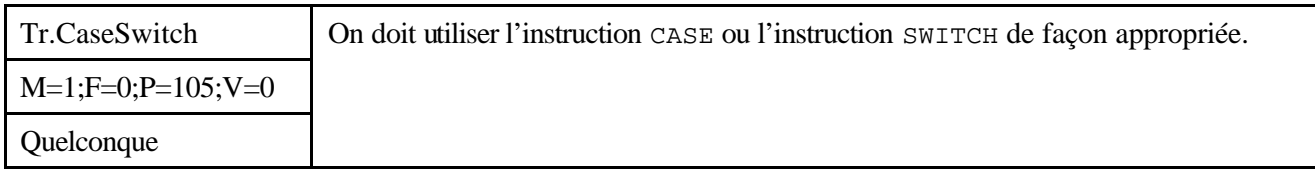

#### *Description*

П

Les instructions CASE et SWITCH ont un fonctionnement similaire, mais diffèrent sur le point suivant : avec l'instruction CASE, le code s'arrête après l'exécution de l'instruction appropriée au cas; par contre, avec l'instruction SWITCH, le code exécute l'instruction appropriée au cas et passe à l'instruction suivante:

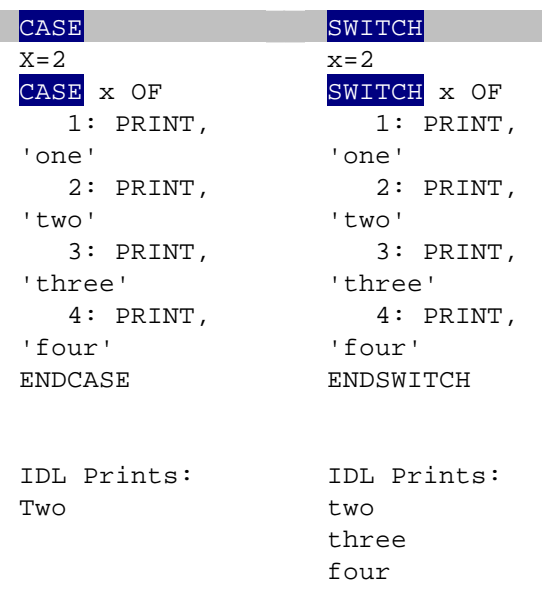

En raison de cette différence, l'instruction BREAK est plus souvent utilisée avec l'instruction SWITCH qu'avec l'instruction CASE.

Par exemple, on peut ajouter une instruction BREAK dans l'exemple SWITCH pour obtenir le même comportement que l'exemple CASE :

```
x = 2SWITCH x OF
    1 : PRINT , 'ONE'
    2 : BEGIN
          PRINT, 'two'
          BREAK
    END
```
*Avant utilisation vérifier sur le site du RNC que la version utilisée est la version applicable*

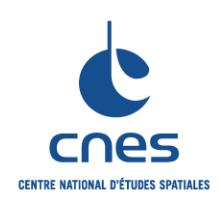

**\_\_\_\_\_\_\_**

**REGLES POUR L'UTILISATION DU LANGAGE IDL (INTERACTIVE DATA LANGUAGE)**

**Page 41 Version 3 02 juin 2008**

```
3 : PRINT, 'three'
    4 : PRINT, 'four'
ENDSWITCH
IDL affiche :
two
```
Dans un bloc CASE, si un cas particulier n'est pas traité et que le cas ELSE n'est pas implémenté, IDL affiche un message d'erreur et l'exécution est interrompue. Dans le même cas, l'instruction SWITCH n'échoue pas : l'exécution se poursuit immédiatement après le bloc SWITCH.

#### *Justification*

La décision d'utiliser l'instruction CASE ou l'instruction SWITCH revient à décider du comportement qui correspondra le mieux à la logique du code.

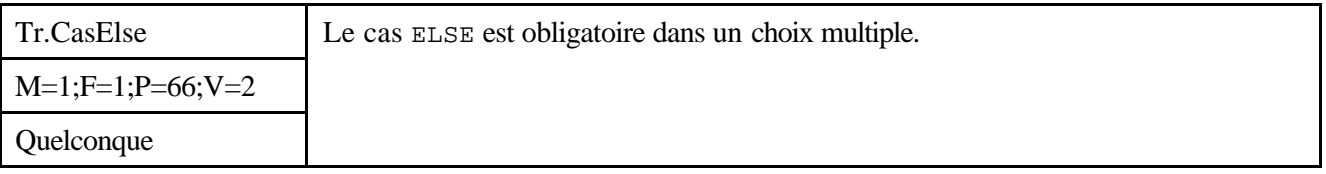

#### *Description*

Le cas "ELSE" (autre cas) d'une instruction de choix multiple est obligatoire. Si aucun traitement n'est prévu, il faut produire un message ou écrire un commentaire approprié ou sortir en erreur. *Remarque :* Comme indiqué dans la règle Tr.CaseSwitch, la non-utilisation du cas ELSE avec l'instruction SWITCH ne provoque pas de message d'erreur ou d'interruption dans l'exécution du code si le cas n'est pas trouvé. L'exécution est simplement poursuivie après le bloc SWITCH … ENDSWITCH.

#### *Justification*

Le traitement des autres cas d'une instruction de choix multiple permet de se prémunir contre les oublis et de traiter le cas par défaut. Cela facilite grandement la maintenance. D'autre part, l'absence de cas ELSE dans l'instruction CASE peut provoquer un message d'erreur et une interruption dans l'exécution du code, si le cas n'est pas trouvé.

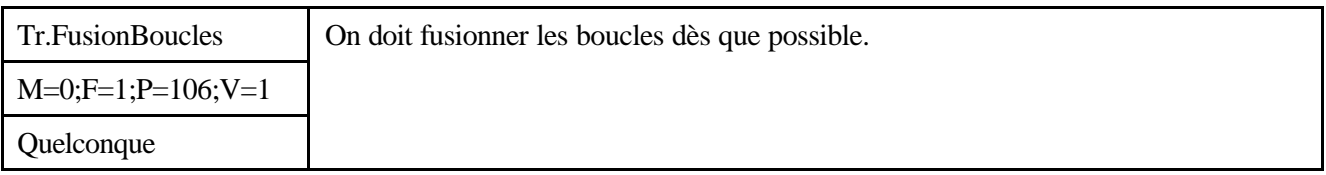

#### *Description*

Sans objet.

#### *Justification*

Lorsque deux boucles opèrent sur les mêmes éléments, il peut être possible de combiner ces boucles et d'effectuer les deux opérations en une seule boucle.

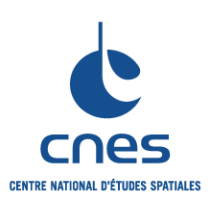

**REGLES POUR L'UTILISATION DU LANGAGE IDL (INTERACTIVE DATA LANGUAGE)**

**RNC-CNES-Q-HB-80-534**

**Page 42**

## **Version 3**

**02 juin 2008**

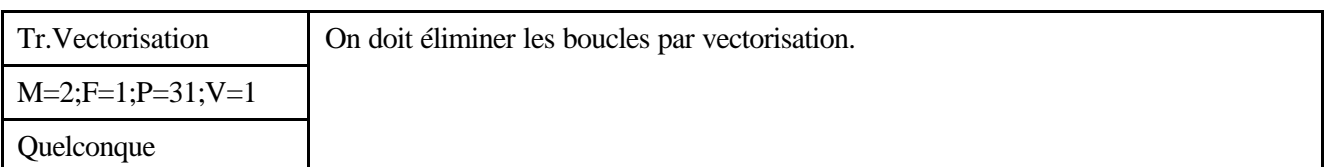

#### *Description*

La vectorisation fait référence au procédé d'élimination des boucles dans un programme, et à l'utilisation directe des opérateurs logiques et arithmétiques sur les tableaux, sans avoir à utiliser de boucles.

#### *Justification*

La vectorisation est utile dans tous les langages interprétés, et permet d'éviter la surcharge des instructions dans la mémoire de l'interpréteur. La vectorisation est une technique générale de programmation avec IDL et devrait être utilisée dès que possible. IDL facilite la vectorisation dans la mesure où il inclut un grand nombre d'opérateurs qui fonctionnent aussi bien sur des tableaux que sur des vecteurs.

#### *Exemple*

```
Calcul de la somme des éléments d'un tableau en utilisant la fonction TOTAL.
     TotalArray = TOTAL(array)
```
Calcul de la somme des éléments d'un tableau en utilisant une boucle (à éviter)

```
TotalArray = 0.0
FOR I = 0, N_ELEMENTS(array)-1 DO $
    totalArray += array[I]
```
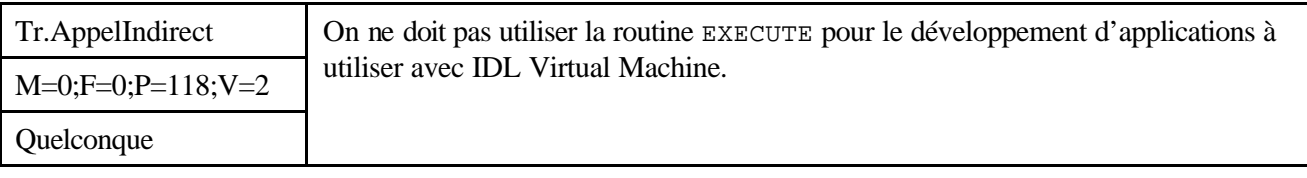

#### *Description*

IDL inclut trois routines dédiées à l'appel indirect de routines : CALL\_FUNCTION, CALL\_PROCEDURE et EXECUTE., mais IDL Virtual Machine ne supporte pas la routine EXECUTE. *Remarque :* Les routines CALL\_FUNCTION et CALL\_PROCEDURE sont moins flexibles que la routine EXECUTE, mais sont également beaucoup plus rapides.

#### *Justification*

Sans objet.

#### *Exemple*

Cet exemple, extrait de la fonction SVDFIT, appelle une fonction dont le nom est passé en mot-clé sous forme d'une chaîne de caractères. Si le mot-clé est omis, la fonction POLY est appelée.

; Déclaration de la fonction : FUNCTION SVDFIT,..., FUNCT = funct ... ; Utilisation du nom POLY par défaut si funct n'est pas spécifié :

#### *Avant utilisation vérifier sur le site du RNC que la version utilisée est la version applicable*

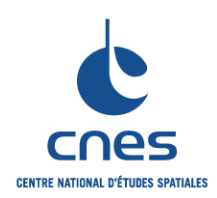

**Page 43**

**Version 3 02 juin 2008**

```
REGLES POUR L'UTILISATION DU 
LANGAGE IDL (INTERACTIVE DATA 
         LANGUAGE)
```

```
IF N_ELEMENTS(FUNCT) EQ 0 THEN FUNCT = 'POLY'
```

```
; Constitution d'une chaine de caractères de la forme "a = funct(x, m)" et
exécution.
          Z = EXECUTE('A = '+FUNCT'('X,M)')
```
L'exemple ci-dessus pourrait être rendu beaucoup plus efficace en remplaçant l'appel à la routine EXECUTE avec la ligne suivante :

 $A = CALL$  FUNCTION(FUNCT, X, M)

...

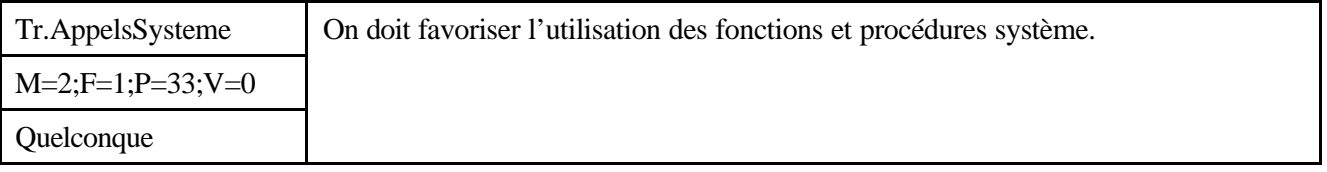

#### *Description*

IDL fournit un grand nombre de fonctions et procédures préconstruites pour effectuer les opérations courantes. Ces routines ont été soigneusement optimisées.

#### *Justification*

Il n'est pas nécessaire de « réinventer la roue ». IDL inclut une aide en ligne sophistiquée permettant de déterminer si un algorithme spécifique existe déjà dans IDL. D'autre part, le web inclut un nombre de sites très intéressants proposant de très nombreuses routines, quelque soit le domaine d'application.

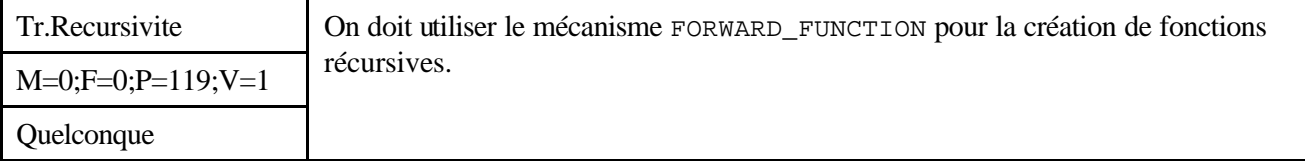

#### *Description*

La difficulté de création des fonctions récursives réside dans le fait que ces fonctions s'auto-référencent, et que cela peut prêter à confusion lors de l'exécution du code.

#### *Justification*

L'utilisation du mécanisme FORWARD\_FUNCTION empêche IDL d'interpréter l'appel récurrent à la fonction, dans le corps même de la fonction, comme une référence à une variable.

#### *Exemple*

Un exemple célèbre de fonction récursive est celui qui calcule la valeur factorielle du nombre N. Par exemple, N\*(N-1)\*(N-2)\*…\*1. Voici la manière dont cet exemple pourrait être écrit avec IDL :

FUNCTION FACTORIAL, number FORWARD\_FUNCTION FACTORIAL IF number LE 1 THEN \$ RETURN, 1L

*Avant utilisation vérifier sur le site du RNC que la version utilisée est la version applicable*

**\_\_\_\_\_\_\_**

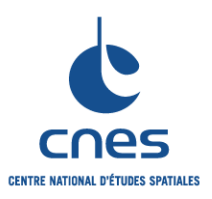

**REGLES POUR L'UTILISATION DU LANGAGE IDL (INTERACTIVE DATA LANGUAGE)**

**RNC-CNES-Q-HB-80-534 Page 44**

**Version 3**

**02 juin 2008**

 RETURN, LONG(number) \* FACTORIAL(number - 1) END

Cette fonction peut être appelée de la façon suivante : PRINT, FACTORIAL(5)

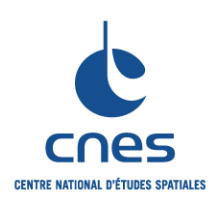

**\_\_\_\_\_\_\_**

**RNC-CNES-Q-HB-80-534**

**Page 45**

**Version 3 02 juin 2008**

### **REGLES POUR L'UTILISATION DU LANGAGE IDL (INTERACTIVE DATA LANGUAGE)**

## **7.6. GESTION DES ERREURS**

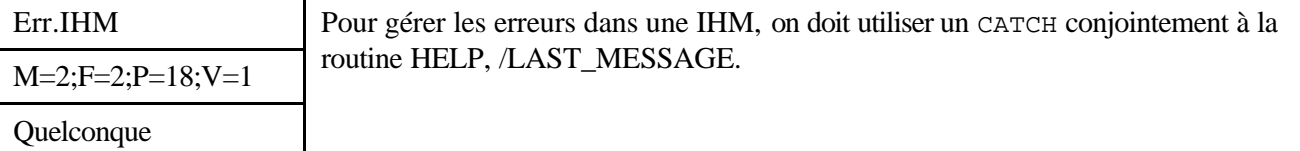

#### *Description*

La première idée pour gérer efficacement les erreurs dans une IHM est l'utilisation d'un CATCH. Le problème d'un CATCH est que, dans le contexte du code d'une IHM, le CATCH n'indique pas clairement quelle ligne de code a généré l'erreur. On propose dans l'exemple ci-dessous une méthode permettant d'obtenir un tel comportement. La technique consiste simplement à utiliser le mot-clé LAST\_MESSAGE avec la routine HELP.

#### *Justification*

Cette règle facilite grandement la maintenabilité d'une application de type IHM.

#### *Exemple*

Gestion efficace des erreurs dans une IHM.

```
Le code source de la routine ERROR_MESSAGE est donné dans l'annexe 3 de ce document.
 CATCH, theError
 IF theError NE 0 THEN BEGIN
 CATCH, /Cancel
             ok = Error_Message(Traceback=1)
             IF N_Elements(info) NE 0 THEN $
 WIDGET_CONTROL, event.top, SET_VALUE = info, /NO_COPY
             RETURN
 ENDIF
```
## **7.7. DYNAMIQUE**

### **7.8. INTERFACES**

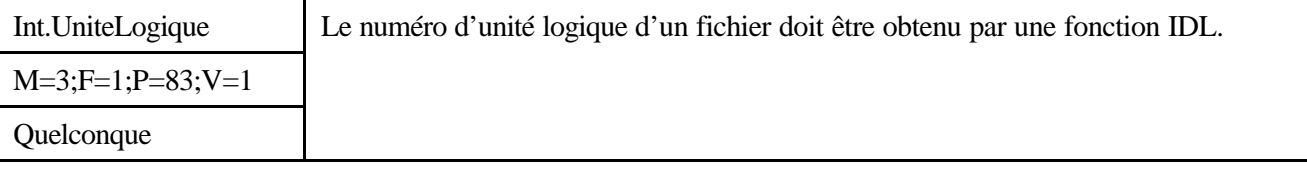

#### *Description*

Un fichier IDL peut être ouvert en lecture, écriture ou mise à jour par l'intermédiaire des routines respectives OPENR , OPENW, OPENU et de 2 manières:

? Par spécification « manuelle » d'une unité logique :

Dans ce cas, le développeur décide lui-même d'une unité logique à attribuer. L'unité logique doit alors être comprise entre 1 et 99.

? Par spécification « automatique » d'une unité logique :

Dans ce cas, le développeur «demande » à IDL de choisir une unité logique. L'unité logique sera alors comprise entre 100 et 128.

#### *Avant utilisation vérifier sur le site du RNC que la version utilisée est la version applicable*

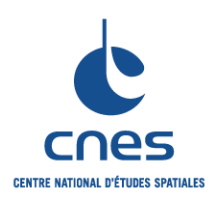

**REGLES POUR L'UTILISATION DU LANGAGE IDL (INTERACTIVE DATA LANGUAGE)**

**Page 46 Version 3 02 juin 2008**

Il est demandé d'utiliser cette seconde possibilité.

*Remarque* : les unités logiques 0, -1 et –2 sont des unités logiques réservées.

#### *Justification*

Cette règle évite de nombreuses erreurs lors de l'ouverture de fichiers : utilisation d'une unité logique inexistante, déjà occupée ou réservée.

#### *Exemple*

OPENR, unit, nom\_fichier, /GET\_LUN READU, unit, var FREE LUN, unit

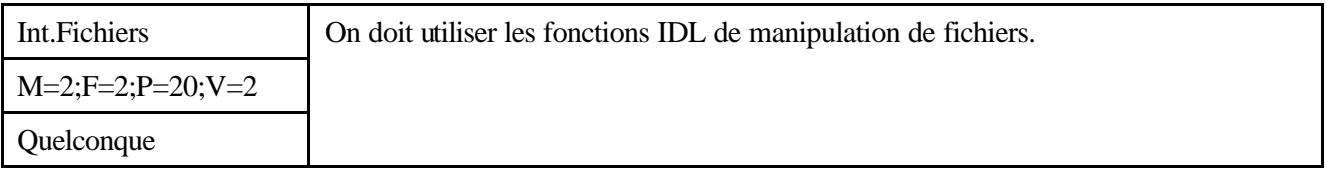

#### *Description*

IDL inclut un nombre important de routines dédiées à la manipulation de fichiers pour des opérations telles que la suppression ou la copie de fichiers (routines FILE\_\*).

#### *Justification*

L'intérêt de l'utilisation de ces routines est qu'elles prennent en compte de façon transparente le système d'exploitation. Le développeur n'a donc plus besoin d'écrire des routines dépendantes du système d'exploitation ou d'utiliser la routine « SPAWN » pour ces opérations spécifiques sur les fichiers.

#### *Exemple*

Consulter l'aide en ligne pour le fonctionnement des routines FILE\_COPY, FILE\_DELETE, FILE\_MOVE, FILE\_MKDIR, etc....

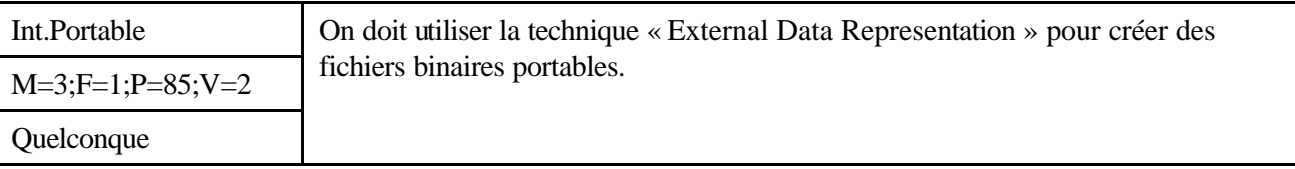

#### *Description*

Normalement, les fichiers binaires ne sont pas portables entre machines d'architecture différentes. Cependant, il est possible de créer des fichiers binaires portables en spécifiant le mot-clé XDR avec les procédures OPEN. XDR (eXternal Data Representation) est un standard permettant d'écrire des données binaires suivant une représentation unique. Toutes les machines supportant XDR ont la possibilité de convertir des données entre ce standard et leur propre représentation interne.

#### *Justification*

L'utilisation du mot-clé « XDR » avec les procédures OPEN permet de rendre les applications plus portables.

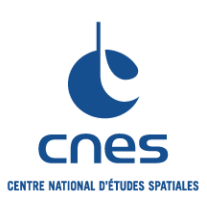

**RNC-CNES-Q-HB-80-534**

### **\_\_\_\_\_\_\_ REGLES POUR L'UTILISATION DU LANGAGE IDL (INTERACTIVE DATA LANGUAGE)**

**Page 47 Version 3 02 juin 2008**

Int.AccesRapide M=1;F=1;P=68;V=1 Quelconque On doit utiliser la routine ASSOC pour accéder rapidement aux éléments d'un fichier contenant des structures répétitives.

### *Description*

Les données binaires stockées dans des fichiers consistent souvent en des séries répétitives de tableaux ou de structures. Un exemple commun est un fichier contenant une série d'images. Les variables associées d'IDL sont une façon efficace d'accéder à de telles données.

Une variable associée est une variable qui calque la structure d'un tableau IDL ou d'une structure IDL sur le contenu d'un fichier. Le fichier est alors considéré comme un tableau contenant ces unités répétitives. De telles variables ne conservent pas les données en mémoire comme une variable classique. Au lieu de cela, lorsqu'une variable associée est indicée, IDL effectue l'opération d'entrée-sortie requise pour accéder à ces données à l'intérieur du fichier.

#### *Justification*

Lorsque l'utilisation des variables associées est appropriée (le fichier d'intérêt contient des structures répétitives), les variables associées présentent les avantages suivants par rapport à la routine READU:

- ? L'opération d'entrée-sortie est effectuée sur le fichier dès que la variable associée est indicée : il devient ainsi possible d'effectuer une opération d'entrée-sortie sur un fichier en utilisant directement une *expression.*
- ? Il n'est pas nécessaire de déclarer le nombre maximum de tableaux ou de structures contenus dans le fichier.
- ? Les variables associées offrent un accès transparent vers les données. Un accès direct à n'importe quel élément du fichier est simple et rapide. Il n'est pas nécessaire de calculer des offsets dans le fichier, ou de positionner le pointeur fichier à un endroit spécifique avant d'effectuer l'opération d'entrée-sortie.
- ? Cette technique permet d'accéder au contenu de fichiers très volumineux : la limitation principale est la taille du fichier sur le disque dur, et non pas la quantité de mémoire disponible.

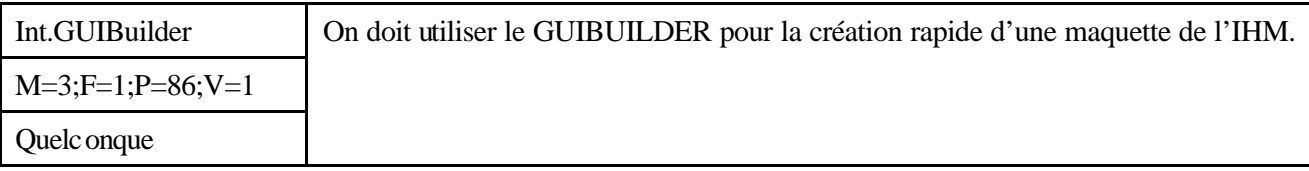

#### *Description*

Pour créer la maquette d'une interface homme-machine, sélectionne File->New->GUI depuis l'environnement de développement IDL. Se référer à la documentation IDL « IDL GUIBuilder Tools » pour une description complète des outils disponibles avec le GUIBUILDER.

*Remarque :* Lors de l'utilisation du GUIBUILDER, privilégier le positionnement relatif des widgets. On pourra par exemple créer une base « colonne » qui servira à contenir un ensemble de boutons. Se référer à la règle « Int.Positionnement » pour plus d'information.

#### *Justification*

La création d'une maquette avec le GUIBUILDER permet de définir rapidement le style et l'ergonomie d'une IHM sans avoir à écrire de code. Tous les widgets peuvent être positionnés visuellement, de façon

*Avant utilisation vérifier sur le site du RNC que la version utilisée est la version applicable*

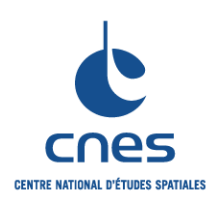

## **REGLES POUR L'UTILISATION DU LANGAGE IDL (INTERACTIVE DATA LANGUAGE)**

similaire à d'autres environnements de développement tel que Microsoft Visual Studio. D'autre part, le GUIBUILDER permet de générer automatiquement le code associé à la maquette créée.

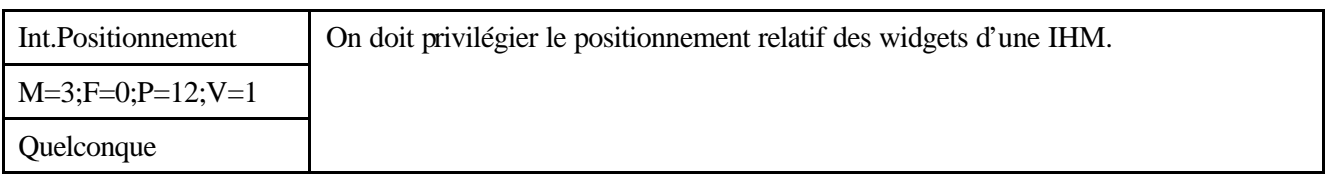

#### *Description*

Les widgets peuvent être positionnés de façon relative ou absolue dans une interface homme-machine. La façon absolue implique l'utilisation des mots-clé XSIZE, YSIZE, SCR\_XSIZE, SCR\_YSIZE, XOFFSET, ou YOFFSET dans les fonctions de création des widgets. La façon relative implique l'intégration des différents widgets de l'interface homme-machine dans des bases « colonne » ou « ligne ». Remarque 1 : Essayer de positionner les widgets text, label et list à des endroits où leur dimension absolue peut varier sans que toute l'application en soit affectée. En effet, les polices de caractère utilisées sur les différents systèmes peuvent modifier conséquemment l'apparence physique de ces widgets. Remarque 2 : L'utilisation du mot-clé GRID\_LAYOUT avec la fonction de création WIDGET\_BASE permet de superposer sur la base une grille régulière dans laquelle viendront se positionner les différents widgets. Ce mot-clé permet de garantir que tous les widgets de la base posséderont les mêmes dimensions.

#### *Justification*

L'utilisation du positionnement relatif des widgets dans une interface homme-machine permet d'améliorer la portabilité de toute l'application. Le positionnement absolu peut produire des interfaces homme-machine incohérentes lors du portage vers une autre plate-forme. En effet, cette autre plate-forme peut avoir des paramètres différents en termes de police de caractères, dimension des polices de caractères, épaisseur des bords, espace entre les widgets, etc. …

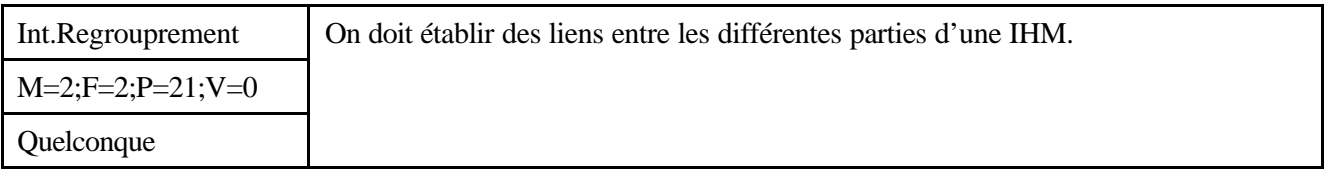

#### *Description*

Le mot-clé GROUP\_LEADER peut être utilisé avec la fonction de création WIDGET\_BASE afin de définir des relations entre les différentes parties d'une IHM.

#### *Justification*

Le regroupement des widgets par l'intermédiaire du mot-clé GROUP\_LEADER de la fonction de création WIDGET\_BASE permet de regrouper de façon appropriée des widgets pour des opérations d'icônification, de positionnement et de destruction.

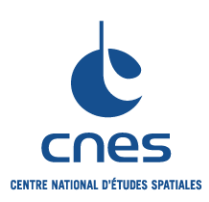

**REGLES POUR L'UTILISATION DU LANGAGE IDL (INTERACTIVE DATA LANGUAGE)**

**RNC-CNES-Q-HB-80-534**

**Page 49**

## **Version 3**

**02 juin 2008**

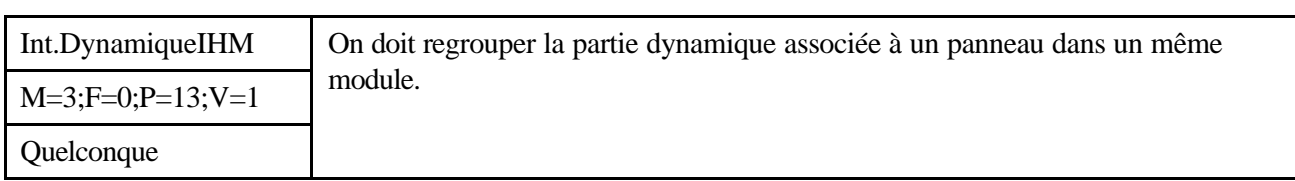

*Description*

Sans objet.

*Justification*

Cette règle facilite la modification de la partie dynamique de l'IHM (enchaînement des panneaux) et permet de pouvoir utiliser un même panneau (en fonction de sa conception) dans plusieurs applications.

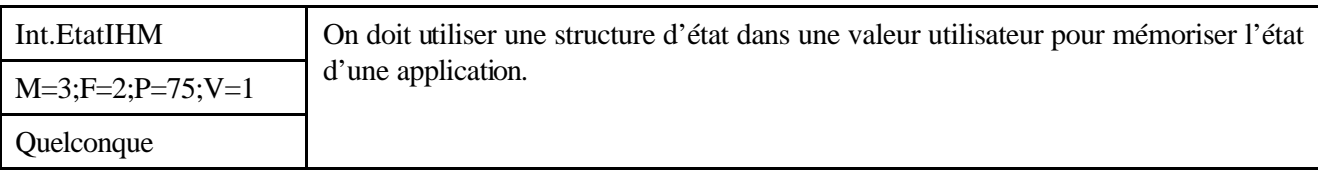

*Description*

Plusieurs techniques sont envisageables dans une IHM afin de préserver l'état d'une application et d'échanger des données entre routines. La première technique la plus évidente consiste à employer des blocs communs. Cependant, l'utilisation de blocs communs perturbe l'exécution concurrentielle de plusieurs instances d'une même IHM. Une autre solution consiste à utiliser la valeur utilisateur d'un des widgets de l'IHM pour stocker la structure d'état de l'application (voir exemple 1). Pour simplifier le code, on peut également stocker un pointeur vers la structure d'état dans la valeur utilisateur d'un des widgets (voir exemple 2).

#### *Justification*

En utilisant cette technique, plusieurs instances d'une même IHM peuvent être exécutées de façon concurrentielle. Comme une valeur utilisateur peut être de n'importe quel type, une structure peut être utilisée pour stocker n'importe quel nombre de variables d'état.

#### *Exemple*

Exemple 1 :Utilisation d'une structure d'état dans une valeur utilisateur, pour mémoriser l'état d'une application.

```
; Gestionnaire d'événements :
PRO my_widget_event, event
    ; Récupération de la structure d'état :
WIDGET_CONTROL, event.TOP, GET_UVALUE=state, /NO_COPY
; Code du gestionnaire d'événements :
; …
; Cette ligne de code est nécessaire en raison de l'utilisation de 
NO_COPY :
WIDGET_CONTROL, event.TOP, SET_UVALUE=state, /NO_COPY
END
```
*Avant utilisation vérifier sur le site du RNC que la version utilisée est la version applicable*

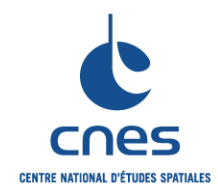

**\_\_\_\_\_\_\_**

**REGLES POUR L'UTILISATION DU LANGAGE IDL (INTERACTIVE DATA LANGUAGE)**

**Page 50 Version 3 02 juin 2008**

```
; Définition de l'interface :
PRO my_widget
; Création des widgets :
wBase = WIDGET_BASE(/COLUMN)
wDraw = WIDGET_DRAW(wBAse, XSIZE=300, YSIZE=300)
; Réalisation de l'interface :
WIDGET_CONTROL, wBase, /REALIZE
WIDGET_CONTROL, wDraw, GET_VALUE=idxDraw
; Création d'une structure d'état et stockage dans la valeur utilisateur
; du top level base :
state = {wDraw:wDraw, idxDraw:idxDraw}
WIDGET_CONTROL, wBase, SET_UVALUE=state
; Appel à XMANAGER pour la gestion des widgets :
XMANANAGER, 'my_widget', wBase
END
```
Exemple 2 : Utilisation d'un pointeur vers une structure d'état dans une valeur utilisateur, pour mémoriser l'état d'une application.

; Gestionnaire d'évènements : PRO my\_widget\_event, event ; Récupération du pointeur vers la structure d'état : WIDGET\_CONTROL, event.TOP, GET\_UVALUE=pstate if PTR\_VALID(pstate) then BEGIN ; Code du gestionnaire d'évènements : ; … END END ; Définition de l'interface : PRO my\_widget ; Création des widgets : wBase = WIDGET\_BASE(/COLUMN) wDraw = WIDGET\_DRAW(wBAse, XSIZE=300, YSIZE=300) ; Réalisation de l'interface : WIDGET\_CONTROL, wBase, /REALIZE WIDGET\_CONTROL, wDraw, GET\_VALUE=idxDraw ; Création d'une structure d'état et stockage dans la valeur utilisateur ; du top level base :

#### *Avant utilisation vérifier sur le site du RNC que la version utilisée est la version applicable*

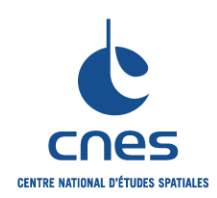

END

#### **MANUEL**

**\_\_\_\_\_\_\_ REGLES POUR L'UTILISATION DU LANGAGE IDL (INTERACTIVE DATA LANGUAGE)**

**RNC-CNES-Q-HB-80-534**

**Page 51**

# **Version 3**

**02 juin 2008**

state = {wDraw:wDraw, idxDraw:idxDraw} WIDGET\_CONTROL, wBase, SET\_UVALUE=PTR\_NEW(state, /NO\_COPY) ; Appel à XMANAGER pour la gestion des widgets : XMANANAGER, 'my\_widget', wBase

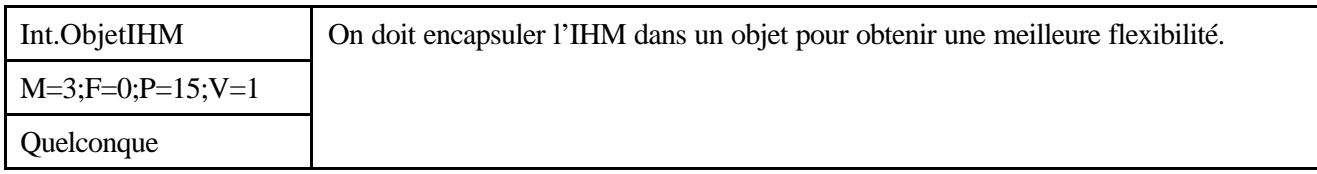

#### *Description*

On propose ici d'utiliser la technologie objet dans la création d'IHM.

#### *Justification*

L'encapsulation d'une IHM dans un objet permet le traitement de cette IHM comme un objet à part entière. Une application extérieure peut alors créer une instance de cet objet, et utiliser les méthodes spécifiques de cet objet pour interagir avec l'IHM. Les intérêts de cette technologie sont multiples :

? Simplicité

L'utilisateur n'a pas besoin de connaître la programmation widget pour interagir avec l'IHM. Il doit simplement utiliser les méthodes de l'interface de l'objet.

? Préservation de la partie fonctionnelle de l'IHM

La création de l'IHM est encapsulée dans une méthode spécifique de l'objet.

? Maintenabilité

L'interaction avec l'IHM s'effectue en ajoutant de nouvelles méthodes dans l'interface de l'objet. ? Réutilisabilité

L'objet décrivant l'IHM peut très facilement être réutilisé dans d'autres applications.

#### *Exemple*

Création d'un IHM encapsulée dans un objet.

Dans cet exemple, 2 classes sont proposées. La classe « IMAGE », qui hérite de la classe « IDLGRIMAGE » permet de lire une image quel que soit son format. La classe « IMAGEWIN » qui hérite de la classe « IMAGE » encapsule l'IHM permettant de visualiser l'image sélectionnée. Pour afficher une image donnée dans l'IHM, il suffit d'entrer la ligne de code suivante :

```
OImageWin = OBJ_NEW("IMAGEWIN",
```

```
"c:\RSI\IDL61\EXAMPLES\DATA\glowing_gas.jpg")
Pour détruire l'IHM :
```
OBJ\_DESTROY, oImageWin

Pour les codes associés aux classe « IMAGE » et « IMAGEWIN », consulter l'0 Exemple d'encapsulation d'une IHM dans un objet .

*Avant utilisation vérifier sur le site du RNC que la version utilisée est la version applicable*

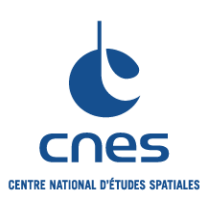

**RNC-CNES-Q-HB-80-534**

**Page 52**

#### **Version 3**

**02 juin 2008**

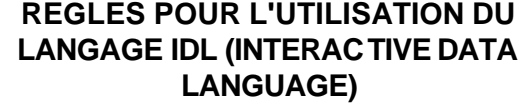

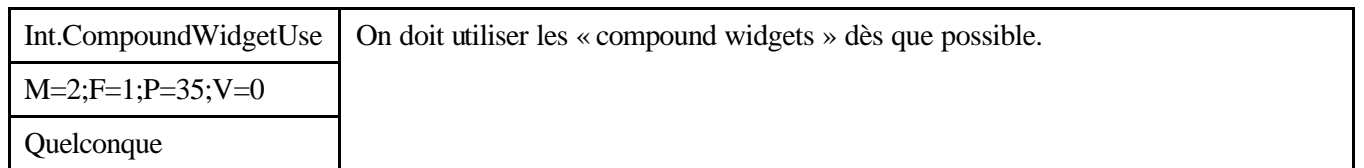

#### *Description*

Un « compound widget » est un assemblage de widgets qui se comporte exactement comme un autre widget standard, à la différence qu'il est entièrement écrit en langage IDL. Chacun de ces « compound widget » est dédié à une tâche bien spécifique : on peut citer par exemple CW\_BGROUP et CW\_PDMENU qui permettent de créer rapidement des menus. Ces fonctions sont plus faciles à utiliser que d'avoir à réécrire le code permettant de gérer ces mêmes menus.

Une liste complète des « compound widgets » disponibles est fournie dans l'aide en ligne à la rubrique « Compound widgets ».

#### *Justification*

L'utilisation de « compound widget » permet d'obtenir une meilleure lisibilité, une meilleure fiabilité, et une meilleure efficacité du code.

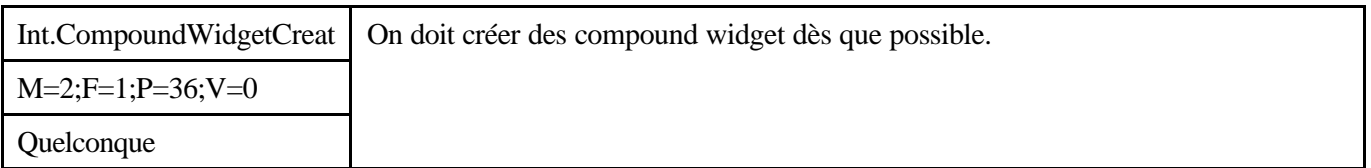

#### *Description*

Tout nouveau compound widget créé prend la forme d'une fonction renvoyant l'identifiant du widget base principal décrivant le compound widget. Les caractéristiques principales de tout nouveau compound widget créé sont les suivantes :

- ? Un compound widget possède une valeur, comme tout autre widget, accessible en lecture/écriture par l'intermédiaire de la routine WIDGET\_CONTROL et des mots-clé GET\_VALUE et SET\_VALUE.
- ? Un compound widget possède une valeur utilisateur, accessible en lecture/écriture par l'intermédiaire de la routine WIDGET\_CONTROL et des mots-clé GET\_UVALUE et SET\_UVALUE.
- ? Un compound widget peut générer un événement particulier, comme le font l'ensemble des widgets standard d'IDL.

#### *Justification*

La création de nouveaux compound widgets joue en faveur de la réutilisabilité du code, mais n'a de sens que dans le cadre d'une programmation « classique » des IHM. En effet, comme indiqué dans la règle « Int.ObjetIHM », une IHM peut être entièrement encapsulée dans un objet réutilisable par définition.

#### *Exemple*

Consulter l'0Annexe B - EXEMPLE DE CREATION D'UN COMPOUND WIDGET de ce document qui fournit le code source complet commenté d'un modèle de compound widget.

*Avant utilisation vérifier sur le site du RNC que la version utilisée est la version applicable*

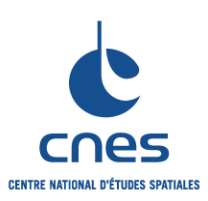

**RNC-CNES-Q-HB-80-534**

**Page 53**

### **Version 3**

```
LANGAGE IDL (INTERACTIVE DATA 
         LANGUAGE)
```
**REGLES POUR L'UTILISATION DU** 

**02 juin 2008**

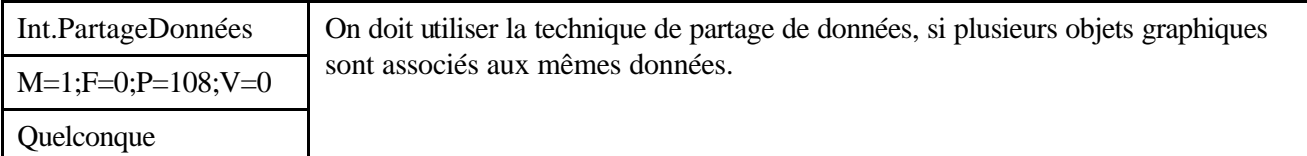

#### *Description*

Il est possible avec IDL de créer des objets graphiques partageant les mêmes données. Ce partage est effectué en utilisant le mot-clé SHARE\_DATA dans les fonctions de création des objets graphiques. Par exemple, N objets peuvent partager des données avec un objet image global.

#### *Justification*

On peut imaginer le cas où l'on souhaite représenter des données identiques avec des paramètres de visualisation différents (la palette de couleurs par exemple). Pour charger de nouvelles données, il suffit de les charger dans l'objet graphique global, sans avoir à les charger dans les objets graphiques individuels.

#### *Exemple*

Création de quatre objets image partageant les mêmes données. Pour modifier les données représentées par ces images, il suffit de modifier les données associées à l'objet image global.

```
pro test
     ; Création de l'objet image global :
     oPalette1 = OBJ_NEW("IDLGRPALETTE")
     oPalette1->LOADCT, 1
    oGlobalImage = 
          OBJ_NEW("IDLGRIMAGE", BINDGEN(256,256), LOCAT = [0, 0], $
     PALETTE = oPalette1)
     ; Création des autres objets images, partageant les
     ; données avec l'objet image global :
     oPalette2 = OBJ_NEW("IDLGRPALETTE")
     oPalette2->LOADCT, 2
     oImage2 = OBJ_NEW("IDLGRIMAGE", SHARE_DATA = oGlobalImage, $
    LOCATION = [256, 0], PALETTE = oPalette2)
     oPalette3 = OBJ_NEW("IDLGRPALETTE") 
     oPalette3->LOADCT, 3
     oImage3 = OBJ_NEW("IDLGRIMAGE", SHARE_DATA = oGlobalImage, $
    LOCATION = [0, 256], PALETTE = oPalette3)
     oPalette4 = OBJ_NEW("IDLGRPALETTE")
     oPalette4->LOADCT, 4
     oImage4 = OBJ_NEW("IDLGRIMAGE", SHARE_DATA = oGlobalImage, $
    LOCATION = [256, 256], PALETTE = oPalette4)
     ; Création de la hiérarchie des objets graphiques :
     oModel = OBJ_NEW("IDLGRMODEL")
     oModel->ADD, oGlobalImage
     oModel->ADD, oImage2
     oModel->ADD, oImage3
     oModel->ADD, oImage4
```
*Avant utilisation vérifier sur le site du RNC que la version utilisée est la version applicable*

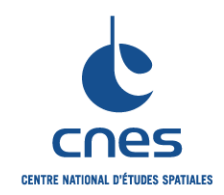

**\_\_\_\_\_\_\_**

**RNC-CNES-Q-HB-80-534**

**Page 54**

### **REGLES POUR L'UTILISATION DU LANGAGE IDL (INTERACTIVE DATA LANGUAGE)**

**Version 3 02 juin 2008**

```
 ; Création de la vue :
 oView = OBJ_NEW("IDLGRVIEW", DIMENSIONS = [256*2, 256*2], $
 VIEWPLANE_RECT = [0, 0, 256*2, 256*2])
 oView->ADD, oModel
 ; Création d'un objet destination :
oWin = OBJ_NEW(
  "IDLGRWINDOW", DIMENSIONS = [256*2, 256*2], GRAPHICS_TREE = oView)
 oWin->DRAW, oView
 ; Modification des données de l'objet image global,
 ; la répercussion sur les autres objets images est automatique.
 wait, 1
 oGlobalImage->SETPROPERTY, DATA = SHIFT(DIST(256, 256), 128, 128)
 oWin->DRAW, oView
 wait, 1
 ; Libération mémoire :
 OBJ_DESTROY, [oGlobalImage, oImage2, oImage3, oImage4, $
               oPalette1, oPalette2, oPalette3, oPalette4, $
              oModel, oView, oWin]
```
end

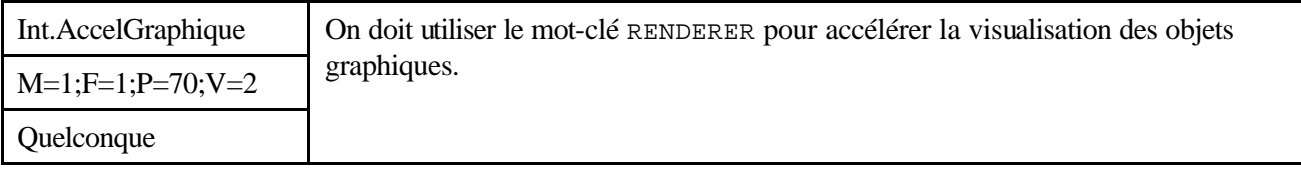

*Description*

Tous les objets graphiques destination possèdent un mot-clé RENDERER permettant de passer d'un rendu graphique *software* à un rendu graphique *hardware* et vice-versa.

*Remarque :* le mode software ou hardware peut être également activé en passant par les préférences d'IDL :

File->Preferences->Graphics->Default object graphic renderer

#### *Justification*

Par défaut, IDL tente d'utiliser un rendu graphique hardware lorsque la machine le permet. Pour des raisons de performance, on peut donner le conseil suivant : passer en mode software pour la visualisation d'objets 2D type image, et en mode hardware pour le reste.

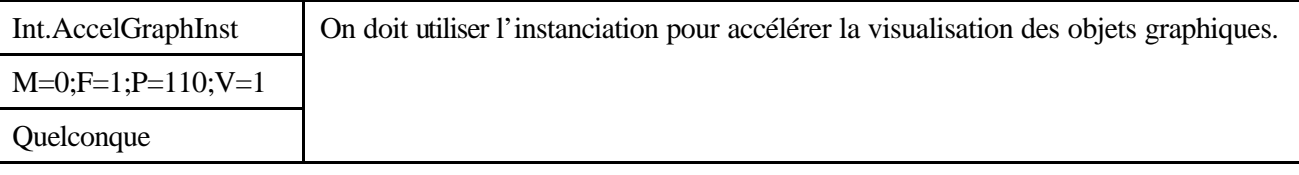

*Description*

*Avant utilisation vérifier sur le site du RNC que la version utilisée est la version applicable*

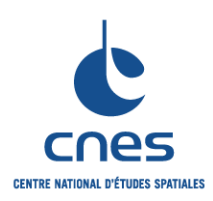

## **RNC-CNES-Q-HB-80-534 Page 55**

### **REGLES POUR L'UTILISATION DU LANGAGE IDL (INTERACTIVE DATA LANGUAGE)**

Lorsque seule une partie d'une scène graphique est amenée à changer, il peut être plus efficace de remettre à jour la partie dynamique de la scène, et de laisser le reste inchangé. Cette technique s'appelle l'instantiation. La technique d'instantiation est implémentée par l'intermédiaire des mots-clé CREATE\_INSTANCE et DRAW\_INSTANCE de la méthode DRAW des objets destination.

## *Justification*

L'objectif est de rendre plus fluide la visualisation dynamique d'objets graphiques.

*Exemple*

Consulter la rubrique « Instancing » dans l'aide en ligne d'IDL.

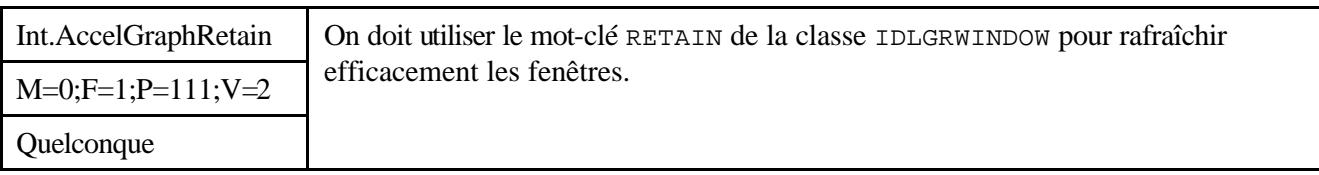

### *Description*

Lors de la visualisation, une fenêtre objet peut être partiellement ou complètement dissimulée par une autre application. Lorsque cette fenêtre est repositionnée en premier plan, son contenu doit être rafraîchi. La manière dont ce rafraîchissement est effectué dépend de la valeur du mot-clé RETAIN utilisé avec la classe IDLGRWINDOW.

### *Justification*

L'utilisation du mot-clé RETAIN est une question de choix :

- RETAIN = 0 : Aucun rafraîchissement n'est effectué. Cependant, si l'objet fenêtre est un élément d'une IHM, un événement peut être généré pour signaler qu'un rafraîchissement est nécessaire (grâce à l'utilisation du mot-clé EXPOSE\_EVENTS avec la fonction de création WIDGET\_DRAW).
- $\text{RETAIN} = 1$  Le rafraîchissement est effectué directement par le système d'exploitation, si le système d'exploitation le peut.
- $RETAIN = 2$  Le rafraîchissement est effectué par IDL. Ce mode peut être très coûteux en performance, particulièrement pour l'affichage dynamique de données (utiliser alors l'instantiation, voir la règle Int.AccelGraphInst).

## **7.9. QUALITE**

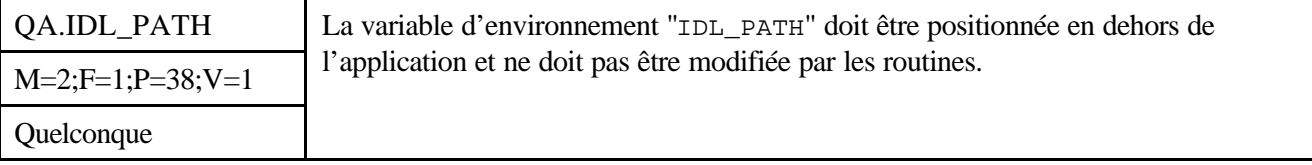

### *Description*

Cette variable d'environnement indique le (ou les répertoires) dans lequel se trouvent les routines utilisables par IDL (.pro et sav.). Les répertoires sont scrutés dans l'ordre de leur apparition dans "IDL\_PATH". Cette variable est comparable à la variable d'environnement "PATH" utilisée sous UNIX. La variable IDL\_PATH peut être modifiée de plusieurs façons :

*Avant utilisation vérifier sur le site du RNC que la version utilisée est la version applicable*

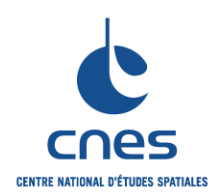

**RNC-CNES-Q-HB-80-534**

### **REGLES POUR L'UTILISATION DU LANGAGE IDL (INTERACTIVE DATA LANGUAGE)**

? De façon temporaire

Par modification directe de la variable système !path. Lors de l'ouverture d'une nouvelle session IDL, la variable système !path retrouvera sa valeur par défaut.

- ? De façon définitive
	- o Dans un fichier batch :
		- Exemple :  $path = getenv("TEMP") + PathSep() + !path$
	- o En utilisant l'option File->Preferences->Path de IDLDE

## *Justification*

L'application de cette règle permet de mieux cerner la localisation de l'exécutable, augmente la fiabilité et facilite la mise au point.

## **7.10. AUTRES REGLES**

Sans objet

**\_\_\_\_\_\_\_**

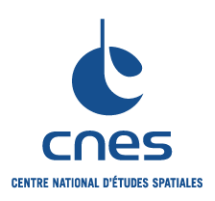

**Page 57 Version 3 02 juin 2008**

## **8. AUTRES ASPECTS SPECIFIQUES AU LANGAGE**

## **8.1. LIENS EXTERNES**

L'objet de ce paragraphe est de présenter rapidement les différents mécanismes de liens externes proposés par IDL afin de choisir au mieux le mécanisme le plus approprié au logiciel à développer.

Les différentes techniques de lien externe présentées sont valables pour FORTRAN et C/C++ , quelque soit le système d'exploitation, mais ne font pas référence à JAVA (l'appel de librairies JAVA depuis IDL se faisant par l'intermédiaire d'une technologie IDL spécifique : le JAVA bridge).

*Remarque*: Tout ce qui concerne la programmation des liens externes est décrit dans le fichier « edg.pdf » de la distribution IDL.

IDL est un langage ouvert à d'autres langages de programmation type C/C++ ou FORTAN, et offre les possibilités suivantes :

? L'envoi de commandes au système d'exploitation par l'intermédiaire de la procédure SPAWN.

? L'appel de routines compilées dans d'autres langages de programmation, par l'intermédiaire du mécanisme CALL\_EXTERNAL.

? L'insertion au cœur d'IDL de nouvelles routines natives compilées dans une librairie partagée, par l'intermédiaire du mécanisme LINKIMAGE.

? L'utilisation IDL en tant que librairie partagée au sein d'un environnement client, type Visual C++.

Pourquoi utiliser des techniques de lien externe ? Les raisons suivantes peuvent être citées :

? Disposer d'une librairie déjà développée avec un langage qui n'est pas IDL: la traduction en IDL et la correction du code peut demander beaucoup de temps.

? Besoin de contrôler des instruments : pour des raisons de sécurité, IDL ne permet pas l'accès bas-niveau au hardware.

? Optimisation: normalement le code IDL est déjà optimisé, spécialement s'il agit de traitement de tableaux, mais dans certains cas (algorithmes itératifs en particulier ) le code externe peut s'exécuter plus rapidement.

Quand utiliser CALL\_EXTERNAL et quand utiliser LINKIMAGE ?

- ? CALL\_EXTERNAL
	- o Bien souvent, les développeurs doivent utiliser des librairies externes dédiées à des tâches spécifiques, mais ne possèdent pas le code source. Dans ce cas, cette librairie externe ne peut être utilisée dans IDL que par l'intermédiaire du mécanisme CALL\_EXTERNAL, sous réserve de connaître l'interface de cette librairie.
	- o Si une librairie partagée n'est utilisée dans IDL que de façon ponctuelle, l'utilisation du mécanisme CALL\_EXTERNAL est suffisante.
	- o **LIMITATIONS :**
		- $\mathscr{\mathscr{L}}$  Le mécanisme CALL\_EXTERNAL ne peut renvoyer dans IDL que des variables de type scalaire.
		- $\ll$  Il n'est pas possible de passer des mots-clé à la fonction de la librairie partagée.

### ? LINKIMAGE

o Si une librairie partagée est utilisée de façon répétée dans IDL, il peut être intéressant d'utiliser le mécanisme LINKIMAGE. LINKIMAGE permet effectivement d'ajouter de nouvelles routines au sein d'IDL . Cela suppose toutefois de disposer du code source de

*Avant utilisation vérifier sur le site du RNC que la version utilisée est la version applicable*

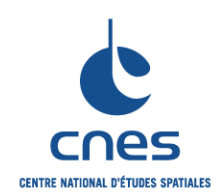

**RNC-CNES-Q-HB-80-534 Page 58 Version 3**

### **REGLES POUR L'UTILISATION DU LANGAGE IDL (INTERACTIVE DATA LANGUAGE)**

cette librairie, et de pouvoir modifier ce code en y incluant les fonctions de l'API C de IDL qui vont permettre d'ajouter ainsi de nouvelles routines au sein d'IDL.

- o Il est possible de passer des mots-clé à la fonction de la librairie partagée.
- o **LIMITATIONS :**
	- $\&\leq$  La connaissance de l'API C d'IDL est absolument nécessaire : en effet, la création d'une librairie partagée (C/C++ ou FORTRAN) en vue d'une utilisation avec le mécanisme LINKIMAGE implique obligatoirement une utilisation de l'API C d'IDL.

## **8.2. LES ITOOLS**

L'objet de ce chapitre n'est pas d'énumérer des règles de programmation relatifs aux iTools, mais de présenter quelques techniques de programmation propres aux iTools.

## ? **Référencement programmatique du iTool courant**

Pour changer les propriétés d'un iTool depuis la ligne de commande IDL (ou depuis une routine IDL ), il est nécessaire de récupérer au préalable une référence objet vers cet iTool. L'utilisation de la routine ITGETCURRENT (disponible depuis la version 6.1 d'IDL) et du mot-clé TOOL permet d'atteindre cet objectif.

Exemple : Obtention d'un identifiant et d'une référence objet vers le iTool actif.

idTool = ITGETCURRENT(TOOL = oTool)

### *Remarque*

Un iTool peut être rendu actif de 3 manières :

- ? Un iTool vient juste d'être créé et est nécessairement le iTool actif.
- ? Un iTool a été sélectionné à la souris.
- ? Un iTool a été sélectionné en utilisant la routine ITCURRENT : ITCURRENT, idTool

## ? **Extension des messages d'erreur produits par les iTools**

Bien souvent, durant la programmation d'une application iTool, le développeur se rendra compte que les messages d'erreur produits ne sont pas très souvent explicites. On propose ici une méthode permettant de remonter efficacement à la source de l'erreur :

- ? Editer le fichier dlitimessaging\_\_define.pro
- ? Rechercher les lignes de code suivantes :

```
i; fill in a prompt object and send it to the UI
 oMsg = obj_new("IDLitError", description=strMessage, $
                 message=title, severity=severity)
 iStatus = self.__oTool->SendMessageToUI(oMsg)
 obj_destroy, oMsg
? Aussitôt après ces lignes de code, insérer le code suivant :
 IF severity GT 1 THEN BEGIN
      ; Obtention de la pile d'appel et du nom de la routine appelante.
        Help, Calls=callStack
        callingRoutine = (StrSplit(StrCompress(callStack[1])," ", /Extract))[0]
        Help, /Last_Message, Output=traceback
        Print,''
        Print, 'Traceback Report from ' + StrUpCase(callingRoutine) + ':'
        Print, ''
        FOR j=0,N_Elements(traceback)-1 DO Print, " " + traceback[j]
 ENDIF
```
#### *Avant utilisation vérifier sur le site du RNC que la version utilisée est la version applicable*

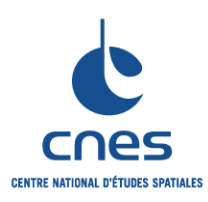

**\_\_\_\_\_\_\_ REGLES POUR L'UTILISATION DU LANGAGE IDL (INTERACTIVE DATA LANGUAGE)**

**RNC-CNES-Q-HB-80-534**

**Page 59**

**Version 3**

**02 juin 2008**

Désormais, lorsqu'une erreur se produit, la liste des routines appelées avant que l'erreur ne se produise apparaîtra clairement. Par exemple :

```
% Unable to invoke method on NULL object reference: <OBJREF 
(<NullObject>)$GT.
% Execution halted at: IDLITVISPLOT::SETPROPERTY 650 
H:\RSI\IDL60\lib\itools\components\idlitvisplot__define.pro
                    % IDLITOPSETPROPERTY::_DOSETPROPERTY 82 
H:\RSI\IDL60\LIB\ITOOLS\framework\idlitopsetproperty__define.pro
% IDLITOPSETPROPERTY::_EXECUTEONTARGET 187 
H:\RSI\IDL60\LIB\ITOOLS\framework\idlitopsetproperty__define.pro
% IDLITOPSETPROPERTY::DOSETPROPERTYWITH_EXTRA 289 
H:\RSI\IDL60\LIB\ITOOLS\framework\idlitopsetproperty__define.pro
% IDLITSRVCREATEVISUALIZATION::_APPLYPROPERTIES 377 
H:\RSI\IDL60\LIB\ITOOLS\framework\idlitsrvcreatevisualization__define.pro
% IDLITSRVCREATEVISUALIZATION::_CREATE 307 
H:\RSI\IDL60\LIB\ITOOLS\framework\idlitsrvcreatevisualization__define.pro
% IDLITSRVCREATEVISUALIZATION::CREATEVISUALIZATION 736 
H:\RSI\IDL60\LIB\ITOOLS\framework\idlitsrvcreatevisualization__define.pro
% IDLITSYSTEM::CREATEVISUALIZATION 2041 
H:\RSI\IDL60\LIB\ITOOLS\framework\idlitsystem__define.pro
% IDLITSYSTEM::CREATETOOL 1985 
H:\RSI\IDL60\LIB\ITOOLS\framework\idlitsystem__define.pro
                    IDLITSYS CREATETOOL 130
H:\RSI\IDL60\LIB\ITOOLS\framework\idlitsys_createtool.pro
% IPLOT 316 H:\RSI\IDL60\LIB\ITOOLS\iplot.pro
% $MAIN$
```
## ? **Compilation d'une application incluant les iTools**

La librairie iTools est une librairie objet, et la procédure RESOLVE\_ALL ne sait pas résoudre le code source associé à cette librairie. Depuis la version 6.1 d'IDL, la procédure ITRESOLVE permet de résoudre l'intégralité du code situé dans le répertoire iTools.

Exemple : Création d'un fichier exécutable à partir d'une application utilisant les itools.

```
; Compilation du code principal :
.COMPILE mytool 
; Compilation de la librairie iTools :
ITRESOLVE
; Création d'un fichier exécutable .SAV :
SAVE, FILE='mytool.sav', /ROUTINES, /COMPRESS
```
#### *Remarque*

Un fichier exécutable .SAV créé de cette manière fonctionnera également avec IDL Virtual Machine.

### **8.3. LIVRAISON D'UNE APPLICATION**

La création d'une application IDL exécutable passe par plusieurs étapes :

### ? **Résolution des symboles**

*Avant utilisation vérifier sur le site du RNC que la version utilisée est la version applicable*

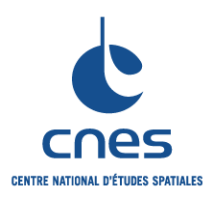

### **REGLES POUR L'UTILISATION DU LANGAGE IDL (INTERACTIVE DATA LANGUAGE)**

La routine RESOLVE\_ALL résout de façon itérative (en compilant) l'ensemble des routines non compilées appelées par des routines déjà compilées. Le processus s'arrête dès que l'ensemble des routines non résolues a été compilé. Si une routine non résolue ne se trouve pas dans l'un des répertoires spécifiés par la variable système !PATH, alors la routine RESOLVE\_ALL produit un message d'erreur, et le processus est interrompu.

Remarque 1

La routine RESOLVE\_ALL ne résout pas les procédures ou les fonctions qui sont appelées par l'intermédiaire de guillemets tel qu'avec les routines CALL\_PROCEDURE, CALL\_FUNCTION, et EXECUTE. De façon similaire, la routine RESOLVE\_ALL ne résout pas automatiquement les routines de gestion d'évènements des IHM. C'est la raison pour laquelle on conseille d'inclure la partie statique et la partie dynamique d'une IHM dans le même fichier.

Remarque 2 : cas des applications contenant des objets graphiques

Normalement, pour créer une application exécutable avec IDL, il suffit de compiler l'ensemble des codes source de l'application, d'utiliser la routine RESOLVE ALL, puis d'employer la routine « SAVE » pour sauvegarder la version exécutable de l'application.

Cette approche n'est pas suffisante pour des applications IDL contenant des objets (graphiques ou pas) : en effet, la routine RESOLVE\_ALL ne sait pas tout résoudre, et en particulier les références à des objets.

Afin de pallier cette limitation, on peut utiliser la technique décrite dans l'exemple ci-dessous.

Exemple : Création d'un exécutable IDL à partir d'une application contenant des objets.

```
.Compile myNeatProgram ; Compilation de la routine 
; principale de l'application.
Resolve_All ; Résolution des symboles "standard".
.Compile trackball__define ; Compilation de l'objet "trackball".
.Compile vcolorbar__define ; Compilation séparée de l'objet "vcolorbar".
Save, /Routines, File='myNeatProgram.sav' ; Exportation du code 
; exécutable dans un fichier .SAV.
```
## ? **Création d'un programme IDL exécutable**

Les fichiers exécutables .SAV peuvent contenir du code ou des données, mais pas les deux simultanément. Avant la création d'un fichier exécutable .SAV, l'ensemble des routines de l'application doit être compilé et résolu.

Les avantages principaux de la création de fichiers exécutables .SAV sont les suivants :

? Seule l'utilisation de « IDL Virtual Machine » est nécessaire pour la distribution et l'utilisation ultérieure d'un fichier .SAV.

- ? Un fichier .SAV est la forme la plus compacte d'un code source IDL.
- ? Un fichier .SAV dissimule l'implémentation du code source.

La création d'un exécutable se fait en utilisant la procédure SAVE. Pour compresser le fichier exécutable produit, utiliser le mot-clé COMPRESS.

Remarque 1

La fonction IDL « EXECUTE » est désactivée avec IDL Virtual Machine. Utiliser plutôt les fonctions CALL\_FUNCTION et CALL\_PROCEDURE en vue d'une utilisation du programme exécutable avec « IDL Virtual Machine ».

Remarque 2

*Avant utilisation vérifier sur le site du RNC que la version utilisée est la version applicable*

**\_\_\_\_\_\_\_**

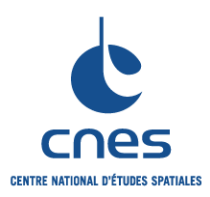

### **REGLES POUR L'UTILISATION DU LANGAGE IDL (INTERACTIVE DATA LANGUAGE)**

**Page 61**

**Version 3**

**02 juin 2008**

Les applications CALLABLE IDL ne fonctionnent pas avec IDL Virtual Machine.

Remarque 3

Si la routine principale de l'application porte le même nom que le fichier .SAV, alors cette routine sera exécutée automatiquement par IDL Virtual Machine en double -cliquant sur le fichier .SAV.

## ? **Restauration d'un programme exécutable**

## <sup>o</sup> **Restauration globale**

La procédure «RESTORE » d'IDL permet de restaurer un fichier exécutable IDL dans son intégralité.

## <sup>o</sup> **Restauration sélective**

Depuis la version 6.1 d'IDL, l'objet IDL\_SaveFile permet de restaurer le contenu d'un fichier exécutable IDL de façon sélective. En utilisant cet objet, on peut obtenir des informations concernant :

- $\leq$  Le créateur du fichier exécutable.
- $\&\thinspace$  La machine sur laquelle a été créé le fichier exécutable.
- $\&\leq$  Le système d'exploitation sur lequel a été créé le fichier exécutable.
- $\&\leq$  Le nombre d'éléments du fichier exécutable.
- $\leq$  Les types d'éléments du fichier exécutable (variables, blocs communs, routines, ...).

Exemple : Restauration sélective du contenu d'un fichier exécutable .SAV.

```
_________________________________________________________________________
 ; Sélection du fichier .SAV à restaurer : 
 savefile = FILEPATH('cduskcD1400.sav', $ 
     SUBDIRECTORY=['examples', 'data']) 
 ; Création d'un objet IDL_SaveFile :
 sObj = OBJ_NEW('IDL_Savefile', savefile) 
 ; Interrogation du fichier IDL_SaveFile afin de déterminer le nombre de 
 variables régulières à l'intérieure :
 sContents = sObj->CONTENTS() 
 PRINT, sContents.N_VAR 
 ; IDL affiche :
 ; 3 
 ; Récupération des noms des variables du fichier .SAV :
 sNames = sObj->NAMES()PRINT, sNames 
 ; IDL affiche :
 ; DENSITY MASSFLUX VELOCITY 
 ; Détermination de la taille de la variable DENSITY :
 sDensitySize = sObj->SIZE('density') 
 PRINT, sDensitySize 
 ; IDL affiche :
 ; 3 30 30 15 1 13500 
 ; Restauration de la variable DENSITY :
 sObj->RESTORE, 'density'
```
*Avant utilisation vérifier sur le site du RNC que la version utilisée est la version applicable*

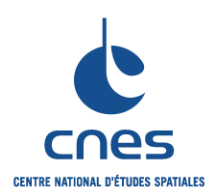

**\_\_\_\_\_\_\_**

**RNC-CNES-Q-HB-80-534**

### **REGLES POUR L'UTILISATION DU LANGAGE IDL (INTERACTIVE DATA LANGUAGE)**

**Page 62 Version 3 02 juin 2008**

; Visualisation de la variable dans iVolume : IVOLUME, density

*Avant utilisation vérifier sur le site du RNC que la version utilisée est la version applicable*

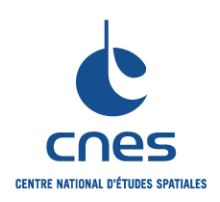

**RNC-CNES-Q-HB-80-534**

**Page 63**

**Version 3**

**02 juin 2008**

## **REGLES POUR L'UTILISATION DU LANGAGE IDL (INTERACTIVE DATA LANGUAGE)**

## **9. SYNTHESE**

## **9.1. TABLE RECAPITULATIVE DES REGLES**

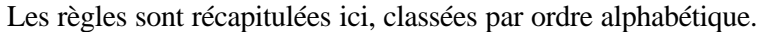

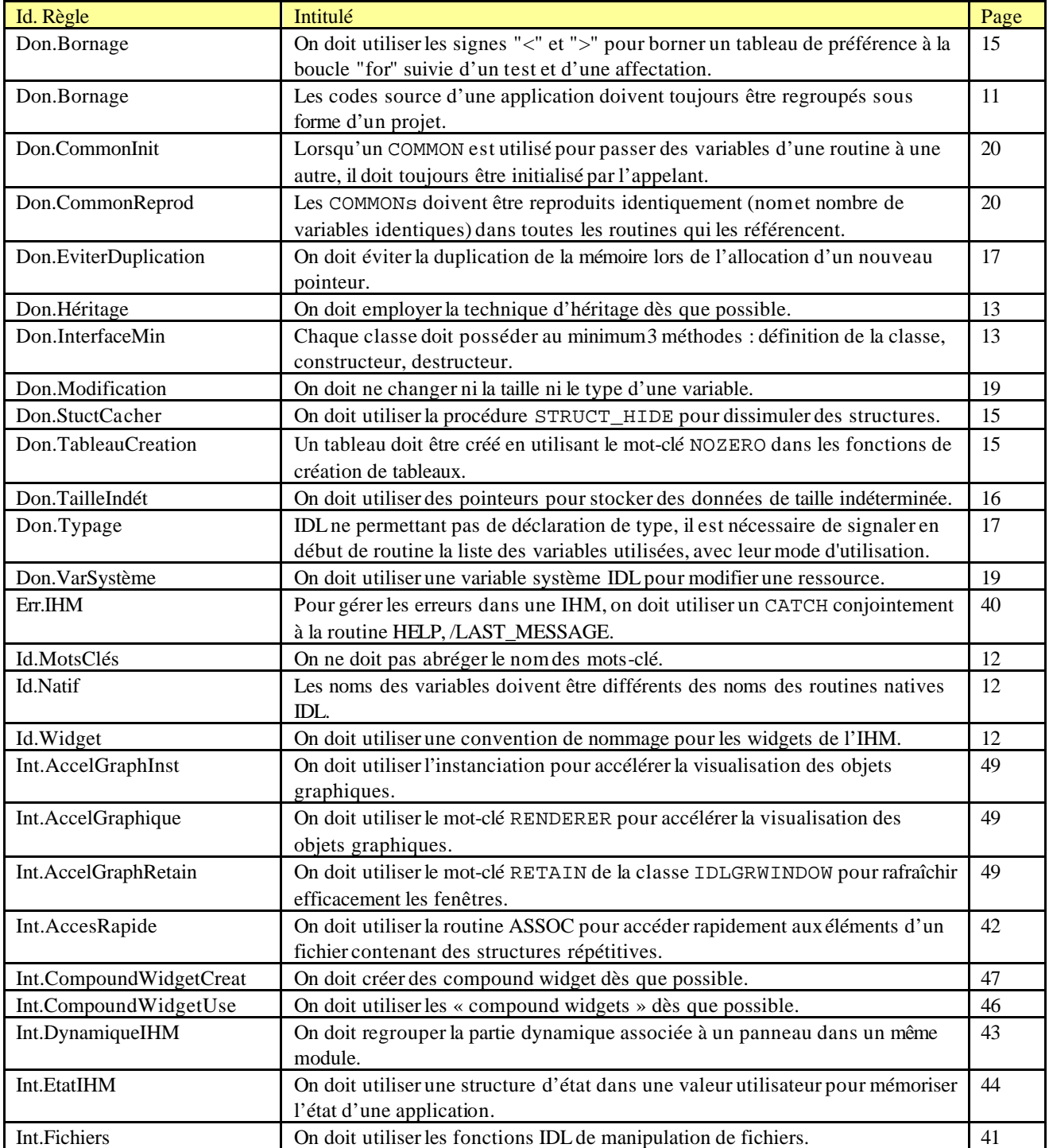

*Avant utilisation vérifier sur le site du RNC que la version utilisée est la version applicable*

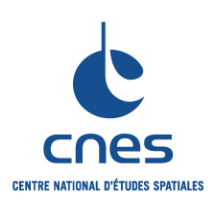

**\_\_\_\_\_\_\_**

**RNC-CNES-Q-HB-80-534**

**Page 64**

#### **Version 3**

**02 juin 2008**

### **REGLES POUR L'UTILISATION DU LANGAGE IDL (INTERACTIVE DATA LANGUAGE)**

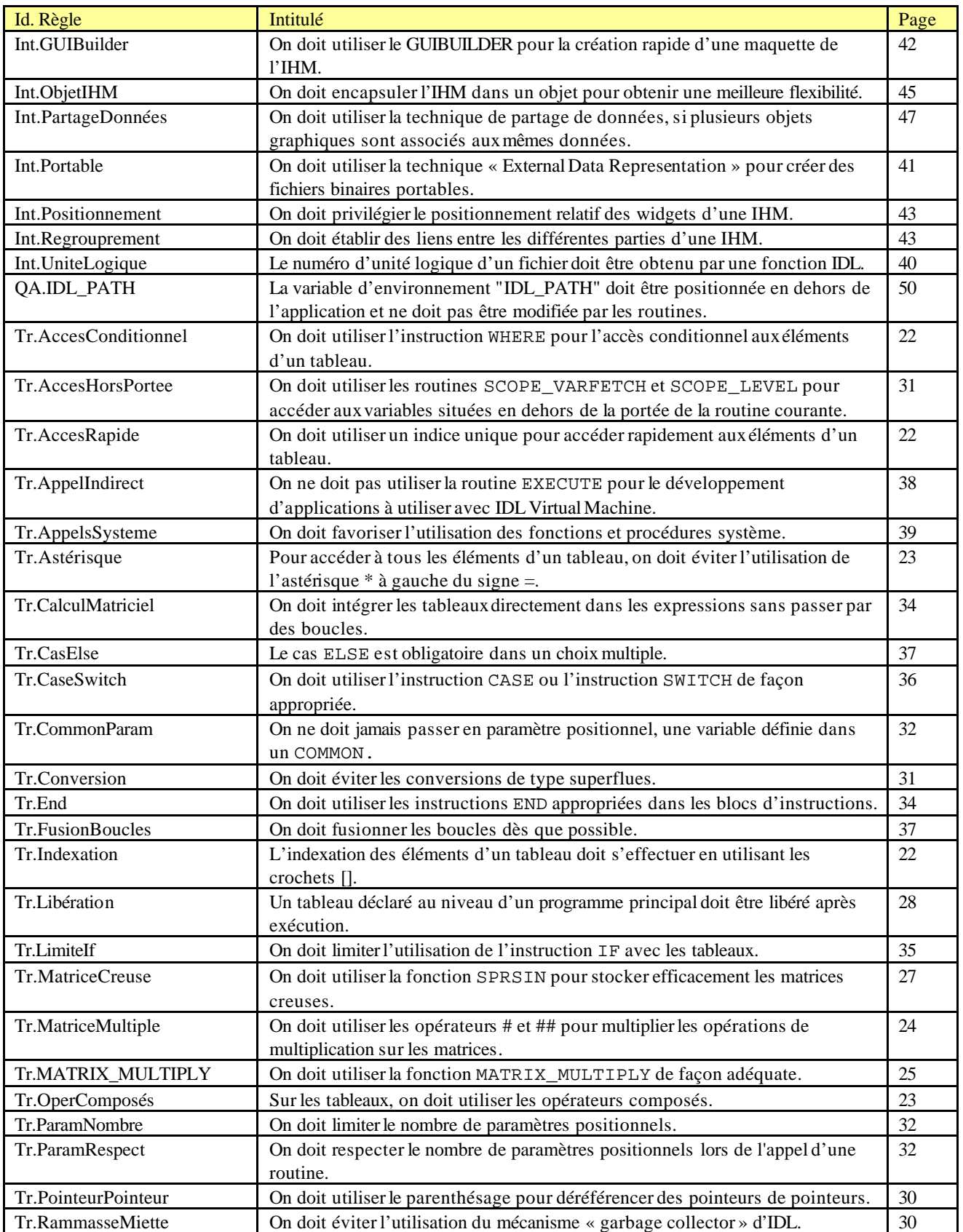

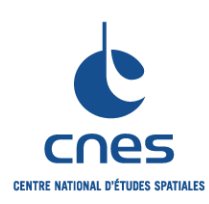

**\_\_\_\_\_\_\_**

**RNC-CNES-Q-HB-80-534**

**Page 65**

#### **Version 3**

**02 juin 2008**

### **REGLES POUR L'UTILISATION DU LANGAGE IDL (INTERACTIVE DATA LANGUAGE)**

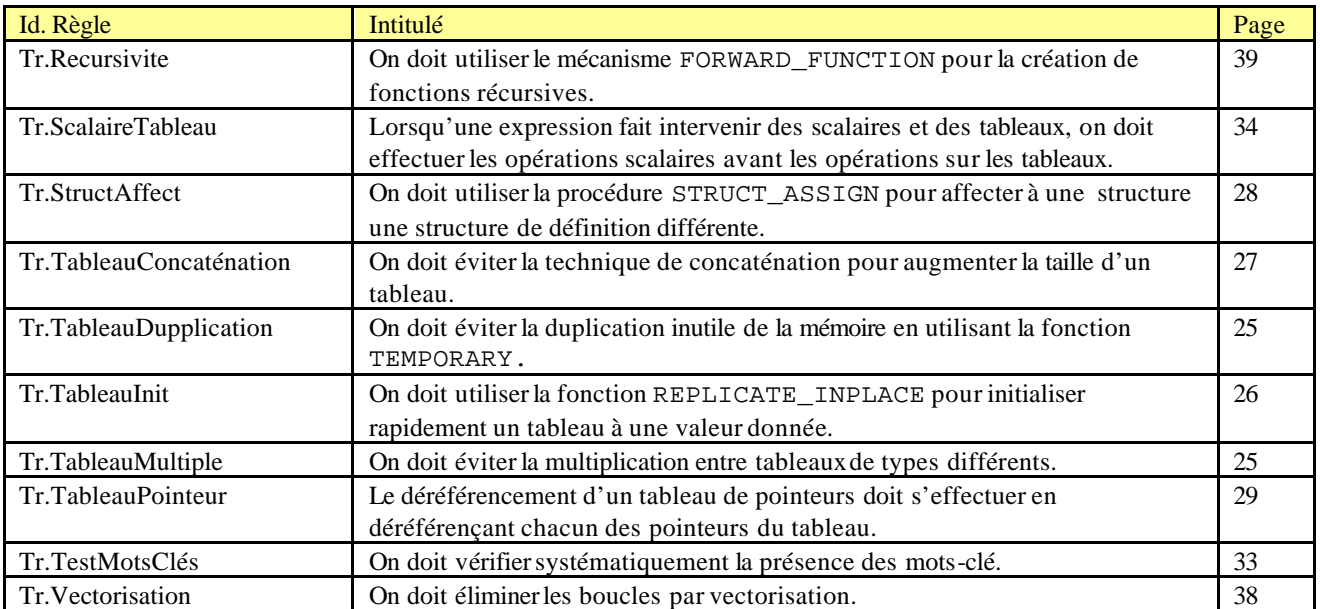

## **9.2. TRAÇABILITE VIS A VIS DU DOCUMENT « COMMUN »**

Cette table a été créée lors de la mise en commun des règles entre langages. Elle donne pour chaque règle :

? L'ancienne identification de la règle (Version **1**)

? La nature de la modification : Aucune, Renommée (on a changé l'identification de la règle), Communalisé (la règle a été déplacée vers les document commun), Supprimée.

? La nouvelle identification dans le cas où la règle n'a pas été supprimée, une raison de la suppression sinon.

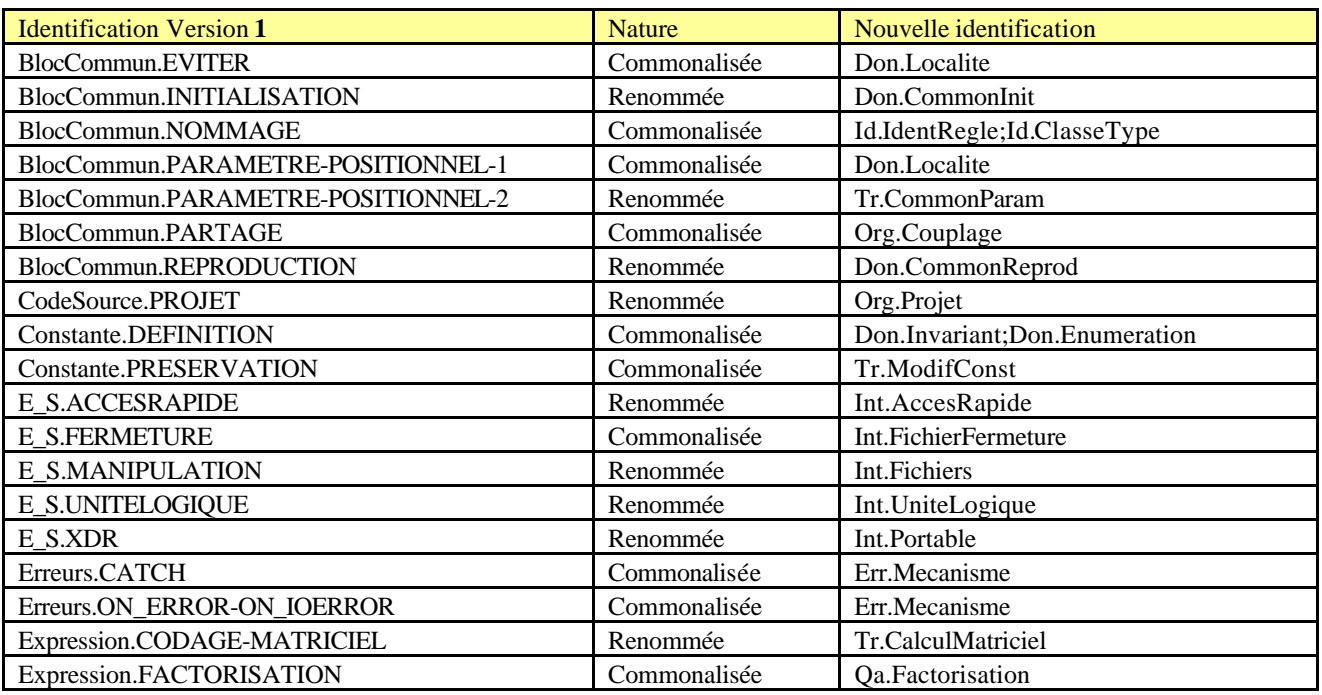

*\_\_\_\_\_\_\_\_\_\_\_\_\_\_\_\_\_\_\_\_\_\_\_\_\_\_\_\_\_\_\_\_\_\_\_\_\_\_\_\_\_\_\_\_\_\_\_\_\_\_\_\_\_\_\_\_\_\_\_\_\_\_\_\_\_\_\_\_\_\_\_\_\_ Avant utilisation vérifier sur le site du RNC que la version utilisée est la version applicable*

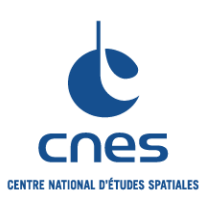

**RNC-CNES-Q-HB-80-534**

**Page 66**

### **REGLES POUR L'UTILISATION DU LANGAGE IDL (INTERACTIVE DATA LANGUAGE)**

**Version 3 02 juin 2008**

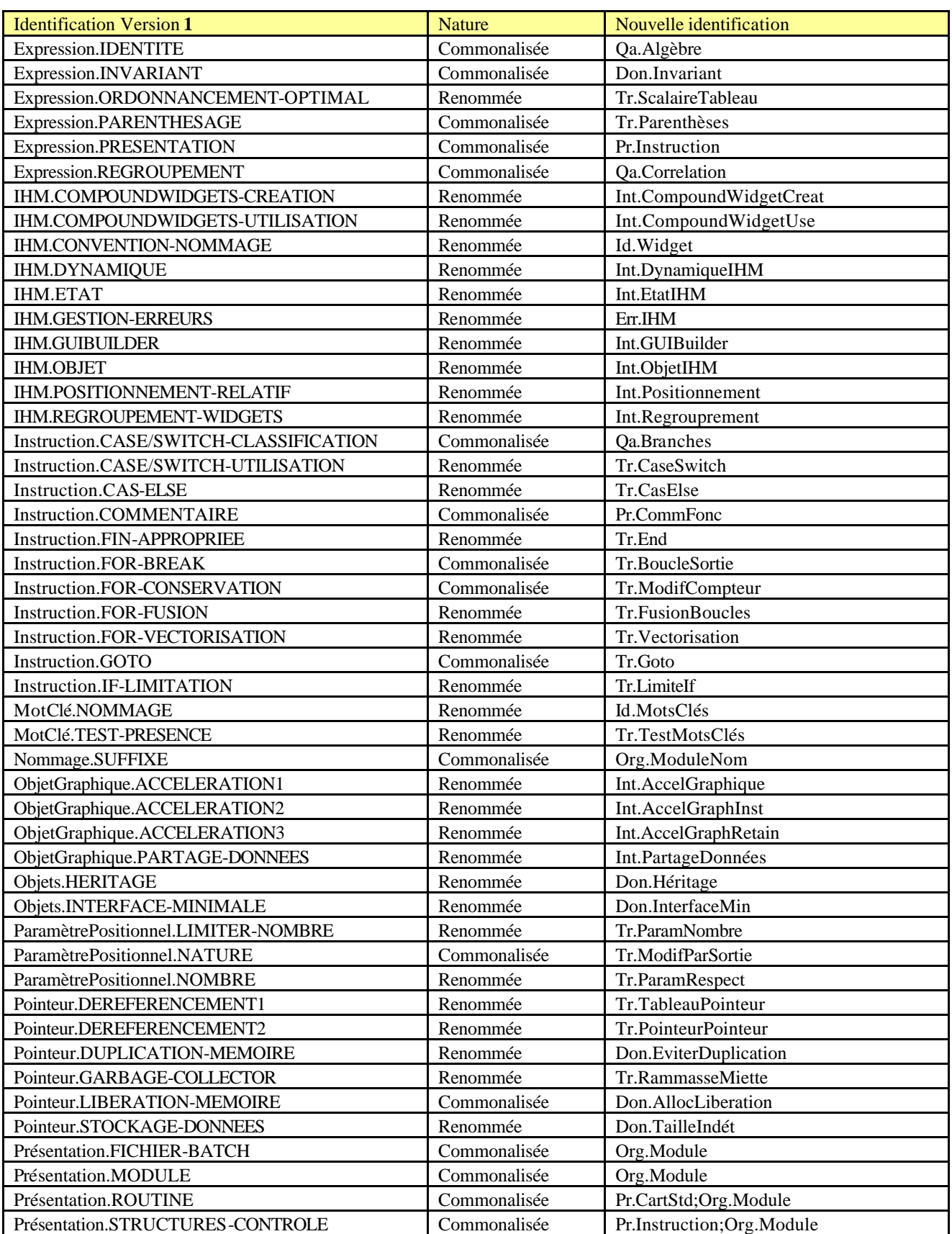

*Avant utilisation vérifier sur le site du RNC que la version utilisée est la version applicable*

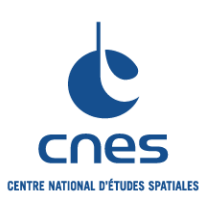

**RNC-CNES-Q-HB-80-534**

**Page 67**

### **REGLES POUR L'UTILISATION DU LANGAGE IDL (INTERACTIVE DATA LANGUAGE)**

**Version 3 02 juin 2008**

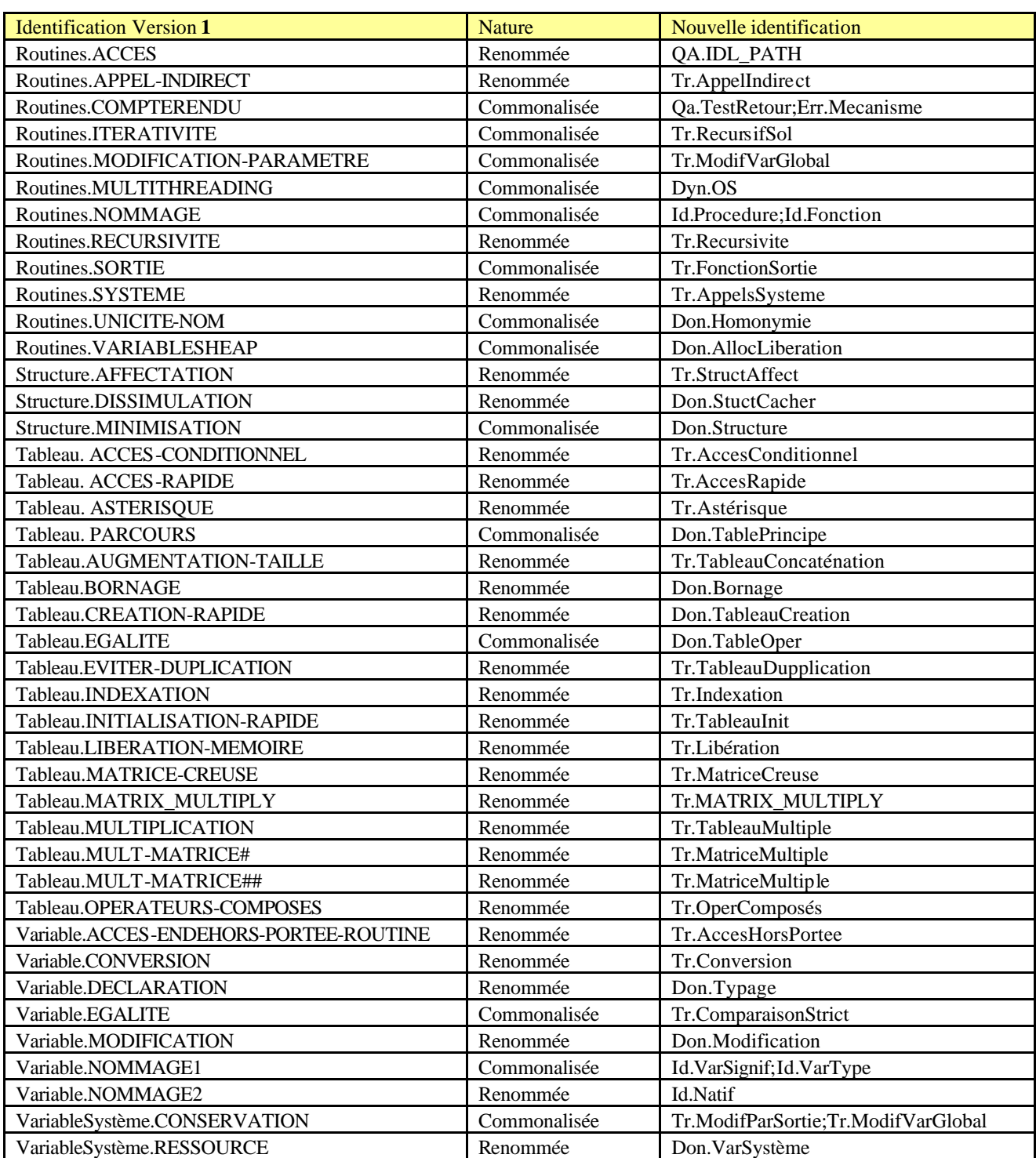

*Avant utilisation vérifier sur le site du RNC que la version utilisée est la version applicable*

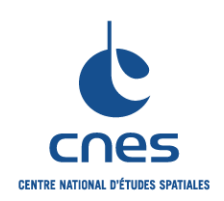

**RNC-CNES-Q-HB-80-534**

**Page 68**

**Version 3**

**REGLES POUR L'UTILISATION DU LANGAGE IDL (INTERACTIVE DATA LANGUAGE)**

**02 juin 2008**

## **ANNEXE A - EXEMPLE D'ENCAPSULATION D'UNE IHM DANS UN OBJET**

### **CODE ASSOCIE A LA CLASSE IMAGE :**

```
; Destructeur :
pro image::cleanup
     ; Appel de la méthode cleanup de la classe parente :
     self->IDLGRIMAGE::CLEANUP
end
; Dimensions de l'image chargée :
function image::getDimensions
     ; Appel de la méthode GETPROPERTY de la classe parente :
     self->IDLGRIMAGE::GETPROPERTY, DIMENSIONS = dims
     return, dims
end
; Constructeur :
function image::init, filename
     ; Résultat de l'initialisation :
    out = 1 ; Vérification des paramètres de position :
     if n_params() eq 1 then begin
        ; Test de l'existence du fichier :
        if file_test(filename) then begin
          ; Lecture image :
          result = read_image(filename)
          if result(0) ne -1 then begin
           ; Appel de la méthode init de la classe parente :
           out = self->IDLGRIMAGE::INIT(result)
           if out then $
               self.nomFichierImage = filename
          end else $
          out = 0 end else $
         out = 0 end else $
       out = 0 return, out
end
; Définition de la classe :
pro image__define
    define = \{IMAGE, \$ ; Héritage :
         inherits IDLGRIMAGE, $
         ; Nom de l'image :
         nomFichierImage:'' $
         }
end
```
*Avant utilisation vérifier sur le site du RNC que la version utilisée est la version applicable*

**CENTRE NATIONAL D'ÉTUDES SPATIALES** 

**MANUEL \_\_\_\_\_\_\_**

**RNC-CNES-Q-HB-80-534**

**Page 69**

**Version 3**

**02 juin 2008**

#### **REGLES POUR L'UTILISATION DU LANGAGE IDL (INTERACTIVE DATA LANGUAGE)**

#### **CODE ASSOCIE A LA CLASSE IMAGEWIN :**

```
_________________________________________________________________________
 ; Une méthode d'un objet ne peut pas être appelée directement comme un gestionnaire
 ; d'évènements. C'est la raison pour laquelle la routine XMANAGER fait appel à un
 ; gestionnaire d'évènements nommé "widgetEvents". La routine "widgetEvents" appelle
 ; alors une routine spécifique nommée "handleEvents" pour traiter les
 ; évènements :
 pro widgetEvents, event
     ; Obtention de l'objet référencant l'IHM à partir de la valeur utilisateur de
     ; la top-level base :
     widget control, event.top, GET UVALUE = self
      ; Appel à la méthode handleevents pour traiter les évènements :
      self->handleEvents, event
 end
 ; Gestionnaire d'évènements :
 pro imagewin::handleEvents, event
     ; Un seul évènement est généré : l'évènement produit par le bouton "quit" du
     ; menu principal :
      obj_destroy, self
 end
 ; Routine de création des widgets :
 pro imagewin::createWidgets
      ; Création de la top level base :
     self.wMainBase = widget_base(TITLE = "Encapsulation de widgets dans un objet",
     MBAR = mbar)
      ; Menu principal :
      wFileButton = widget_button(mbar, VALUE = "Fichier")
      wQuitButton = widget_button(wFileButton, VALUE = "Quitter", UVALUE = "Quitter")
      ; Création d'un widget draw en graphique objet :
     self.wMainDraw = widget_draw(self.wMainBase, XSIZE = 400, YSIZE = 400,
     GRAPHICS_LEVEL = 2)
      ; Réalisation des widgets :
      widget_control, self.wMainBase, /REALIZE
      ; Stocakge de la référence SELF dans la valeur utilisateur de wMainBase :
      widget_control, self.wMainBase, SET_UVALUE = self
      ; Appel à XMANAGER :
     xmanager, "imagewin::createWidgets", self.wMainBase, EVENT_HANDLER =
     "widgetEvents", /NO_BLOCK
 end
 ; Routine de création des objets graphiques :
 pro imagewin::createObjects
      omodel = obj_new("idlgrmodel")
      omodel->add, self
      self.oview = obj_new("idlgrview")
      self.oview->add, omodel
 end
 ; Destructeur :
 pro imagewin::cleanup
      ; Appel du destructeur de classe parente :
      self->IMAGE::CLEANUP
```
*Avant utilisation vérifier sur le site du RNC que la version utilisée est la version applicable*

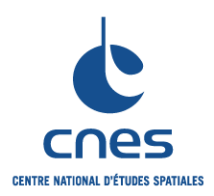

**\_\_\_\_\_\_\_**

**RNC-CNES-Q-HB-80-534**

**Page 70**

## **Version 3**

**02 juin 2008**

```
REGLES POUR L'UTILISATION DU 
LANGAGE IDL (INTERACTIVE DATA 
         LANGUAGE)
```
 ; Destruction des objets : if obj\_valid(self.oview) then \$ obj\_destroy, self.oview if obj\_valid(self.oWin) then \$ obj\_destroy, self.oWin ; Destruction de l'IHM : widget\_control, self.wMainBase, /DESTROY end ; Constructeur : function imagewin::init, name ; Résultat de l'initialisation :  $out = 1$  ; Appel de la méthode INIT de la classe parente : out = self->IMAGE::INIT(name) if out then begin ; Création des widgets de l'IHM : self->createWidgets ; Création des objets graphiques : self->createObjects ; Dimensions de l'image chargée : dims = self->IMAGE::GETDIMENSIONS() ; Dimensionnement correct du widget draw : widget\_control, self.wMainDraw, XSIZE = dims(0), YSIZE = dims(1) ; Dimensionnement correct de la vue : self.oview->setProperty, VIEWPLANE\_RECT = [0, 0, dims(0), dims(1)] ; Identifiant associé au widget draw : widget\_control, self.wMainDraw, GET\_VALUE = oWin ; Initialisation des données membres : self.oWin = oWin ; Affichage image : self.oWin->draw, self.oview end return, out end ; Définition de la classe IMAGEWIN : pro imagewin\_\_define define =  $\{IMAGENTN, $$  ; Référence vers le top level base : wMainBase: 0L, \$ ; Référence vers le widget draw : wMainDraw: 0L, \$ ; Référence vers les objets : oWin: obj\_new(), oview: obj\_new(), \$ ; Héritage : INHERITS IMAGE} End

### **ANNEXE B - EXEMPLE DE CREATION D'UN COMPOUND WIDGET**

; Cette routine sera utilisée par WIDGET\_CONTROL pour modifier la valeur du compound widget.

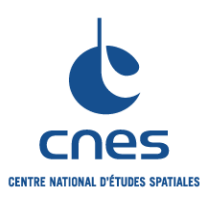

**\_\_\_\_\_\_\_**

**RNC-CNES-Q-HB-80-534**

## **REGLES POUR L'UTILISATION DU LANGAGE IDL (INTERACTIVE DATA LANGUAGE)**

**Page 71 Version 3 02 juin 2008**

```
_________________________________________________________________________
 PRO tmpl_set_value, id, value
      COMPILE_OPT hidden
      ; Retour à l'appelant en cas d'erreur :
      ON_ERROR, 2
      ; Récupération de la structure d'état dans le pointeur pstate :
      stash = WIDGET_INFO(id, /CHILD)
      WIDGET_CONTROL, stash, GET_UVALUE = pstate
 \mathbf{z} ; Stockage de la valeur d'intérêt value dans le pointeur pstate : A COMPLETER
      ; (*pstate).... = value
 END
 ; Cette routine sera utilisée par WIDGET_CONTROL pour obtenir la valeur du compound 
 widget.
 FUNCTION tmpl_get_value, id
      COMPILE_OPT hidden
      ; Retour à l'appelant en cas d'erreur :
     ON ERROR, 2
      ; Récupération de la structure d'état :
     stash = WIDGET INFO(id, /CHILD)
      WIDGET_CONTROL, stash, GET_UVALUE = pstate
      ;
     ; Obtention de la valeur d'intérêt. Cette valeur est stockée dans une variable
     ; value : A COMPLETER
      ;
      ; Renvoi de la valeur :
      return, value
 END
 ; Gestionnaire d'évènements du compound widget :
 FUNCTION tmpl_event, ev
      ; Cette routine gère tous les évènements qui se produisent
      ; au sein du compound widget.
      ; Si l'évènement a besoin d'être traité à un niveau supérieur
      ; (par exemple, traité également par le programme appelant), cette
      ; routine doit renvoyer un nouvel évènement.
      ; Si l'évènement ne nécessite pas d'être traité à un niveau supérieur,
      ; elle peut par exemple renvoyer la valeur 0, ou mieux, être implémentée
      ; sous forme d'une procédure (ne pas oublier alors d'utiliser le
      ; mot-clé adéquat, EVENT_PROC ou EVENT_FUNC, dans la
      ; définition de la base principale du compound widget).
      COMPILE_OPT hidden
      parent = ev.handler
      ; Récupération de la structure d'état :
      stash = WIDGET_INFO(parent, /CHILD)
      WIDGET_CONTROL, stash, GET_UVALUE = pstate
 \mathbf{z} ; Traitement des évènements générés par le compound widget :
 \mathbf{z}
```
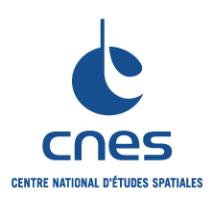

**REGLES POUR L'UTILISATION DU LANGAGE IDL (INTERACTIVE DATA LANGUAGE)**

**RNC-CNES-Q-HB-80-534**

**Page 72**

## **Version 3**

**02 juin 2008**

*\_\_\_\_\_\_\_\_\_\_\_\_\_\_\_\_\_\_\_\_\_\_\_\_\_\_\_\_\_\_\_\_\_\_\_\_\_\_\_\_\_\_\_\_\_\_\_\_\_\_\_\_\_\_\_\_\_\_\_\_\_\_\_\_\_\_\_\_\_\_\_\_\_* ; Renvoi éventuel d'un nouvel évènement pour un traitement à un niveau ; supérieur. ; Cet évènement peut également prendre la forme d'une structure nommée. RETURN, { ID:parent, TOP:ev.top, HANDLER: 0L } END ; Définition du compound widget. ; Comme tout autre widget, un compound widget possède un parent, représenté ici ; par la variable parent. Il doit également être possible de définir une valeur ; utilisateur et un nom à ce compound widget (mots-clé UVALUE et ; UNAME), lors de sa création. Tout autre mot-clé, tel que le paramètre ; TAB\_MODE peut également être spécifié durant la création d'un compound widget. FUNCTION cw\_tmpl, parent, \$ UVALUE =  $uval$ , \$ UNAME =  $\text{uname}, \text{ } \text{\$}$ TAB MODE = tab mode ; Vérification des paramètres positionnels : IF (N\_PARAMS() EQ 0) THEN \$ MESSAGE, 'Must specify a parent for Cw\_Tmpl' ; Retour à l'appelant en cas d'erreur : ON\_ERROR, 2 ; Valeurs par défaut des mots-clé : IF NOT (KEYWORD\_SET(uval)) THEN \$  $uval = 0$  IF NOT (KEYWORD\_SET(uname)) THEN \$ uname = 'CW\_TMPL\_UNAME' ; Création d'une structure d'état pour la conservation de l'état ; du compound widget : state =  $\{ id: 0 \}$  ; Définition du widget base permettant d'identifier le compound ; widget. ; L'identifant de ce widget base est renvoyé à l'utilisateur, après ; la création du compound widget. ; Si ce widget base est ultérieurement ; caché (mot-clé MAP de WIDGET\_CONTROL) ; ou désensibilisé (mot-clé SENSITIVE de WIDGET\_CONTROL), ; l'ensemble des composants constituant ce compound widget le sera également. ; Le gestionnaire d'évènements du compound widget est également défini lors ; de la création du widget base principal. ; Les routines du compound widget qui seront appelées lors de l'utilisation ; de WIDGET\_CONTROL, ..., GET\_VALUE et WIDGET\_CONTROL, ..., SET\_VALUE, sont ; également définies lors de la création du ; widget base principal, par l'intermédiaire ; des mots-clé FUNC\_GET\_VALUE et PRO\_SET\_VALUE. wMainBase = WIDGET\_BASE(parent, UVALUE = uval, UNAME = uname, \$ EVENT\_FUNC = "tmpl\_event", \$ FUNC\_GET\_VALUE = "tmpl\_get\_value", \$ PRO\_SET\_VALUE = "tmpl\_set\_value") if ( N ELEMENTS(tab mode) ne 0 ) then \$ WIDGET\_CONTROL, wMainBase, TAB\_MODE = tab\_mode ; Définition des sous-composants du compound widget : state.id = WIDGET\_LABEL(wMainBase, VALUE = "Compound Widget Template") ; Sauvegarde de la structure d'état du compound widget dans la valeur ; utilisateur du premier "descendant" de wMainBase.

*Avant utilisation vérifier sur le site du RNC que la version utilisée est la version applicable*
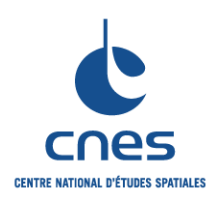

**RNC-CNES-Q-HB-80-534**

**Page 73**

#### **Version 3**

**02 juin 2008**

```
LANGAGE IDL (INTERACTIVE DATA 
         LANGUAGE)
```
**REGLES POUR L'UTILISATION DU** 

; La valeur utilisateur de wMainBase ne peut pas être utilisée directement,

```
 ; car celle-ci est réservée : elle doit être effectivement possible de
```
 ; pouvoir associer une valeur utilisateur à un compound widget, comme à tout ; autre widget.

WIDGET CONTROL, WIDGET INFO(wMainBase, /CHILD),

SET\_UVALUE = PTR\_NEW(state,/NO\_COPY)

; Renvoi de l'identifiant de wMainBase décrivant le compound widget:

```
 RETURN, wMainBase
```

```
END
```
### **ANNEXE C - GESTION EFFICACE DES ERREURS DANS UNE IHM AVEC IDL**

#### **CODE ASSOCIE A LA ROUTINE ERROR\_MESSAGE :**

```
_________________________________________________________________________
 FUNCTION ERROR_MESSAGE, theMessage, Error=error, Informational=information, $
 Traceback=traceback, NoName=noname, Title=title, _Extra=extra
 On Error, 2
 ; Check for presence and type of message.
 IF N_Elements(theMessage) EQ 0 THEN theMessage = !Error_State.Msg
 s = Size(theMessage)
 messageType = s[s[0]+1]IF messageType NE 7 THEN $
 Message, "The message parameter must be a string.", _Extra=extra
 ; Get the call stack and the calling routine's name.
 Help, Calls=callStack
 IF Float(!Version.Release) GE 5.2 THEN $
 callingRoutine = (StrSplit(StrCompress(callStack[1])," ", /Extract))[0] ELSE $
 callingRoutine = (Str_Sep(StrCompress(callStack[1])," "))[0]
 ; Are widgets supported?
 widgetsSupported = ((!D.Flags AND 65536L) NE 0)
 IF widgetsSupported THEN BEGIN
 ; If this is an error produced with the MESSAGE command, it is a trapped
 ; error and will have the name "IDL_M_USER_ERR".
 IF !ERROR_STATE.NAME EQ "IDL_M_USER_ERR" THEN BEGIN
 IF N_Elements(title) EQ 0 THEN title = 'Trapped Error'
 ; If the message has the name of the calling routine in it,
 ; it should be stripped out. Can you find a colon in the string?
 ; Is the calling routine an object method? If so, special processing
 ; is required. Object methods will have two colons together.
 doublecolon = StrPos(theMessage, "::")
 IF doublecolon NE -1 THEN BEGIN
 prefix = StrMid(theMessage, 0, doublecolon+2)
 submessage = StrMid(theMessage, doublecolon+2)
 colon = StrPos(submessage, ":")
 IF colon NE -1 THEN BEGIN
 ; Extract the text up to the colon. Is this the same as
 ; the callingRoutine? If so, strip it.
 IF StrMid(theMessage, 0, colon+StrLen(prefix)) EQ callingRoutine THEN $
 theMessage = StrMid(theMessage, colon+1+StrLen(prefix))
```
*Avant utilisation vérifier sur le site du RNC que la version utilisée est la version applicable*

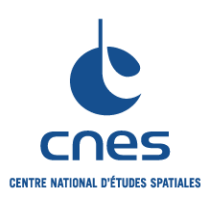

**Page 74**

# **Version 3**

**02 juin 2008**

### **REGLES POUR L'UTILISATION DU LANGAGE IDL (INTERACTIVE DATA LANGUAGE)**

ENDIF ENDIF ELSE BEGIN colon = StrPos(theMessage, ":") IF colon NE -1 THEN BEGIN ; Extract the text up to the colon. Is this the same as ; the callingRoutine? If so, strip it. IF StrMid(theMessage, 0, colon) EQ callingRoutine THEN \$ theMessage = StrMid(theMessage, colon+1) ENDIF ENDELSE ; Add the calling routine's name, unless NONAME is set. IF Keyword\_Set(noname) THEN BEGIN answer = Dialog\_Message(theMessage, Title=title, \_Extra=extra, \$ Error=error, Information=information) ENDIF ELSE BEGIN answer = Dialog Message(StrUpCase(callingRoutine) + ": " +  $\circ$ theMessage, Title=title, \_Extra=extra, \$ Error=error, Information=information) ENDELSE ENDIF ELSE BEGIN ; Otherwise, this is an IDL system error. IF N\_Elements(title) EQ 0 THEN title = 'System Error' IF StrUpCase(callingRoutine) EQ "\$MAIN\$" THEN \$ answer = Dialog\_Message(theMessage, \_Extra=extra, Title=title, \$ Error=error, Information=information) ELSE \$ IF Keyword Set(noname) THEN BEGIN answer = Dialog Message(theMessage, Extra=extra, Title=title, \$ Error=error, Information=information) ENDIF ELSE BEGIN answer = Dialog\_Message(StrUpCase(callingRoutine) + "--> " + \$ theMessage, \_Extra=extra, Title=title, \$ Error=error, Information=information) ENDELSE ENDELSE ENDIF ELSE BEGIN Message, theMessage, /Continue, /NoPrint, /NoName, /NoPrefix, \_Extra=extra Print, '%' + callingRoutine + ': ' + theMessage answer =  $'OK'$ ENDELSE ; Provide traceback information if requested. IF Keyword\_Set(traceback) THEN BEGIN Help, /Last\_Message, Output=traceback Print,'' Print, 'Traceback Report from ' + StrUpCase(callingRoutine) + ':' Print, '' FOR j=0, N\_Elements(traceback)-1 DO Print, " " + traceback[j] **ENDIF** RETURN, answer END ; ----------------------------------------------------------------------------

### **ANNEXE D - TRUCS ET TECHNIQUES DE PROGRAMATION**

*Avant utilisation vérifier sur le site du RNC que la version utilisée est la version applicable*

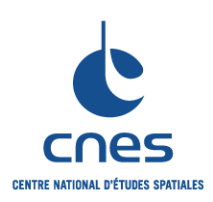

**MANUEL**

**\_\_\_\_\_\_\_ REGLES POUR L'UTILISATION DU LANGAGE IDL (INTERACTIVE DATA LANGUAGE)**

**RNC-CNES-Q-HB-80-534**

**Page 75**

**Version 3**

**02 juin 2008**

#### **D1 - Technique d'extraction des champs d'une structure par l'intermédiaure d'une variable**

L'extraction des champs d'une structure par l'intermédiaire d'une variable peut se faire en utilisant les fonctions WHERE et TAG\_NAMES d'IDL, comme illustré dans l'exemple ci-dessous :

```
struct = {\text{name}}: 'john', age:18}field = 'age'
index = Where(Tag_Names(struct) EQ StrUpCase(field), count)
IF count NE 0 THEN $
PRINT, struct.(index[0]) ELSE Print, 'Field not found.'
```
#### **D2 - Technique d'extraction de tous les champs d'une structure de façon récursive**

Dans cet exemple, la fonction GET\_TAGS permet d'extraire tous les champs d'une structure de façon récursive, et constitue en fait une extension de la fonction IDL « TAG\_NAMES ». L'exemple ci-dessous peut être entièrement copié-collé puis exécuté dans IDL :

```
function All_Tags, structure, rootname
    IF N ELEMENTS(rootname) EQ 0 THEN rootname = '.' else $
         rootname = STRUPCASE(rootname) + '.'
    names = TAG_NAMES(structure)
    retValue = PTR_NEW(rootname + names)
   FOR j = 0, N ELEMENTS(names)-1 DO BEGIN
        ok = EXECUTE('s = SIZE(structure.' + names[j] + ')') IF s[s[0]+1] eq 8 THEN BEGIN
          newrootname = rootname + names[j]
          theseNames = CALL_FUNCTION('All_Tags', $
             structure.(j), newrootname)
          retValue = [[retValue],[theseNames]]
        ENDIF
     ENDFOR
    RETURN, retValue
END"
;-------------------------------------------------------------------
function Get_Tags, structure, rootname
    ON_ERROR, 1
     CASE N_PARAMS() OF
        0: BEGIN
           MESSAGE, 'Structure argument is required.'
        ENDCASE
        1: BEGIN
           rootname = ''
           s = size(structure)
          IF s[s[0]+1] ne 8 THEN $
             MESSAGE, 'Structure argument is required.'
        ENDCASE
        2: BEGIN
           s = SIZE(structure)
          IF s[s[0]+1] ne 8 THEN $
              MESSAGE, 'Structure argument is required.'
           s = SIZE(rootname)
          IF s[s[0]+1] ne 7 THEN $
              MESSAGE, 'Root Name parameter must be a STRING'
        ENDCASE
```
#### *Avant utilisation vérifier sur le site du RNC que la version utilisée est la version applicable*

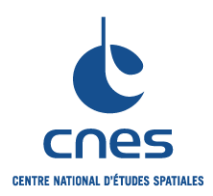

**Page 76 Version 3**

**02 juin 2008**

```
REGLES POUR L'UTILISATION DU 
LANGAGE IDL (INTERACTIVE DATA 
         LANGUAGE)
```

```
 ENDCASE
     tags = All_Tags(structure, rootname)
    retval = [ * tags[0, 0 ]] PTR_FREE, tags[0,0]
    s = SIZE(tages) FOR j=1,s[2]-1 DO BEGIN
         retval = [retval, *tags[0,j]]
        PTR_FREE, tags[0,j]
     ENDFOR
     PTR_FREE, tags
RETURN, retval
END
; Programme principal
d = \{dog: 'spot', cat: 'fuzzy' \}c = {spots:4, animals:d}b = \{fast:c, slow:-1\}a = \{cars:b, pipeds:c, others':man'\}tags = Get\_Tags(a)s = Size(tags)FOR j=0,s[1]-1 DO PRINT, tags[j]
END
```
**D3 - Technique de concaténation de structures anonymes**

La concaténation de structures anonymes de même type produit le message d 'erreur % Conflicting data structure*, alors que la concaténation de structures nommées de même type fonctionne parfaitement. On indique ici la méthode à suivre pour la concaténation de structures anonymes.*

IDL donne aux structures anonymes des noms « invisibles ». On peut le constater grâce aux lignes de code suivantes :

```
a = \{Name: 'Larry', Age: 46\}b = \{Name: 'JoeBob', Aqe:39\}HELP, a, b, /Structure
** Structure [f19348], 2 tags, length=12, refs=1:
NAME STRING 'Larry'
AGE INT 46
** Structure [f19c98], 2 tags, length=12, refs=1:
NAME STRING JoeBob
AGE INT 39
```
*Lorsque l'on essaie de concaténer les structures a et b, IDL produit le message d'erreur suivant :* % Conflicting data structure. *Cette erreur vient du fait que la première structure possède le nom « invisible »*  f19348 et que la seconde structure possède le nom « invisible » f19348. IDL refuse la concaténation car les deux entités sont effectivement différentes.

La solution pour la concaténation de structures anonymes est la suivante :

```
a = \{Name: 'Larry', Age: 46\}b = ab.Name = 'JoeBob'
b.Age = 39c = [a, b]
```
*Avant utilisation vérifier sur le site du RNC que la version utilisée est la version applicable*

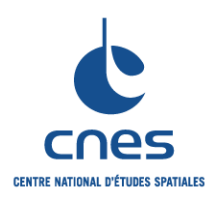

**REGLES POUR L'UTILISATION DU LANGAGE IDL (INTERACTIVE DATA LANGUAGE)**

**RNC-CNES-Q-HB-80-534**

**Page 77 Version 3**

**02 juin 2008**

Cela fonctionne car désormais, les structures a et b possèdent le même nom « invisible » :

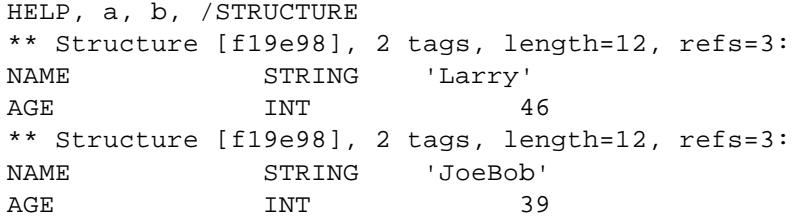

#### **D4 - Technique d'affichage de splash screen pendant la période d'initialisation d'une IHM**

Souvent, l'affichage d'un « splash screen » est souhaité durant la période d'initialisation plus ou moins longue qui précède le démarrage effectif d'une application. On donne ci-dessous la technique à utiliser pour créer un « splash screen », ainsi qu'un exemple d'utilisation. Cet exemple peut être entièrement copié -collé puis exécuté dans IDL :

```
function show_splash_screen, image, title=title, true=true, order=order
     compile_opt idl2
    on error, 2
     true_local = n_elements(true) eq 0 ? 0 : true
     sz = size(image, /STRUCTURE)
     if (true_local eq 0 and sz.n_dimensions ne 2) then $
         message, "TRUE keyword must be set to 1, 2, 3 for 24-bit images"
     if (true_local ne 0 and sz.n_dimensions ne 3) then $
         message, "TRUE keyword must be set to 0 for 8-bit image"
     if n_elements(delay) eq 0 then $
         delay = 1
    xind = (true\_local ne 1) ? 0 : 1 yind = ((true_local eq 0) or (true_local eq 3)) ? 1 : 2
    device, GET SCREEN SIZE = screen size
   xoffset = (screen_size[0] - sz.dimensions[xind])/2
    yoffset = (screen_size[1] - sz.dimensions[yind])/2
     wMainBase = widget_base(TLB_FRAME_ATTR = 4, /COLUMN, TITLE = title, $
    XPAD = 0, YPAD = 0, XOFFSET = xoffset, YOFFSET = yoffsetwMainDraw = widget_draw(wMainBase, XSIZE = sz.dimensions[xind], YSIZE = 
    sz.dimensions[yind])
     widget_control, wMainBase, /REALIZE
    widget control, wMainDraw, GET VALUE = win id
     wset, win_id
     tv, image, TRUE = true_local, ORDER = keyword_set(order)
     return, tlb
end
pro testSplash
    ; Affichage du « splash screen » :
    filename = FILEPATH('rsi.png', SUBDIR = 'training')
    image = READ_IMAGE(filename)
    id = show splash screen(image, true = 1)
    ; Initialisation de l'application :
    res = initApplication()
     ; Destruction du « splash screen » après initialisation :
    WIDGET CONTROL, id, /DESTROY
End
```
**CENTRE NATIONAL D'ÉTUDES SPATIALES** 

**MANUEL \_\_\_\_\_\_\_**

**REGLES POUR L'UTILISATION DU LANGAGE IDL (INTERACTIVE DATA LANGUAGE)**

**RNC-CNES-Q-HB-80-534**

**Page 78**

**Version 3**

**02 juin 2008**

### **D7 - Technique de création de barres de menu spécifiques à une application**

La création de barres de menu spécifiques permet d'améliorer grandement l'ergonomie d'une application. De plus, comme illustré par l'exemple ci-dessous, la création d'un menu spécifique avec plusieurs niveaux hiérarchiques est très simple à implémenter avec IDL. Cette création se fait par l'intermédiaire du mot-clé MBAR dans la fonction de création WIDGET\_BASE().

```
pro testMBAR
    ; Création de la base principale :
    wMainBase = WIDGET BASE(/ROW, MBAR = mbar, XSIZE = 200, YSIZE = 200)
    ; Création d'un menu principal "Fichier" :
     wFichierButton = WIDGET_BUTTON(mbar, VALUE = "Fichier")
    ; Les 2 options "Ouvrir" et "Quitter" appartiennent au menu principal "Fichier" 
     wOuvrirButton = WIDGET_BUTTON(wFichierButton, VALUE = "Ouvrir")
     wQuitterButton = WIDGET_BUTTON(wFichierButton, VALUE = "Quitter")
    ; Création d'un menu principal "Options" :
     wOptionsButton = WIDGET_BUTTON(mbar, VALUE = "Options")
    ; L'option "Options 1" est une option de niveau hiérarchique 1 :
    wOptions1Button = WIDGET_BUTTON(wOptionsButton, VALUE = "Options 1", /MENU)
    ; Toutes les options suivantes sont des options de niveau hiérarchique 3 :
     wOptions11Button = WIDGET_BUTTON(wOptions1Button, VALUE = "Options 11")
     wOptions12Button = WIDGET_BUTTON(wOptions1Button, VALUE = "Options 12")
     wOptions13Button = WIDGET_BUTTON(wOptions1Button, VALUE = "Options 13")
     WIDGET_CONTROL, wMainBase, /REALIZE
End
```
### **D5 - Technique d'intégration d'une fonctionnalité de navigation entre les widgets d'une IHM**

IDL autorise désormais la navigation entre les différents widgets d'une IHM, en utilisant la touche « Tab ». Cette fonctionnalité permet à un utilisateur de se déplacer rapidement entre les widgets de l'IHM, sans avoir à utiliser la souris. Cette fonctionnalité peut être activée en utilisant le mot-clé TAB\_MODE dans les fonctions de création suivantes :

widget\_base, widget\_button, widget\_combobox, widget\_droplist, widget\_list, widget\_slider, widget\_tab, widget\_table, widget\_text et widget\_tree.

L'ordre de navigation entre les différents widgets s'effectue en respectant la hiérarchie définie durant la création de l'IHM.

Se référer à la rubrique « Enhancing Widget Application Usability » de l'aide en ligne d'IDL pour obtenir de plus amples informations sur cette nouvelle fonctionnalité.

#### **D6 - Technique d'intégration d'accélérateurs dans une IHM**

Les accélérateurs clavier permettent à l'utilisateur d'activer certaines fonctionnalités d'une IHM sans avoir à utiliser la souris. Des accélérateurs peuvent être définis pour des éléments de menu et différents types de WIDGET BUTTON sous Windows. Cependant, UNIX ne supporte les accélérateurs clavier que pour des éléments de type menu. L'association d'un accélérateur clavier pour un WIDGET\_BUTTON se fait par l'intermédiaire du mot-clé ACCELERATOR. Un exemple est donné ci-dessous :

```
bRun = WIDGET_BUTTON( base, VALUE = "Run", ACCELERATOR= "F5" ) 
bPause = WIDGET_BUTTON( ( base, VALUE = "Pause", $ 
    ACCELERATOR = "Ctrl+F5" ) 
bResume = WIDGET BUTTON ( base, VALUE = "Resume", $ ACCELERATOR = "Ctrl+Shift+F5" )
```
#### *Avant utilisation vérifier sur le site du RNC que la version utilisée est la version applicable*

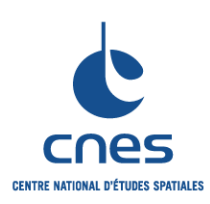

**REGLES POUR L'UTILISATION DU LANGAGE IDL (INTERACTIVE DATA LANGUAGE)**

**RNC-CNES-Q-HB-80-534**

**Page 79**

**Version 3**

**02 juin 2008**

#### **D8 - Technique d'extraction des données membres d'un objet, en utilisant un nom de champ**

Pour accéder à la valeur d'une donnée membre d'un objet, le développeur doit créer une méthode spécifique qui renvoie la valeur de la donnée membre. On propose ici une technique permettant d'accéder à toutes les données membre d'un objet sans avoir à écrire de méthodes spécifiques. Cette technique peut s'avérer particulièrement intéressante pour connaître la définition précise de toutes les classes graphiques d'IDL.

Exemple 1 : Détermination rapide de toutes les données membres d'une classe :

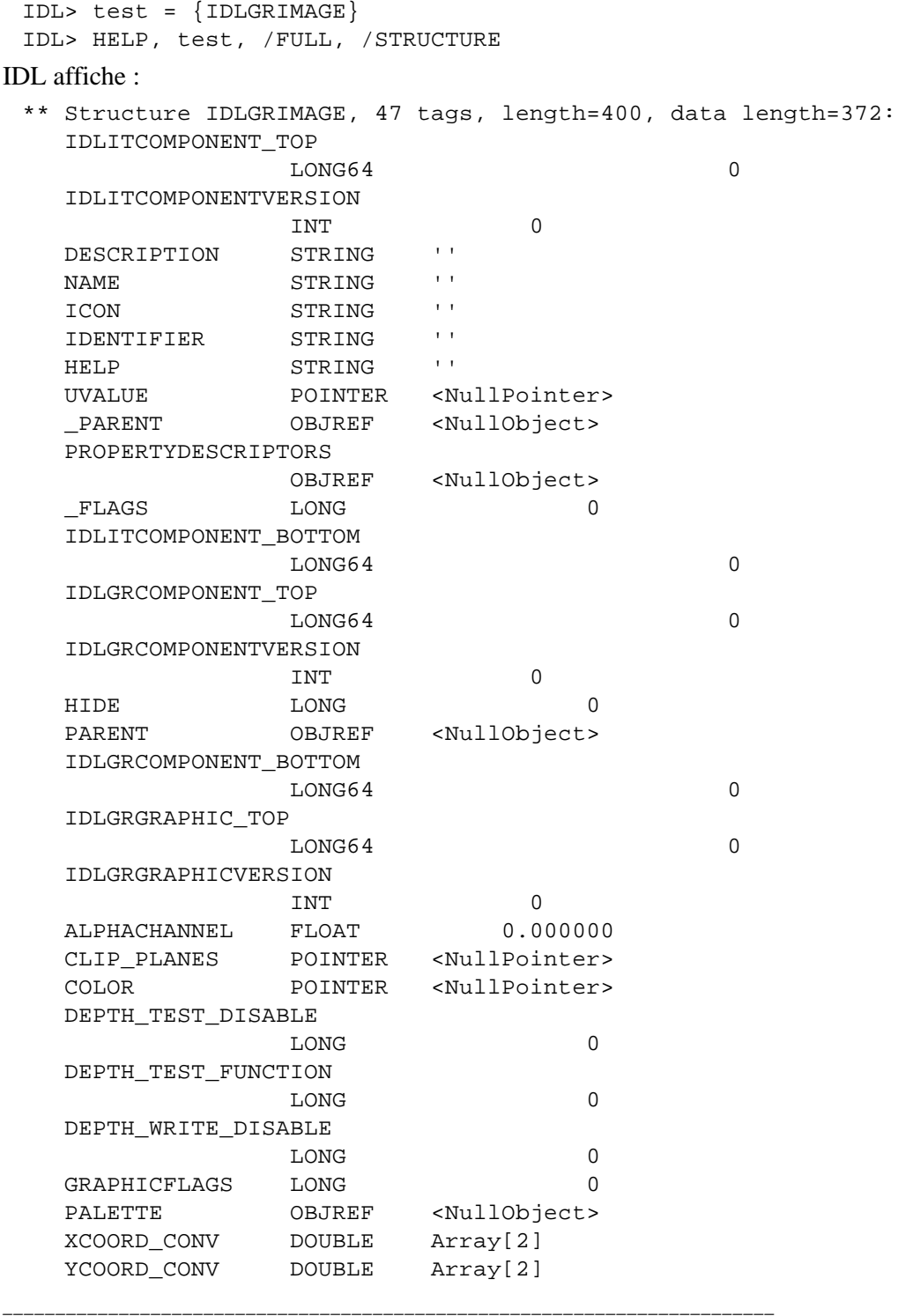

*Avant utilisation vérifier sur le site du RNC que la version utilisée est la version applicable*

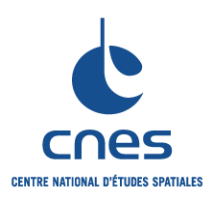

**RNC-CNES-Q-HB-80-534**

**Page 80**

# **Version 3**

**02 juin 2008**

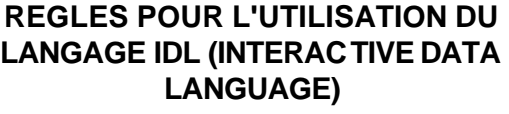

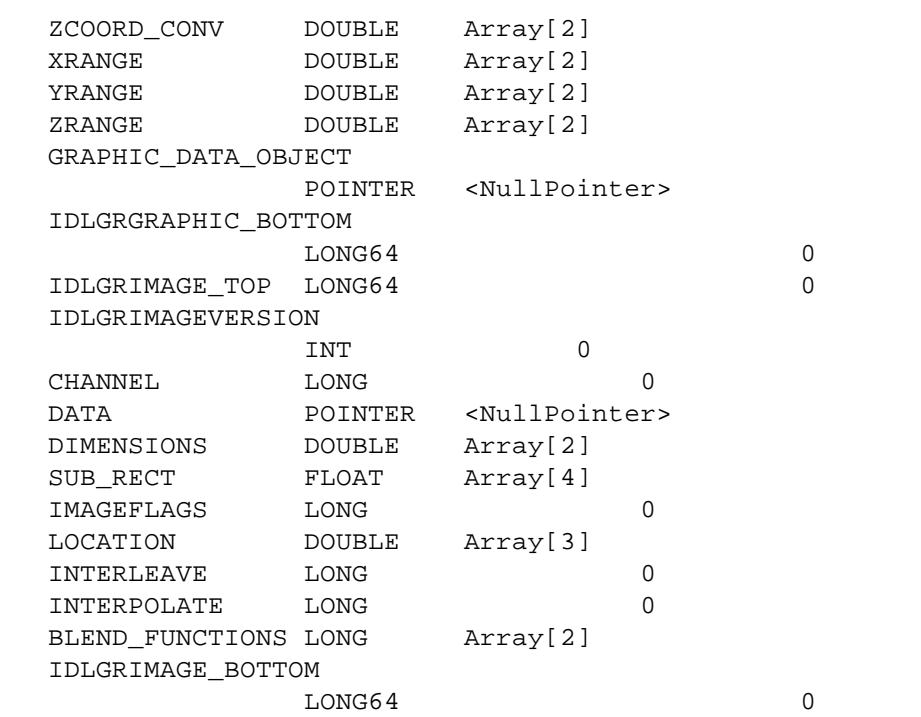

Exemple 2 : Routine d'extraction d'une donnée membre d'un objet en utilisant un nom de champ.

FUNCTION OBJECT::EXTRACT, field

```
 ; On s'assure d'abord que la variable field est du type string :
    s = Size(field)
    IF s[s[0]+1] NE 7 THEN Message, "Field variable must be a sting."
    ; Obtention du nom de la classe :
    thisClass = Obj_Class(self)
    ; Création d'une structure locale de ce type :
  ok = Execute('thisStruct = \{ ' + thisClass + ' \}')
    ; Extraction des noms de champs de la structure locale :
   structFields = Tag_Names(thisStruct)
    index = WHERE(structFields EQ StrUpCase(field), count)
    ; Renvoide la valeur du champ d'intérêt, si ce champ est trouvé :
    IF count EQ 1 THEN BEGIN
      RETURN, self.(index[0]) 
   ENDIF ELSE BEGIN
      Message, 'Can not find field "' + field + $
           '" in structure.', /Informational
      RETURN, -1
    ENDELSE
END
```
Cette méthode doit être ajoutée au code source de la classe d'intérêt, en remplaçant OBJET par le nom de la classe d'intérêt. En reprenant la classe IMAGE définie au point 11.1.3, on ajouterait à cette classe un méthode IMAGE ::EXTRACT. Cette nouvelle méthode pourrait alors être utilisée de la manière suivante :

```
oImage = obj_new("IMAGE", "C:\RSI\IDL61\EXAMPLES\DATA\people.jpg")
pImage = oImage->extract("DATA")
help, *pimage
\varepsilonPtrHeapVar25> BYTE = Array[3, 256, 256]
```
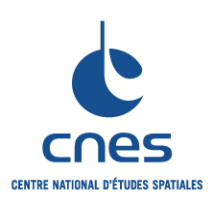

**MANUEL**

**\_\_\_\_\_\_\_ REGLES POUR L'UTILISATION DU LANGAGE IDL (INTERACTIVE DATA LANGUAGE)**

**RNC-CNES-Q-HB-80-534**

**Page 81**

**Version 3**

**02 juin 2008**

### **D9 - Utilisation de la classe IDLGRCLIPBOARD pour transfert dans le clipboard de Windows**

Il peut être parfois intéressant de pouvoir copier le contenu de fenêtres graphiques IDL dans le clipboard de Windows, pour pouvoir le réutiliser dans des documents Latex, Word ou PowerPoint. La classe « IDLGRCLIPBOARD » implémente cette fonctionnalité, dont un exemple est donné ci-dessous :

```
pro view_contour
     compile_opt idl2
     ; Création d'un atome graphique de type contour :
    oContour = OBJ_NEW("IDLGRCONTOUR", DIST(30), N_LEVELS = 10,
     /PLANAR, GEOMZ = 0, $
    COLOR = [0, 0, 255]) ; Création d'un modèle :
     oModel = OBJ_NEW("IDLGRMODEL")
     ; Création d'une vue :
     oView = OBJ_NEW("IDLGRVIEW", VIEWPLANE_RECT = [-5, -5, 40, 40])
     ; Création de la hiérarchie :
     oView->ADD, oModel
     oModel->ADD, oContour
     ; Création de l'objet destination :
     oWindow = OBJ_NEW("IDLGRWINDOW", RETAIN = 2)
     ; Visualisation de la hiérarchie :
     oWindow->DRAW, oView
     ; Transfert des données vers le clipboard de Windows :
     oClipBoard = OBJ_NEW("IDLGRCLIPBOARD")
     oClipBoard->DRAW, oView
end
```
Après exécution de cet exemple, il est possible d'ouvrir une application Windows quelconque puis d'effectuer un copier coller pour récupérer le contenu de la fenêtre IDL en question.

### **ANNEXE E - REFERENCES DE SITES INTERNET**

### WWW.RSINC.COM

WWW.DFANNING.COM

www.mpimet.mpg.de/en/misc/software/idl/html/lib\_index.php

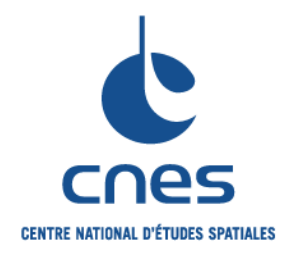

# **REFERENTIEL NORMATIF REALISE PAR : Centre National d'Etudes Spatiales Inspection Générale Direction de la Fonction Qualité 18 Avenue Edouard Belin 31401 TOULOUSE CEDEX 9 Tél. : 05 61 27 31 31 - Fax : 05 61 28 28 49**

### **C**ENTRE **N**ATIONAL D'**E**TUDES **S**PATIALES

Siège social : 2 pl. Maurice Quentin 75039 Paris cedex 01 / Tel. (33) 01 44 76 75 00 / Fax : 01 44 46 76 76 RCS Paris B 775 665 912 / Siret : 775 665 912 00082 / Code APE 731Z